# **ESCUELA POLITÉCNICA NACIONAL**

# **FACULTAD DE INGENIERÍA DE SISTEMAS**

# **DESARROLLO DE UN SISTEMA WEB DE MONITOREO DE APRENDIZAJE DE ROBÓTICA EDUCATIVA UTILIZANDO SOFTWARE LIBRE**

# **PROYECTO PREVIO A LA OBTENCIÓN DEL TÍTULO DE INGENIERO EN SISTEMAS INFORMÁTICOS Y DE COMPUTACIÓN**

#### **BALCÁZAR PAZMIÑO CÉSAR ANDRÉS**

cesar.balcazar@epn.edu.ec

#### **DIRECTOR: Phd. JULIÁN ANDRÉS GALINDO LOSADA**

julian.galindo@epn.edu.ec

**CODIRECTORA: Ing. MARÍA MONSERRATE INTRIAGO PAZMIÑO**

monserrate.intriago@epn.edu.ec

**Quito, diciembre 2020**

# **DECLARACIÓN**

Yo, César Andrés Balcázar Pazmiño declaro bajo juramento que el trabajo aquí descrito es de mi autoría; que no ha sido previamente presentado para ningún grado o calificación profesional; y, que he consultado las referencias bibliográficas que se incluyen en este documento.

A través de la presente declaración cedo mis derechos de propiedad intelectual correspondientes a este trabajo, a la Escuela Politécnica Nacional, según lo establecido por la Ley de Propiedad Intelectual, por su Reglamento y por la normatividad institucional vigente.

Process

**César Andrés Balcázar Pazmiño**

# **CERTIFICACIÓN**

Certifico que el presente trabajo fue desarrollado por César Andrés Balcázar Pazmiño, bajo mi supervisión.

 $\prime\prime$ 

**PHD. JULIÁN ANDRÉS GALINDO LOSADA**

**DIRECTOR DEL TRABAJO DE TITULACIÓN**

# **CERTIFICACIÓN**

Certifico que el presente trabajo fue desarrollado por César Andrés Balcázar Pazmiño, bajo mi supervisión.

**Ing. MARÍA MONSERRATE INTRIAGO PAZMIÑO**

**CO-DIRECTORA DEL TRABAJO DE TITULACIÓN**

#### **DEDICATORIA**

A mi mamá, que fue padre también para mí.

A mi abuela, por ser tan generosa y atenta conmigo.

A Linda, que ya no está.

A Frank.

A mi Sol Mayor.

#### **AGRADECIMIENTOS**

Agradezco a mi mamá y a mi abuela por haber conformado mi familia durante todos estos años, por preguntar por mí, por ver si comía, por ver por mí cuando enfermaba, por siempre tener una comida cuando yo llegara. Les agradezco por cada palabra de aliento y cada pensamiento en el que me tenían, por alegrarse por las cosas buenas que me pudieran pasar.

A mi amiga Sofi, fue la mejor persona que me pasó en la facultad. Gran compañera de equipo y muy responsable, pero sobre todo buena amiga, humilde, generosa, sincera y alegre. Gracias por llamar o escribir siempre que no llegaba a clases o me atrasaba.

A Carito y Dieguito, por acompañarme todos estos meses de pandemia. Saber de nosotros a diario y sacarnos una sonrisa en este tiempo que tanto lo necesitaba fue de gran apoyo para mí.

A Santiago y su familia por recibirme siempre, por darme otro lugar donde estar.

A mis amigos de la universidad, por su compañía y su alegría.

A Linda, que ya no estás, pero te tengo en mi corazón por siempre.

A mis tutores de tesis Julián y Monserrate por su ayuda para poder culminar este proyecto de la mejor manera posible y así continuar con mi vida profesional.

# ÍNDICE DE CONTENIDO

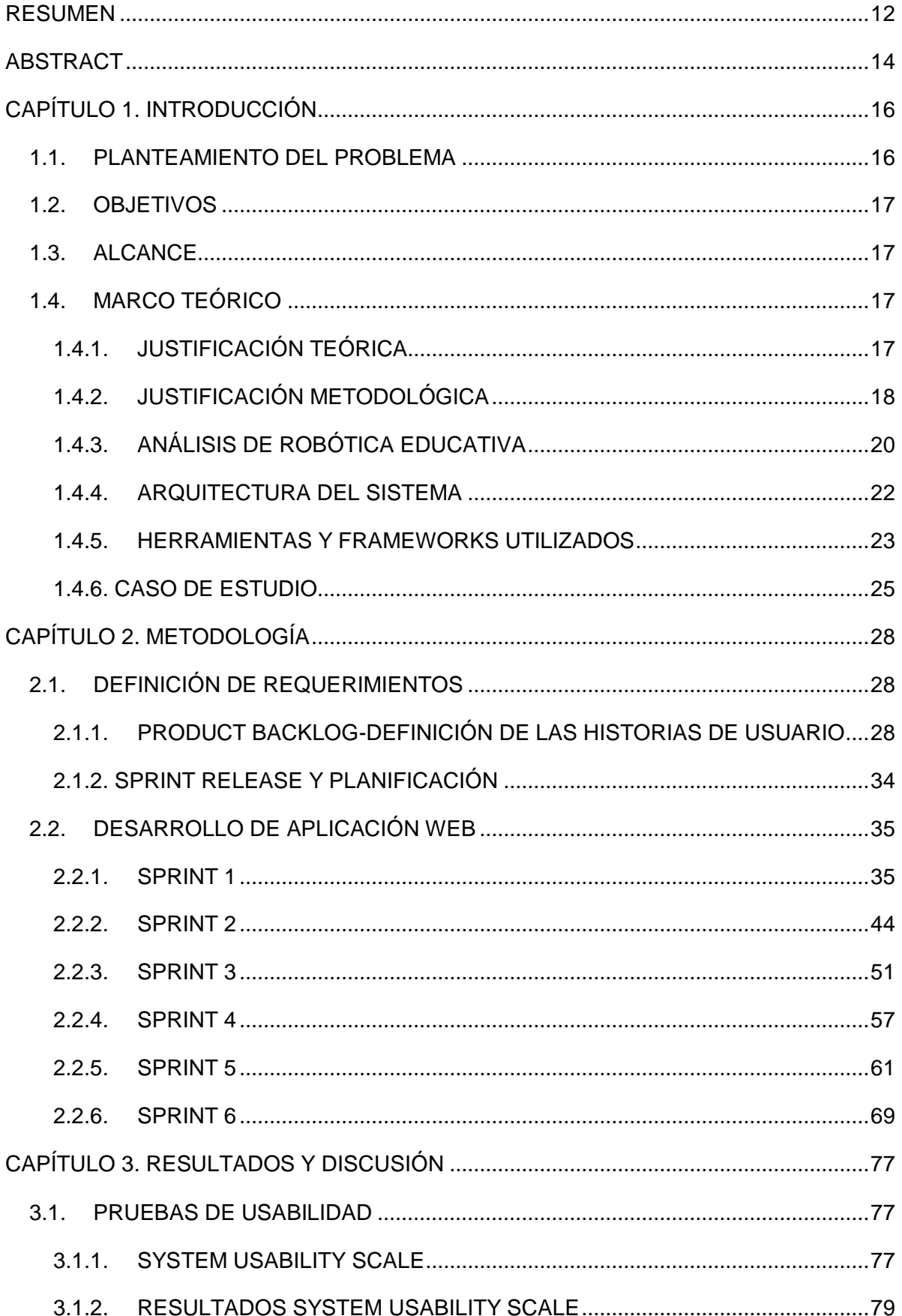

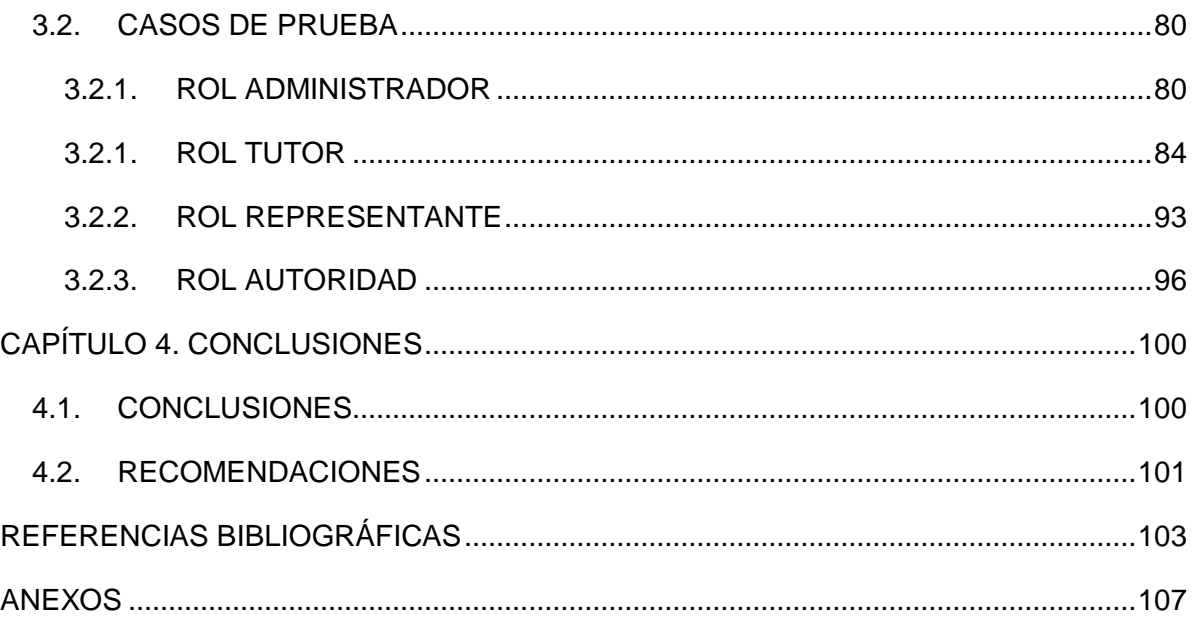

# ÍNDICE DE TABLAS

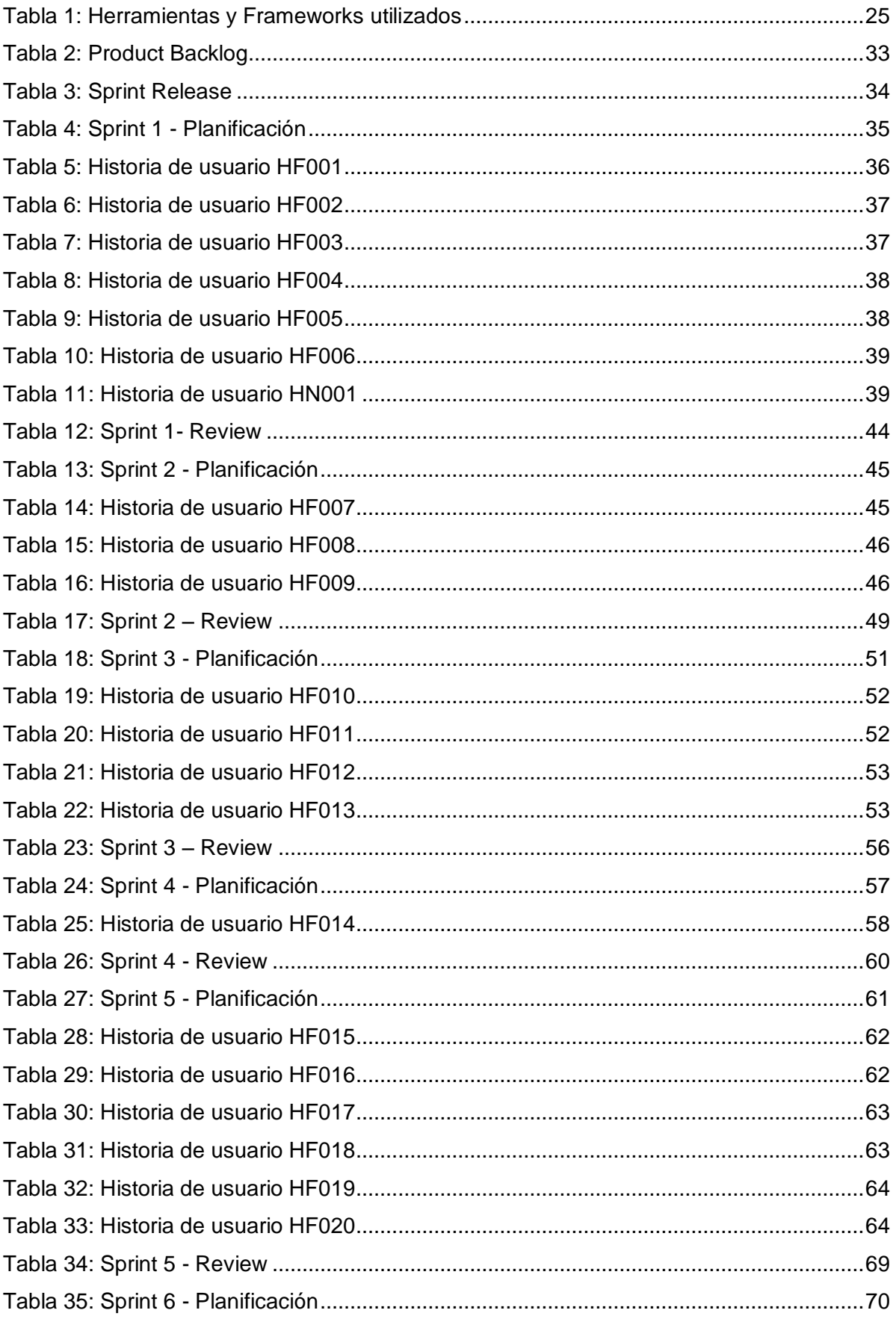

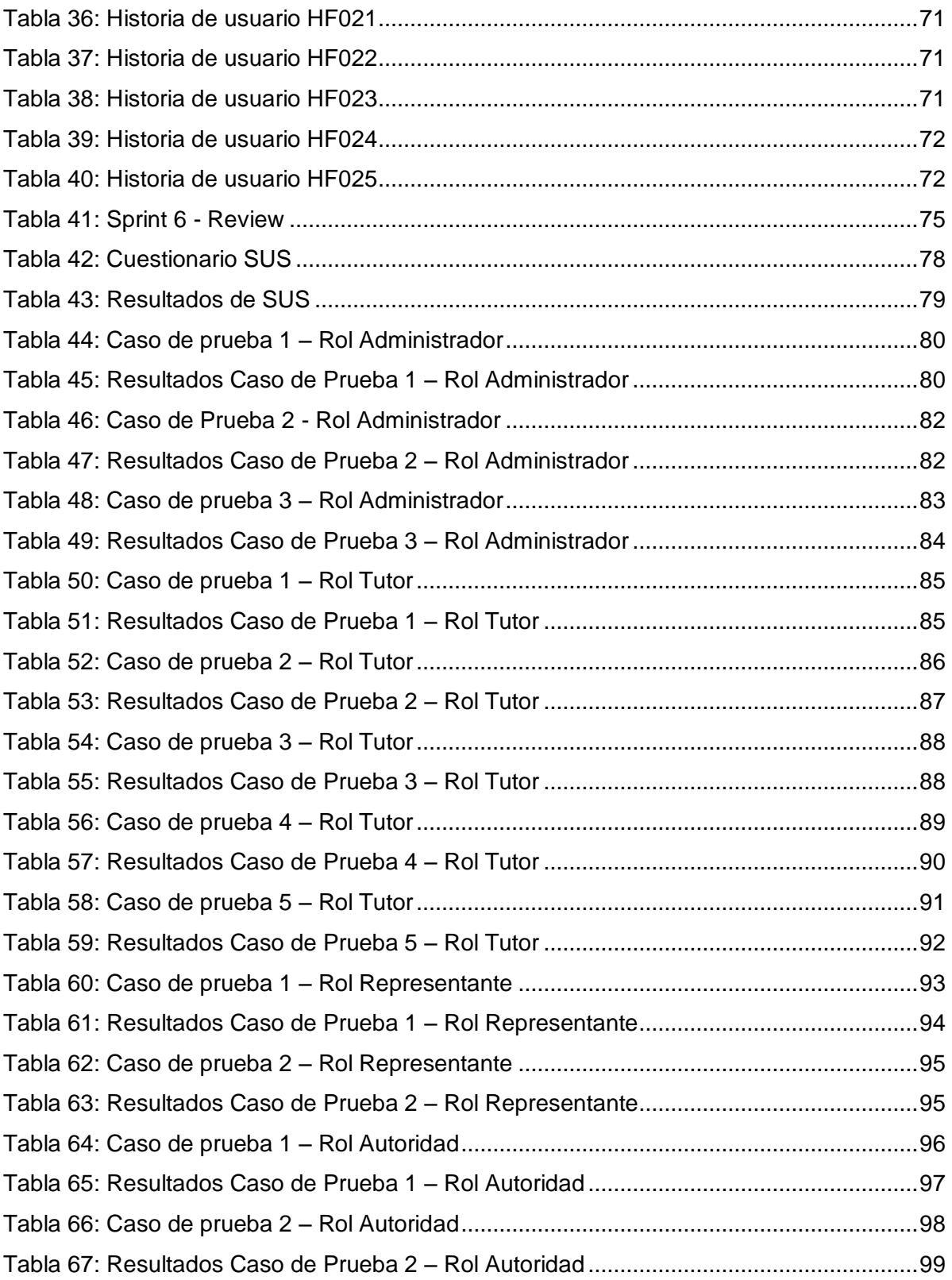

### **ÍNDICE DE FIGURAS**

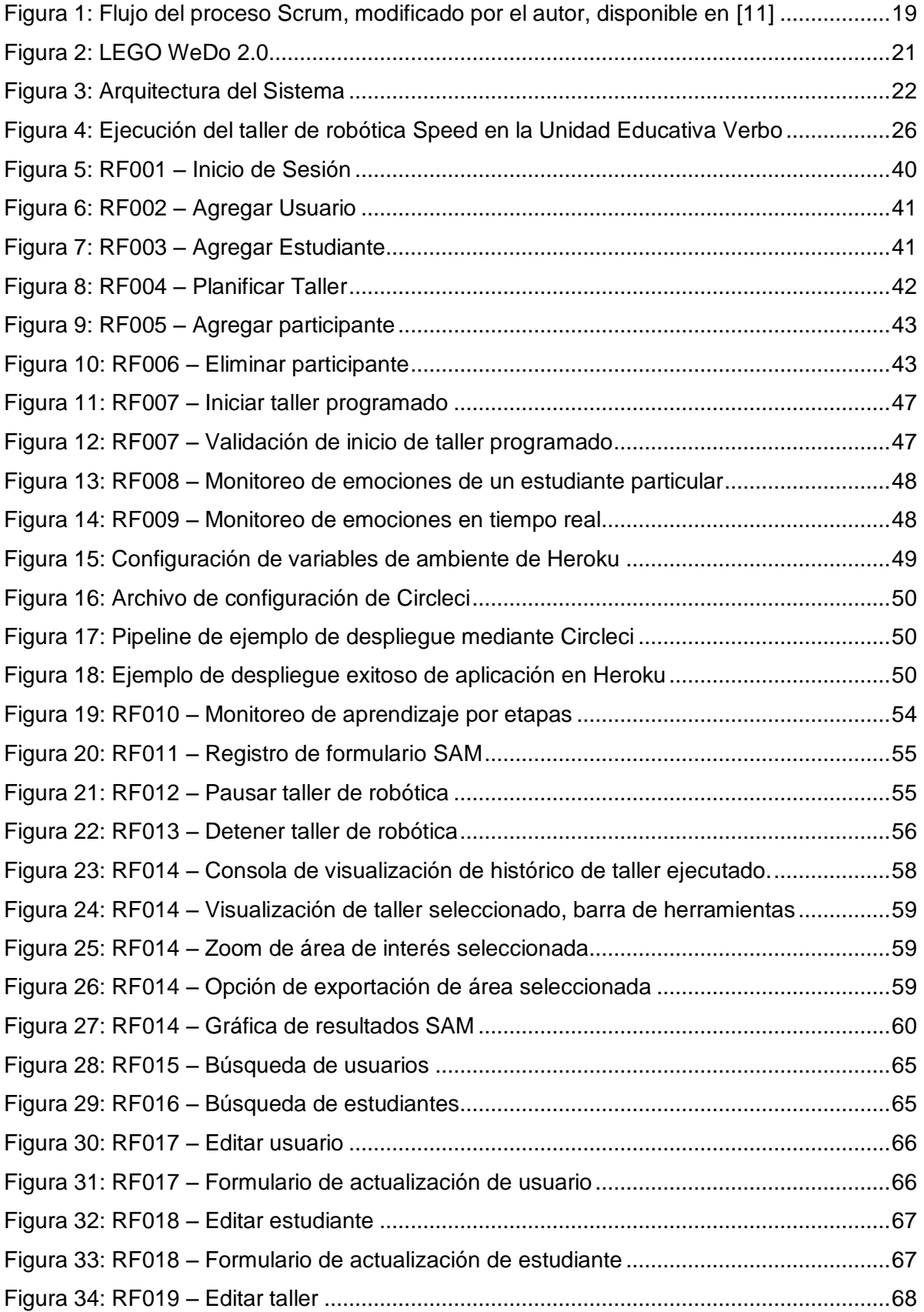

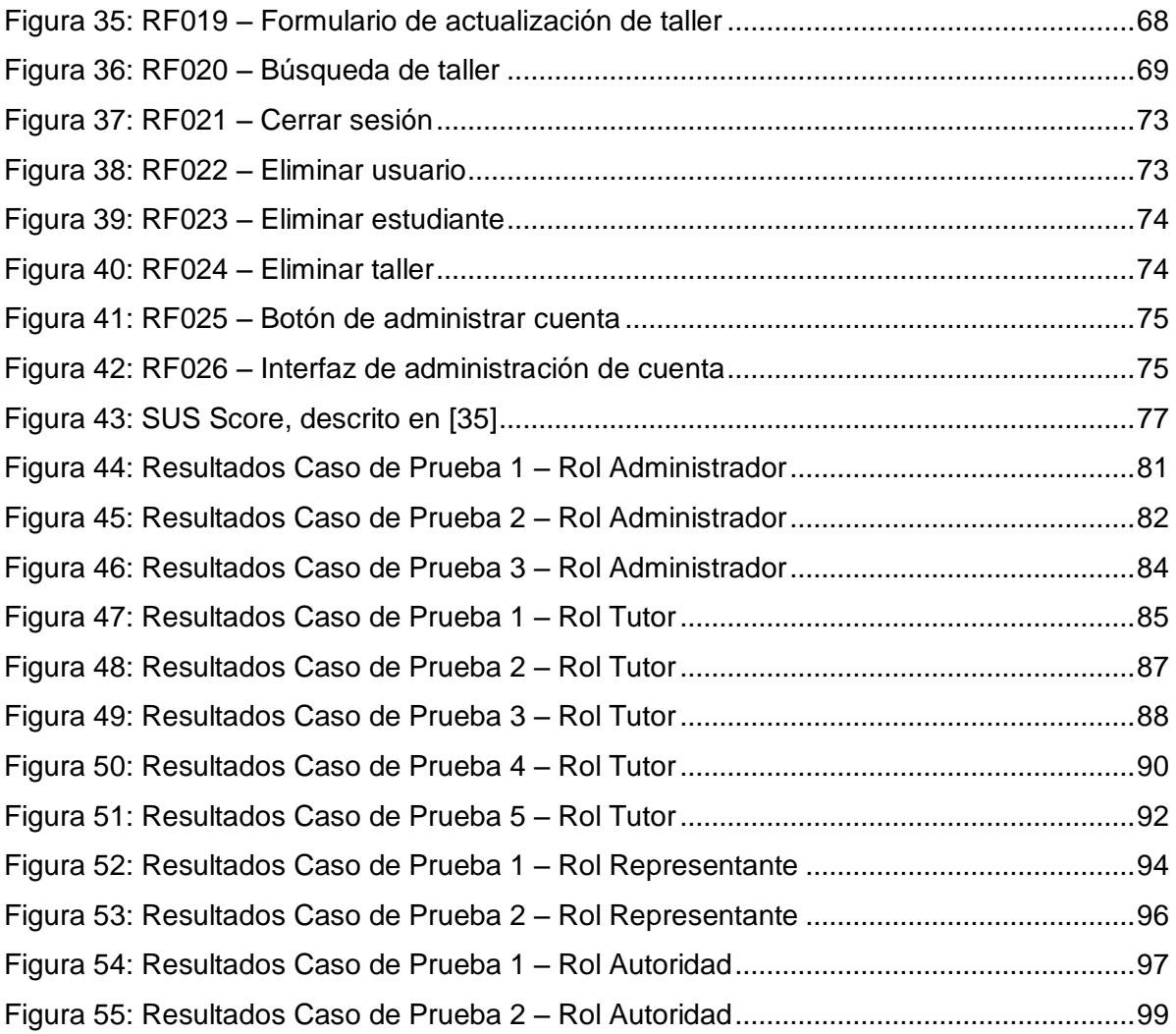

#### <span id="page-12-0"></span>**RESUMEN**

La robótica educativa abarca la integración de la robótica en los procesos educativos con fines didácticos. Un ejemplo de robótica educativa es Lego Education WeDo 2.0, cuyos talleres se ejecutan en tres fases denominadas Exploración, Creación y Compartir. Los estudiantes involucrados construyen y diseñan robots en base a instrucciones para lograr objetivos.

Es necesario el monitoreo y control de este aprendizaje, basándose en las emociones, por varias razones. Primero, para recolectar información, analizarla y utilizarla en el seguimiento del proceso de aprendizaje. Además, esta información es necesaria para la gestión y toma de decisiones que permitan la consecución de objetivos, siendo el principal, el aprendizaje de los estudiantes.

Para lograr este cometido, existen métodos no intrusivos. Un ejemplo de un método no intrusivo es la detección de emociones mediante una cámara web, identificando a la persona, sus rasgos y sus expresiones faciales. Es no intrusivo porque el sujeto en el mejor de los casos no notará el dispositivo.

Para dar solución a esta problemática se realizó una aplicación web que utiliza un método no intrusivo: detección de emociones con una cámara web. El contexto es los talleres de robótica educativa. Se basa en las imágenes iniciales de los estudiantes para poder identificarlos, posteriormente detectar sus expresiones y obtener sus emociones. Los datos obtenidos se guardan y se procesan para ser mostrados en gráficas útiles y entendibles para las personas interesadas.

La metodología utilizada para el desarrollo del sistema web es Scrum. Con esta metodología se empezó definiendo las historias de usuario conformando un Product Backlog inicial. El desarrollo se realizó en varias iteraciones denominadas Sprints. El marco de trabajo para desarrollar el sistema web es un software libre denominado Angular. Angular permite realizar páginas web siguiendo buenas prácticas, una estructura definida por módulos, y haciendo uso de un lenguaje de programación llamado Typescript.

Una vez codificada la aplicación web, mediante casos de prueba se obtuvo que lo implementado alcanzó un 99.02% de resultados esperados. Además, se realizó la evaluación de usabilidad del sistema con el método System Usability Scale, obteniendo un resultado promedio general de 88.30 sobre 100.

12

Las limitaciones que se fueron presentando en el camino se centraron en el reconocimiento de emociones. Primero se utilizó librerías de Python para el reconocimiento de emociones, así mismo, para la identificación de emociones. Sin embargo, los resultados no se fueron tan precisos como los obtenidos con Face de Azure. Así, se decidió consumir ese servicio.

Como conclusión, basado en los resultados de los casos de prueba y el método SUS, se obtuvo que el sistema alcanza un nivel de usabilidad aceptable. Además, se resolvió la problemática de monitoreo de aprendizaje basado en emociones para mostrar los resultados en gráficas que permitieron observar de mejor manera los mismos. Estos resultados son importantes para la gestión y toma de decisiones que permitan alcanzar los objetivos de aprendizaje.

**Palabras Clave**: marco de trabajo, aplicación web, monitoreo, emociones, usabilidad

#### <span id="page-14-0"></span>**ABSTRACT**

Educational robotics encompasses the integration of robotics into educational processes for educational purposes. An example of educational robotics is Lego Education WeDo 2.0, whose workshops are run in three phases called Exploration, Creation and Sharing. The students involved build and design robots based on instructions to achieve goals.

Monitoring and control of this learning, based on emotions, is necessary for several reasons. First, to collect information, analyze it and use it in tracking the learning process. In addition, this information is necessary for the management and decision making that allow the achievement of objectives, the main one being the learning of the students.

To achieve this, there are non-intrusive methods. An example of a non-intrusive method is the detection of emotions by means of a web camera, identifying the person, his or her traits and facial expressions. It is non-intrusive because the subject will not at best feel the device.

To solve this problem, a web application was made that uses a non-intrusive method: Emotion detection with a webcam. The context is educational robotics workshops. It relies on the initial images of the students to identify them, then detect their expressions and obtain their emotions. The data obtained are stored and processed to be displayed in useful and understandable graphs for interested persons.

The methodology used for the development of the web system is Scrum. This methodology began by defining user stories by forming an initial Product Backlog. The development was carried out in several iterations called Sprints. The framework for developing the web system is a free software called angular. Angular allows you to make web pages using good practices, a structure defined by modules, and a programming language called Typescript.

Once the web application has been encoded, test cases have resulted in the implementation achieving 99.02% expected results. In addition, the system's usability assessment was carried out using the System Usability Scale method, obtaining an overall average result of 88.30 out of 100.

The limitations that were presented on the way focused on the recognition of emotions. Python libraries were first used for the recognition of emotions, as well as for the identification of emotions. However, the results were not as accurate as those obtained with Face de Azure. Thus, it was decided to consume that service.

In conclusion, based on the results of the test cases and the SUS method, it was obtained that the system reached an acceptable level of usability. In addition, the problem of monitoring emotional-based learning was resolved to show the results in graphs that allowed

14

better observation of the same. These results are important for management and decisionmaking to achieve learning objectives.

**Keywords**: framework, wep application, monitoring, emotions, usability

# **CAPÍTULO 1. INTRODUCCIÓN**

<span id="page-16-0"></span>Este primer capítulo describe varias generalidades que permiten contextualizar el desarrollo de este proyecto, como por ejemplo el planteamiento del problema y necesidad de un sistema de monitoreo de aprendizaje basado en emociones, los objetivos planteados, la arquitectura del sistema, además de las herramientas y tecnologías utilizadas para el desarrollo. Partiendo con esta introducción, en el siguiente capítulo se abarcará el tema relacionado con la metodología.

#### <span id="page-16-1"></span>**1.1. PLANTEAMIENTO DEL PROBLEMA**

En Ecuador, el sistema educativo se ha caracterizado por un desarrollo que carece de igualdad, además de ser diferenciado, debido a inequidades de índole socioeconómica, ineficaz cobertura de servicios públicos y poca participación de gasto en educación dentro del presupuesto total del gobierno [1].

Uno de los objetivos del Plan Nacional de Desarrollo PND 2017-2021 es Lograr una vida digna para todas las personas, para ello la educación se considera como el derecho al aprendizaje a lo largo de toda la vida. Para el cumplimiento de lo mencionado, fortalecer la educación técnica y tecnológica es importante para que la oferta académica tenga pertinencia productiva [2].

En ese contexto, se reconoce la obligatoriedad de adoptar medidas para aumentar la cobertura y calidad de los servicios de educación inclusivos para cumplir, además, con el cuarto Objetivo de Desarrollo Sustentable (ODS) de las Naciones Unidas, el cual tiene como fin la garantía de una educación inclusiva, equitativa y de calidad [3].

La Robótica Educativa puede definirse, según Ruiz-Velazco [4], como una disciplina que permite concebir, diseñar y desarrollar robots educativos, para que los estudiantes se inicien desde muy jóvenes en el estudio de las ciencias y la tecnología.

La aplicación de la Robótica Educativa en el Ecuador está en una etapa de estudio de implementación/evaluación para monitorear el proceso de aprendizaje.

Por lo mencionado, en este proyecto se propone el desarrollo de un sistema web para el monitoreo de aprendizaje de los estudiantes que participen en talleres de Robótica Educativa, esto, a su vez, representa el punto de partida en la formalización del seguimiento del proceso de aprendizaje con Robótica Educativa en el Ecuador.

### <span id="page-17-0"></span>**1.2. OBJETIVOS**

#### **1.2.1. OBJETIVO GENERAL**

Desarrollar un Sistema Web de monitoreo de aprendizaje de Robótica Educativa utilizando Software Libre.

#### **1.2.2. OBJETIVOS ESPECÍFICOS**

- Recopilar los requerimientos de la Unidad Educativa Verbo para la implementación del Sistema Web de monitoreo de aprendizaje de Robótica Educativa.
- Utilizar la metodología ágil Scrum para el proceso de desarrollo del Sistema Web.
- Programar los módulos del sistema web utilizando un framework Open Source, Angular.
- Probar el sistema web y realizar las respectivas correcciones.
- Evaluar la usabilidad del sistema web mediante la prueba SUS (System Usability Scale).

# <span id="page-17-1"></span>**1.3. ALCANCE**

Se desarrollará una aplicación Web utilizando un software libre llamado Angular. La aplicación permitirá monitorear el aprendizaje basado en emociones de estudiantes que participan en talleres de Robótica Educativa. Adicionalmente, la metodología a utilizar será Scrum en varias iteraciones llamadas Sprints. Para finalizar, se realizará pruebas de usabilidad y se evaluará los resultados con el método System Usability Scale.

# <span id="page-17-2"></span>**1.4. MARCO TEÓRICO**

#### <span id="page-17-3"></span>**1.4.1. JUSTIFICACIÓN TEÓRICA**

"La ciencia procura siempre medir y registrar los fenómenos. Los números y las formas geométricas son de gran importancia en el registro, la descripción y la inteligencia de los sucesos y procesos" [5].

La Robótica Educativa representa un soporte de modelo de aprendizaje basado en el constructivismo (aprender-haciendo). Un ejemplo es el Constructivismo Cognitivo de Piaget, en donde se pasa de un estado de menor conocimiento a estados de conocimiento más avanzado [6], así entonces, el docente facilita las herramientas para que un estudiante cree sus propios procedimientos para resolver problemas.

La detección de emociones busca el monitoreo y control del proceso de aprendizaje. Está representada por métodos para captar información a través de metodologías implícitas no intrusivas. En estas metodologías se usa dispositivos o procedimientos de medición que inducen un mínimo impacto en la persona involucrada, es decir, en el mejor de los casos, el estudiante ni siquiera notará la existencia del dispositivo o procedimiento [7].

Las emociones se generan debido a la interacción de una respuesta fisiológica con un estímulo. Las emociones se miden e interpretan en términos de respuestas a estímulos. El reconocimiento de emociones permite identificar la conducta emocional con las expresiones [8].

El monitoreo es, según la RAE, observar con aparatos el curso de parámetros de distinta naturaleza para detectar anomalías, en caso de que las hubiere [9]. Así, el monitoreo de emociones permite detectar posibles anomalías en el proceso de aprendizaje de un estudiante participante de un taller de robótica educativa. En base a esto, se determina que el monitoreo es necesario para la gestión y la toma de decisiones.

En la interacción hombre-computadora, las emociones de los usuarios son reconocidas como importantes en el diseño y procesos de evaluación [10]. Las mediciones obtenidas representan la base para la decisión en relación con las acciones aplicables, las cuales se ejecutan, y se vuelve al proceso de medición para así obtener nuevas medidas de emociones.

En conclusión, el control y monitoreo del aprendizaje permite dar seguimiento al desempeño de un estudiante en cada paso del proceso de aprendizaje mediante Robótica Educativa. Así, la implementación de una interfaz de usuario para monitorear el aprendizaje sería una herramienta de gran ayuda para profesores y tutores que dan seguimiento a los participantes de talleres de Robótica Educativa.

#### <span id="page-18-0"></span>**1.4.2. JUSTIFICACIÓN METODOLÓGICA**

#### **1.4.2.1. SCRUM**

Pressman en la pág. 58 [11], nos dice que el desarrollo ágil se caracteriza por la forma en la que aborda cierto número de suposiciones clave que permiten crear un proceso capaz de manejar lo impredecible, es decir, adaptable. Pero para que esta adaptabilidad tenga sentido en el tiempo, debe ser incremental. Así, el desarrollo ágil permite obtener retroalimentación con el cliente o usuario del producto de software, con el objetivo de tener adaptaciones necesarias de manera incremental.

El proceso de la metodología Scrum incorpora las siguientes actividades estructurales: requerimientos, análisis, diseño, evolución y entrega, menciona Pressman, en la pág. 69 [11]. Dentro de cada una de estas actividades, se tienen tareas que ocurren con un patrón del proceso, el cual se denomina Sprint, pág 69 de [11].

Las razones para usar Scrum en este proyecto se denotan a continuación:

- En la primera actividad estructural, se determinarán los requisitos para la correcta implementación del Sistema Web.
- SCRUM, al ser una metodología ágil, es adaptable, lo que permite mantener la puerta abierta a requisitos cambiantes. Los requisitos establecidos al principio del proyecto pueden cambiar, o incluso al Product Backlog se le puede incrementar requisitos en cualquier momento del proceso de desarrollo del aplicativo.
- Con SCRUM se tienen claramente identificadas las partes involucradas en el proceso de desarrollo del Sistema Web, es decir, el Product Owner (Autoridades de VERBO), el director del proyecto o Scrum Master (el director de Tesis) y el equipo de desarrollo (el estudiante) [12].

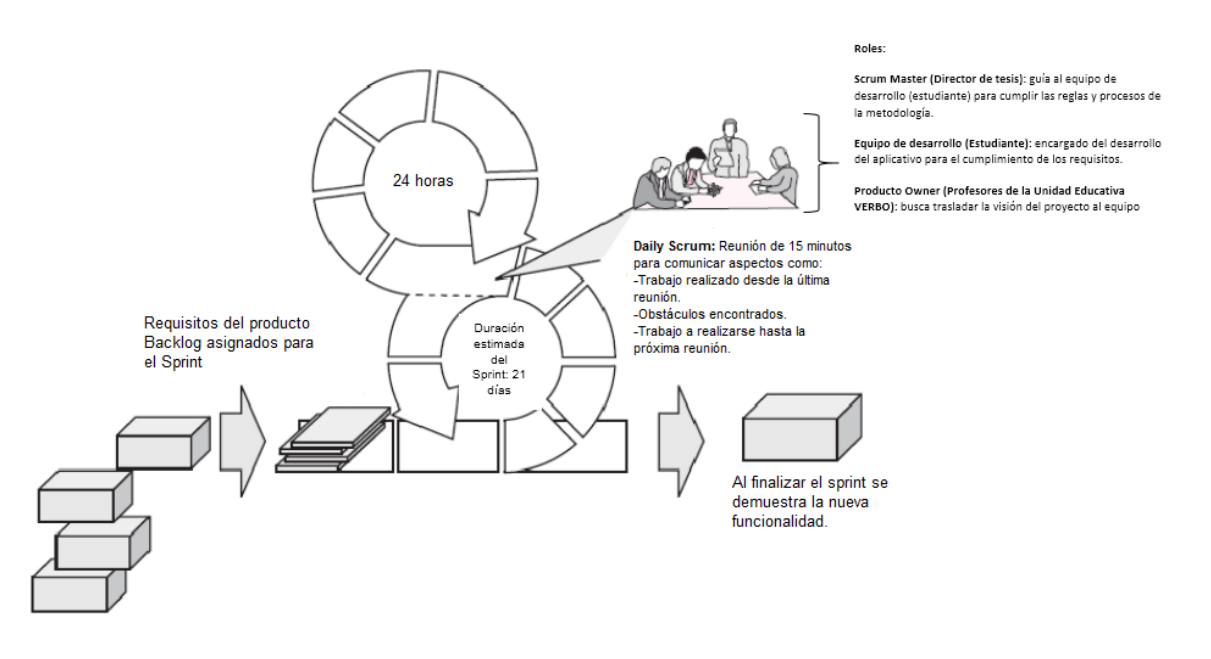

<span id="page-19-0"></span>*Figura 1: Flujo del proceso Scrum, modificado por el autor, disponible en [11]*

#### **1.4.2.2. Planning Poker**

Cuando se trabaja en proyectos de desarrollo con metodologías ágiles, se debe hacer estimaciones para determinar la dificultad relativa de implementación de las historias de usuario. Una de esas técnicas es Planning Poker, herramienta ágil para establecer estimaciones consensuadas y precisas para planificación de sprints en la cual la historia de usuario es discutida y analizada para así establecer un valor de esfuerzo relativo para ser llevada a cabo. Los valores de esfuerzo suelen ser establecidos en varias escalas, por ejemplo, del 1 al 5, o también con múltiplos de 2, tal como se administra en [13].

Una vez que la historia de usuario termina de ser analizada, los miembros del equipo de trabajo seleccionan uno de esos valores y el resultado no debe diferir mucho (por ejemplo con valores muy altos o muy bajos comparados con la mayoría del equipo), en ese caso, se vuelve a discutir la historia de usuario, y se repite el proceso de votación hasta conseguir un consenso [14].

#### <span id="page-20-0"></span>**1.4.3. ANÁLISIS DE ROBÓTICA EDUCATIVA**

#### **1.4.3.1. Definición**

La robótica educativa se define como una disciplina que permite diseñar y desarrollar robots. Esta disciplina lleva a los involucrados en el sistema de aprendizaje a involucrarse en el mundo tecnológico. Los sistemas que integra la robótica son los mecánicos, eléctricos, electrónicos, informáticos y de comunicaciones, tal como se menciona en la pág. 16 de [15].

#### **1.4.3.2. Ejemplos**

LEGO Education WeDo 2.0, según describe su página oficial, es una solución que desarrolla prácticas científicas en el aula a través de un sistema de aprendizaje basado en robots. Su software se caracteriza por ser clase-amigable inspirando a los estudiantes a descubrir el mundo en torno a ellos [16].

WeDo 2.0 está disponible en varios lenguajes que incluyen el inglés y español, y con lo cual los estudiantes pueden explorar, crear y compartir descubrimientos científicos mientras construyen, programan y modifican proyectos, involucrándose con la ciencia, ingeniería y tecnología [16].

El grupo objetivo para usar esta tecnología es estudiantes de más de 7 años de edad, sin embargo, se menciona que esto puede variar dependiendo el país [16].

Un ejemplo de un taller de robótica basado en WeDo 2.0 es *Speed*, el cual se presenta oficialmente en [17] y se desarrolla en 3 etapas/fases, que se describen a continuación:

**Exploración**: Es una etapa de socialización con los participantes del taller acerca de la temática que aborda el taller. Tiene una duración de 30 a 60 minutos. Siguiendo el ejemplo de *Speed*, se socializan ideas como las que un auto permite la movilización de las personas de un punto hacia otro. Para lograr esto, los ingenieros diseñaron motores y mecanismos más fuertes. Además, mejoraron los neumáticos y cambiaron el tamaño de los materiales.

Al finalizar la etapa, los participantes del taller son preguntados sobre el preámbulo que han recibido. En este contexto del taller *Speed*, se les pregunta, por ejemplo, ¿Cómo medir la velocidad de un objeto? ¿Cuál es la relación entre el tamaño de un neumático y el tiempo que tarda en movilizarse de un punto a otro?

- **Creación**: En esta etapa los participantes del taller proceden a construir y programar. Tiene una duración de 45 a 60 minutos. Continuando con el ejemplo de *Speed,* los participantes siguen las instrucciones para programar y construir autos de carreras que estén optimizados para ir lo más rápido posible cambiando el motor y los neumáticos.
- **Compartir:** En esta etapa los participantes del taller presentan y comparten sus resultados a otros participantes. Tiene una duración de 45 minutos o más. Continuando el ejemplo de *Speed,* los participantes comparten sus resultados obtenidos sobre qué elementos influyen más en la velocidad de un auto: llantas largas y motores más potentes.

<span id="page-21-0"></span>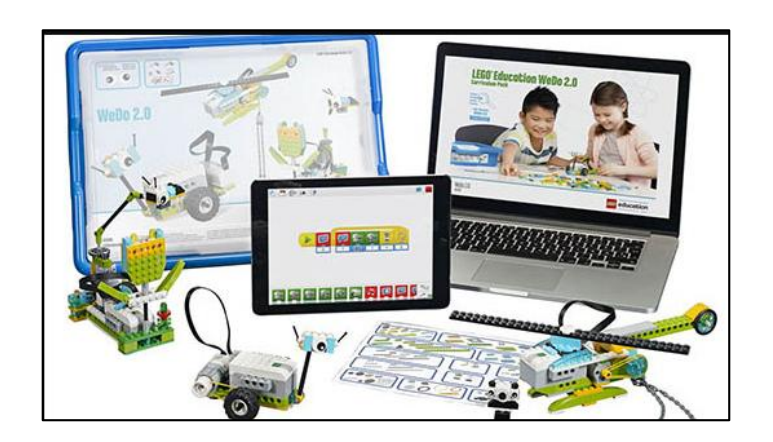

*Figura 2: LEGO WeDo 2.0*

#### <span id="page-22-0"></span>**1.4.4. ARQUITECTURA DEL SISTEMA**

En la Figura 3 se muestra la arquitectura del sistema. El frontend está representado por Angular. El frontend recibe la información de los usuarios, estudiantes y talleres de robótica educativa. Además almacena las imágenes en un servicio de almacenamiento en la nube, en este caso Firestore de Firebase. El backend está representado por Nest JS. Con TypeORM hace el mapeo relación-objeto con la base de datos de Mysql. El backend también hace uso de los servicios de detección de rostros y reconocimientos de emociones.

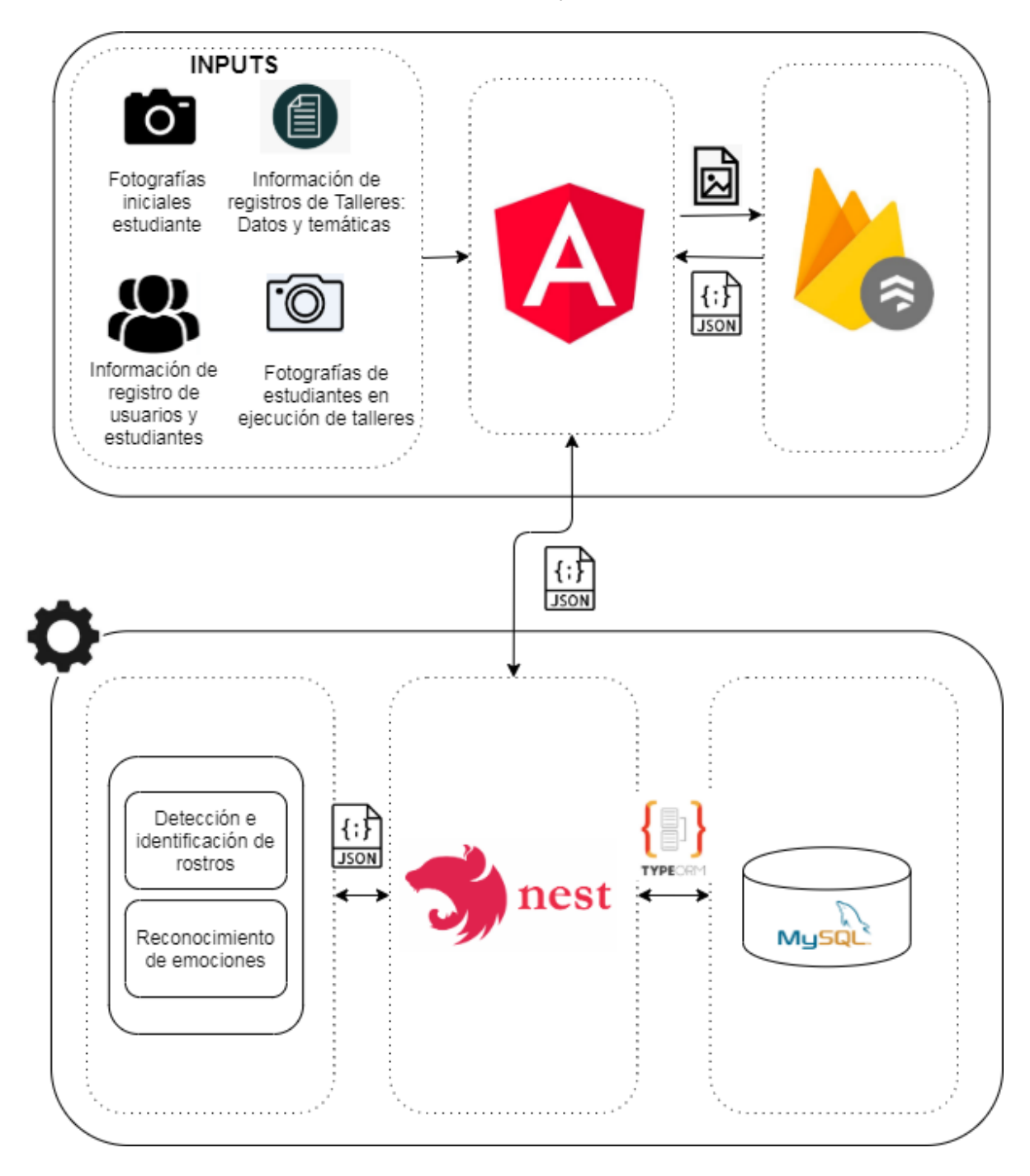

<span id="page-22-1"></span>*Figura 3: Arquitectura del Sistema*

#### <span id="page-23-0"></span>**1.4.5. HERRAMIENTAS Y FRAMEWORKS UTILIZADOS**

Para la realización del presente proyectó, se utilizó varias herramientas, las cuales se describen a continuación:

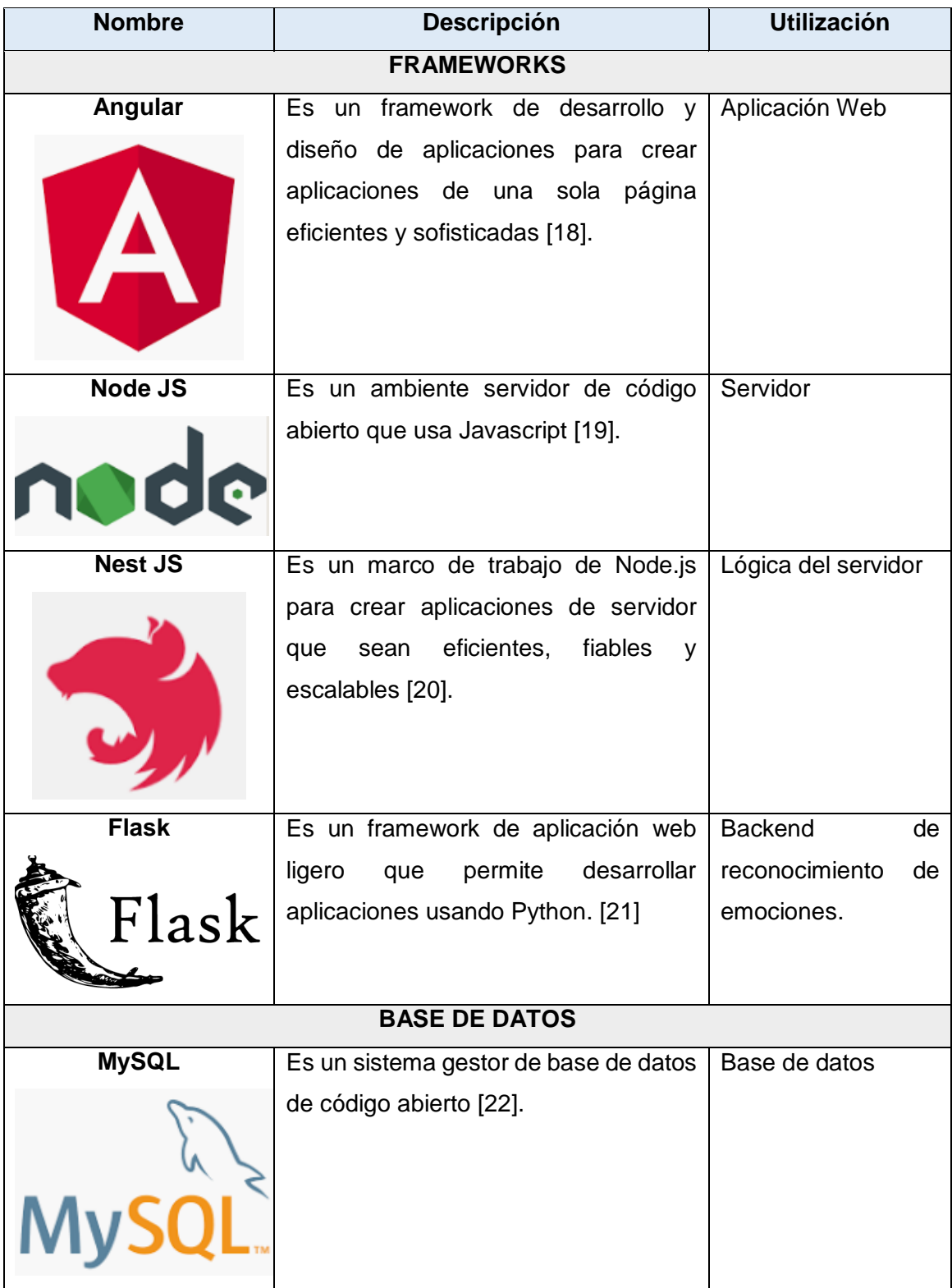

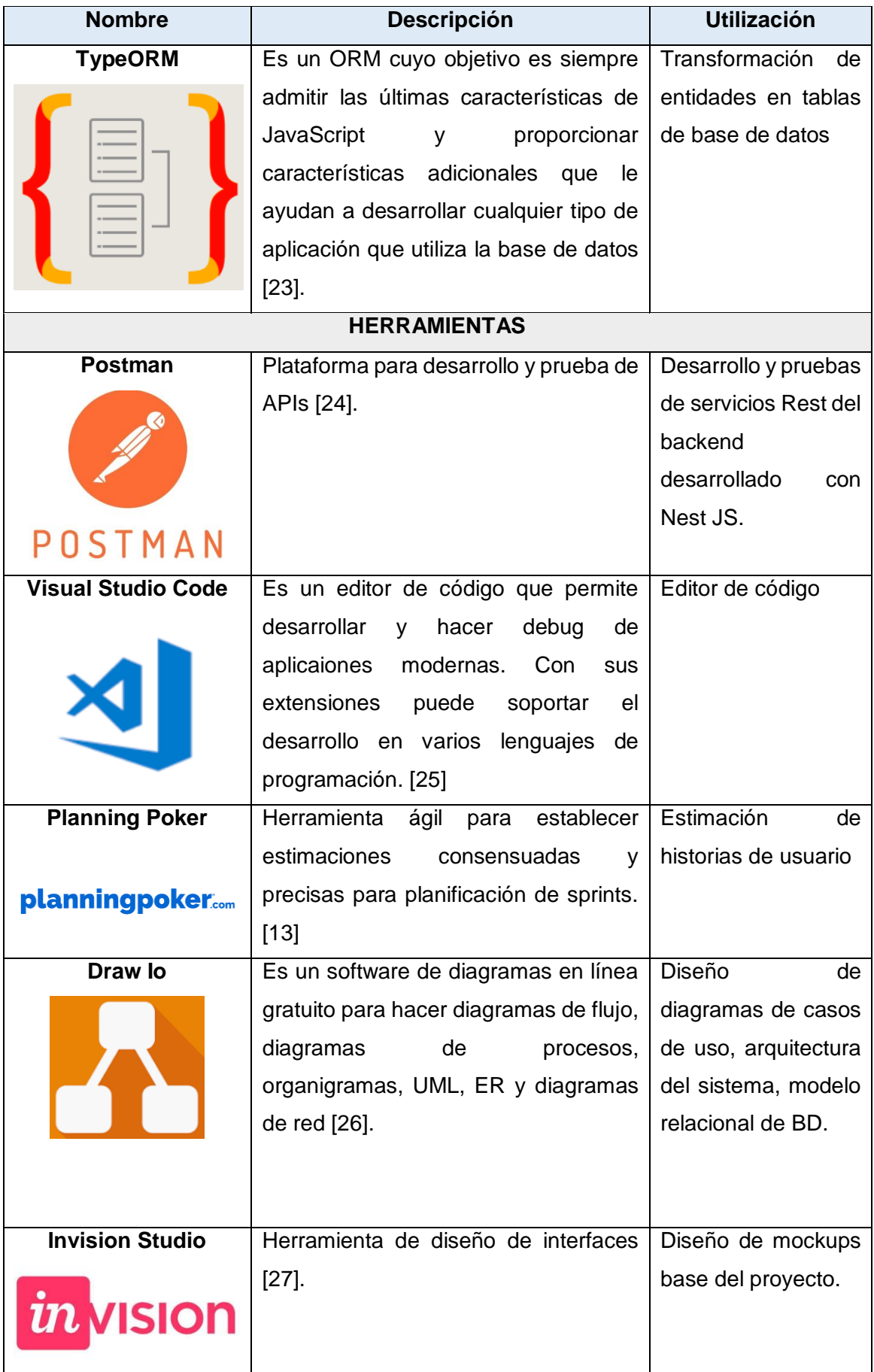

| <b>Nombre</b>             | <b>Descripción</b>                        | <b>Utilización</b>   |  |  |  |  |  |  |
|---------------------------|-------------------------------------------|----------------------|--|--|--|--|--|--|
| <b>TECNOLOGÍAS</b>        |                                           |                      |  |  |  |  |  |  |
| <b>Heroku</b>             | Es una plataforma como servicio que       | Despliegue de        |  |  |  |  |  |  |
|                           | permite desarrollar, ejecutar y operar    | backend para         |  |  |  |  |  |  |
|                           | aplicaciones en la nube [28].             | pruebas de Scrum     |  |  |  |  |  |  |
|                           |                                           | Master.              |  |  |  |  |  |  |
|                           |                                           |                      |  |  |  |  |  |  |
| <b>Circleci</b>           | Plataforma para integración continua      | Despliegue continuo  |  |  |  |  |  |  |
|                           | y entrega en la nube [29].                | cada vez que se      |  |  |  |  |  |  |
|                           |                                           | modificaba el        |  |  |  |  |  |  |
|                           |                                           | backend al finalizar |  |  |  |  |  |  |
| circleci                  |                                           | cada Sprint.         |  |  |  |  |  |  |
|                           |                                           |                      |  |  |  |  |  |  |
| Face Api - Azure          | Es un servicio en la nube que permite     | Detección e          |  |  |  |  |  |  |
|                           | hacer uso de inteligencia artificial para | identificación de    |  |  |  |  |  |  |
|                           | la detección de emociones,                | estudiantes.         |  |  |  |  |  |  |
|                           | reconocimiento e identificación de        | Reconocimiento de    |  |  |  |  |  |  |
|                           | rostros y expresiones con imágenes        | emociones.           |  |  |  |  |  |  |
|                           | de personas. [30]                         |                      |  |  |  |  |  |  |
| <b>Firebase Firestore</b> | Es una base de datos flexible y           | Almacenamiento de    |  |  |  |  |  |  |
|                           | escalable en la nube para Firebase        | imágenes en la       |  |  |  |  |  |  |
|                           | $[31]$ .                                  | nube.                |  |  |  |  |  |  |
|                           |                                           |                      |  |  |  |  |  |  |
|                           |                                           |                      |  |  |  |  |  |  |
|                           |                                           |                      |  |  |  |  |  |  |

*Tabla 1: Herramientas y Frameworks utilizados*

#### <span id="page-25-1"></span><span id="page-25-0"></span>**1.4.6. CASO DE ESTUDIO**

En enero de 2020, los estudiantes de Aplicaciones en Ambientes Libres llevaron a cabo un taller de robótica educativa y mi persona estuvo presente. El lugar fue el aula de computación de la Unidad Educativa Verbo. La lección llevada a cabo fue *Speed* (descrita en 1.4.3.2) utilizando Lego WeDo 2.0. Los estudiantes encargados del taller (tutores) tomaron datos de los participantes con una demo de su proyecto semestral. La toma de datos consistía en tomar fotos de los estudiantes participantes, enviarlas a un servicio en la nube que otorgara resultados del reconocimiento de las emociones que expresaban y guardar estos registros.

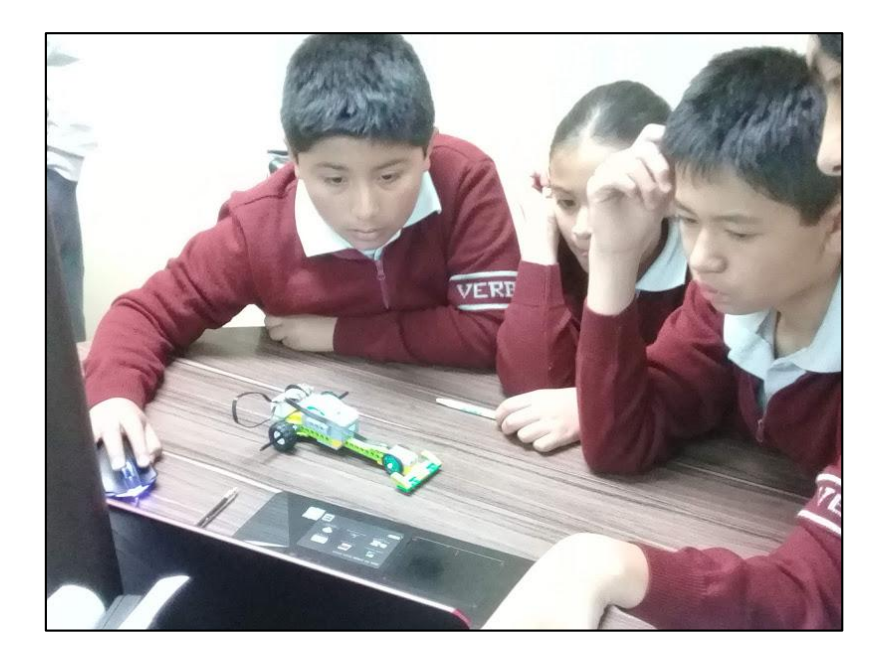

*Figura 4: Ejecución del taller de robótica Speed en la Unidad Educativa Verbo*

<span id="page-26-0"></span>En la Figura 4 se visualiza la ejecución del taller. La imagen corresponde a los participantes que se encontraban en la fase 2 del taller: *Creación*. A la par con la construcción del auto con legos, llevaron a cabo el algoritmo de Lego WeDo en la computadora. En aquella computadora, se estaba ejecutando la demo para tomar datos, mencionada en el párrafo anterior.

Los participantes pasaron a través de las 3 etapas descritas en 1.4.3.2., obteniendo como resultado la construcción de un vehículo utilizando los legos. Además, programaron el algoritmo necesario en la computadora que permitiera el movimiento del vehículo. En cada etapa: durante, antes y al finalizar la misma, los estudiantes llenaron el cuestionario SAM (Self Assessment Manikin), manualmente.

Dicho cuestionario, está orientado por escalas de gráficos. Fue desarrollado para medir la respuesta emocional de 3 características: felicidad, emoción e independencia. Este cuestionario puede ser administrado tanto a niños como adultos. Es fácil de comprender debido a la simplicidad de sus escalas [32].

Una de las etapas más importantes fue la etapa de *Compartir*. Aquí los estudiantes participantes formaron círculos para mostrar los resultados al resto de participantes. Además, compartieron sus sensaciones, encontrándose diversas opiniones. Para contrastarlas, una de las participantes mencionó no sentirse muy cómoda ya que no pudo ser muy protagonista en el grupo, sin embargo, otro de los estudiantes se mostró feliz por los resultados obtenidos.

Este escenario real es un ejemplo de ejecución de uno de los talleres de robótica educativa. En donde no todos los participantes tienen las mismas sensaciones ni expresan las mismas emociones. Al mencionar todo esto, el monitoreo tiene más sentido ya que en base a ello se toman decisiones que permitan gestionar la consecución de objetivos de aprendizaje.

Este taller sirvió para entender la naturaleza del monitoreo del aprendizaje, el uso de Robótica educativa en el aula, la interacción de los profesores y tutores con los estudiantes, y requerimientos fundamentales del software.

En este capítulo se describió la problemática y las bases necesarias para entender el contexto. En el siguiente capítulo se desarrolla la metodología del proyecto, utilizando el marco de trabajo Scrum y mostrando los resultados de la programación.

# **CAPÍTULO 2. METODOLOGÍA**

<span id="page-28-0"></span>En este capítulo se describe el desarrollo de la aplicación web acorde al marco de trabajo Scrum, abarcando la definición de los requerimientos y desarrollo del sistema.

Los roles de Scrum identificados y establecidos son:

- Scrum Master: Dr. Julián Galindo
- Equipo de desarrollo: César Balcázar
- Product Owner: Rector Unidad Educativa Verbo

El proyecto se realizó en 6 iteraciones (sprints), con una duración de 1 mes aproximadamente cada uno.

Posterior a este capítulo, se describen los resultados obtenidos con las pruebas de usabilidad sobre el desarrollo descrito en este capítulo.

# <span id="page-28-1"></span>**2.1. DEFINICIÓN DE REQUERIMIENTOS**

Para definir los requerimientos que permitieron establecer las historias de usuario, se revisó las arquitecturas propuestas por los estudiantes de HCI y Aplicaciones en Ambientes Libres del semestre 2019B para la realización de un sistema de monitoreo de aprendizaje basado en emociones, se acudió a la ejecución de un taller de robótica educativa (descrito en 1.4.6.) a cargo de los mismos estudiantes en la Unidad Educativa Verbo, se observó el proceso mencionado y se obtuvo retroalimentación de los profesores que estaban a cargo de los estudiantes.

#### <span id="page-28-2"></span>**2.1.1. PRODUCT BACKLOG-DEFINICIÓN DE LAS HISTORIAS DE USUARIO**

**Punto de esfuerzo relativo (PER):** Unidad que permite dimensionar la dificultad relativa de implementación de una historia de usuario con respecto a las otras, siendo los números más altos, mayor dificultad, y los menos altos, menor dificultad. La escala a utilizar es en múltiplos de 2, como se menciona en 1.4.2.2., es decir, los puntos que se otorgan a cada tarea están entre 2, 4, 8, 16, 32 y 64 dependiendo de la misma.

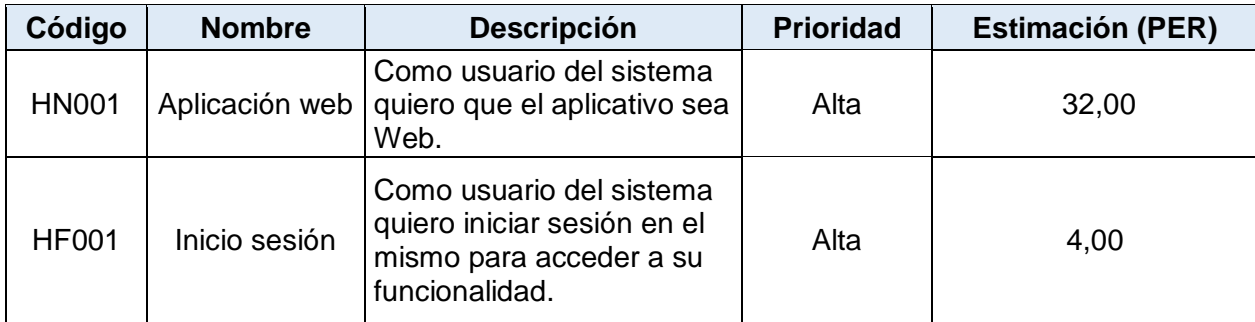

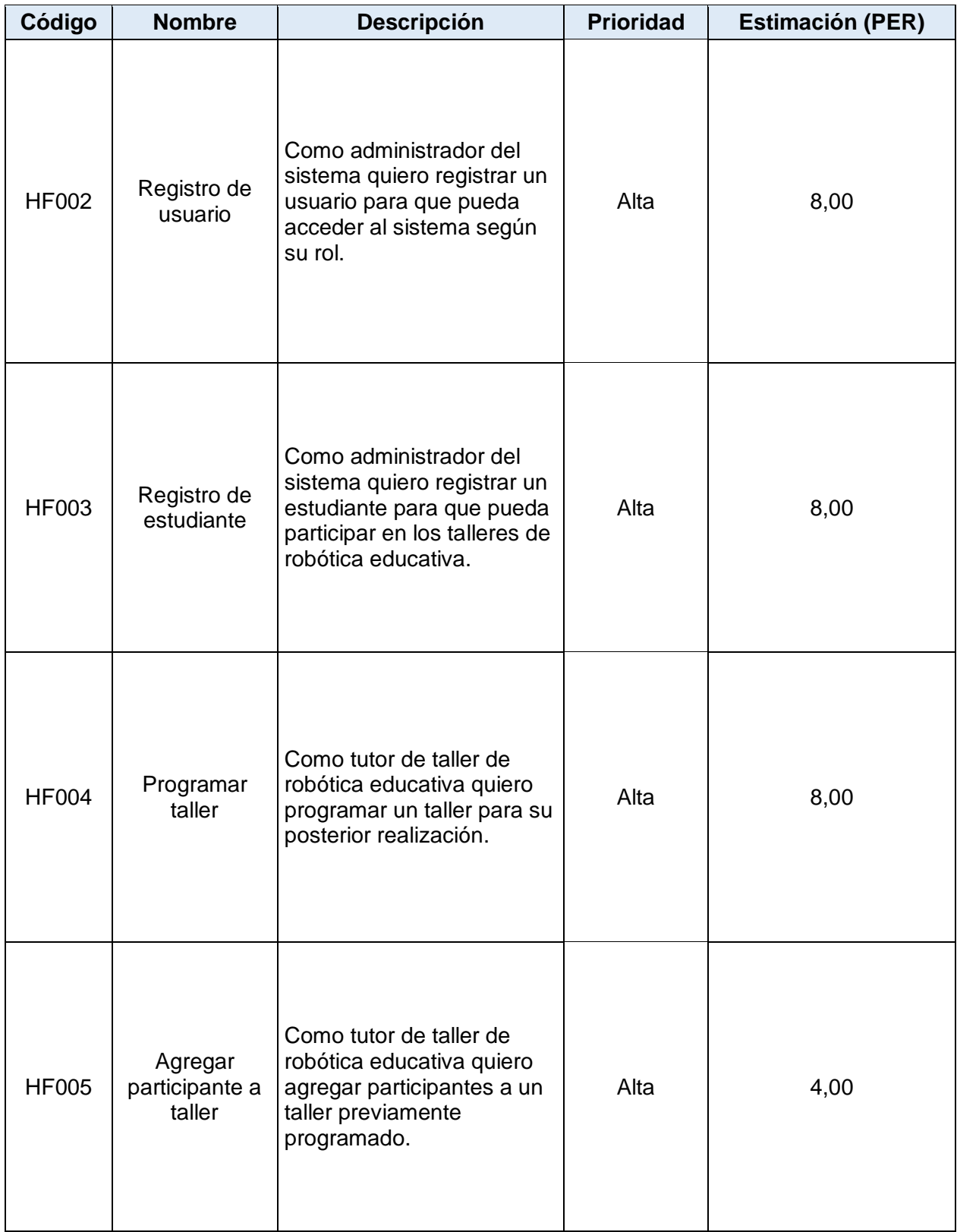

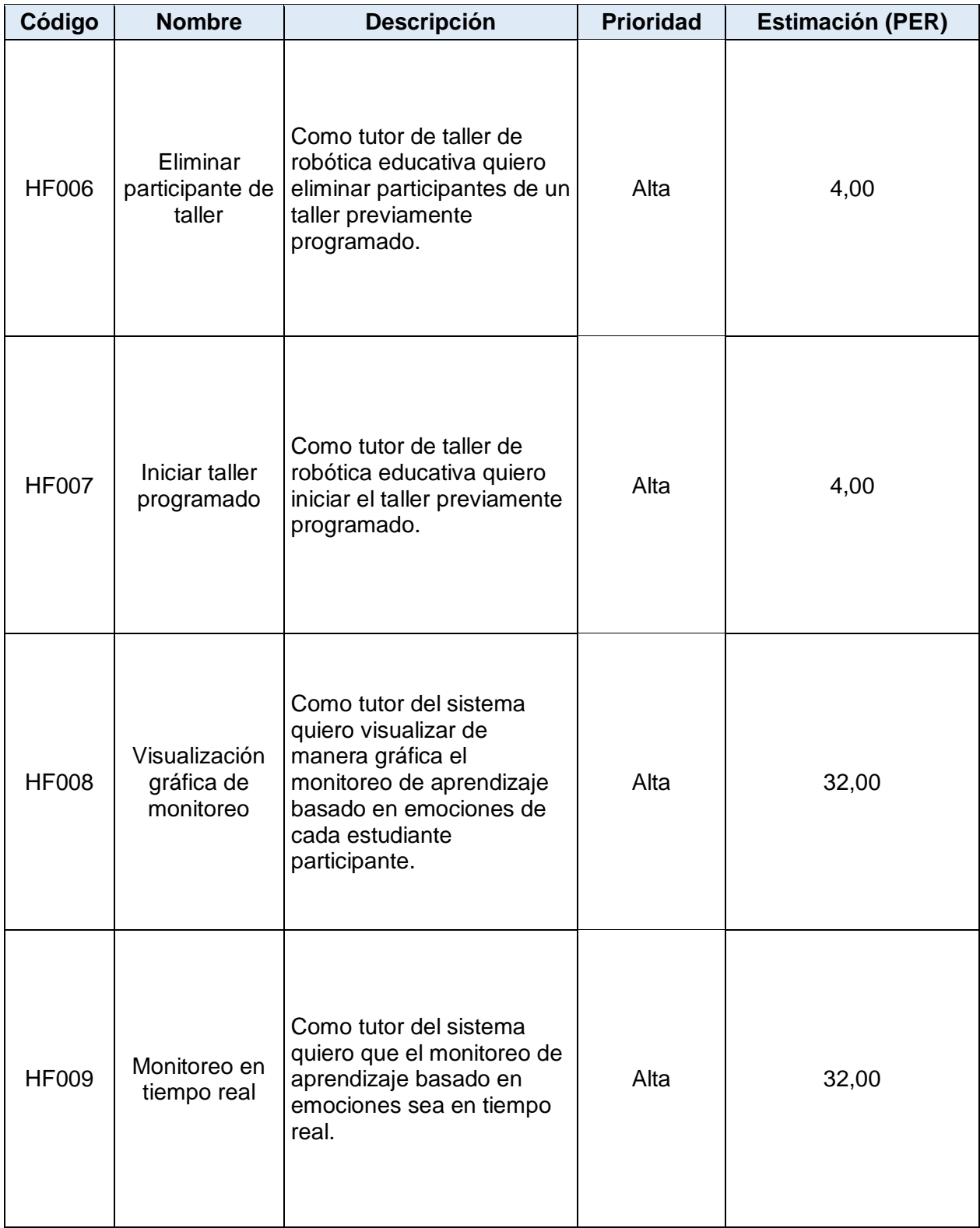

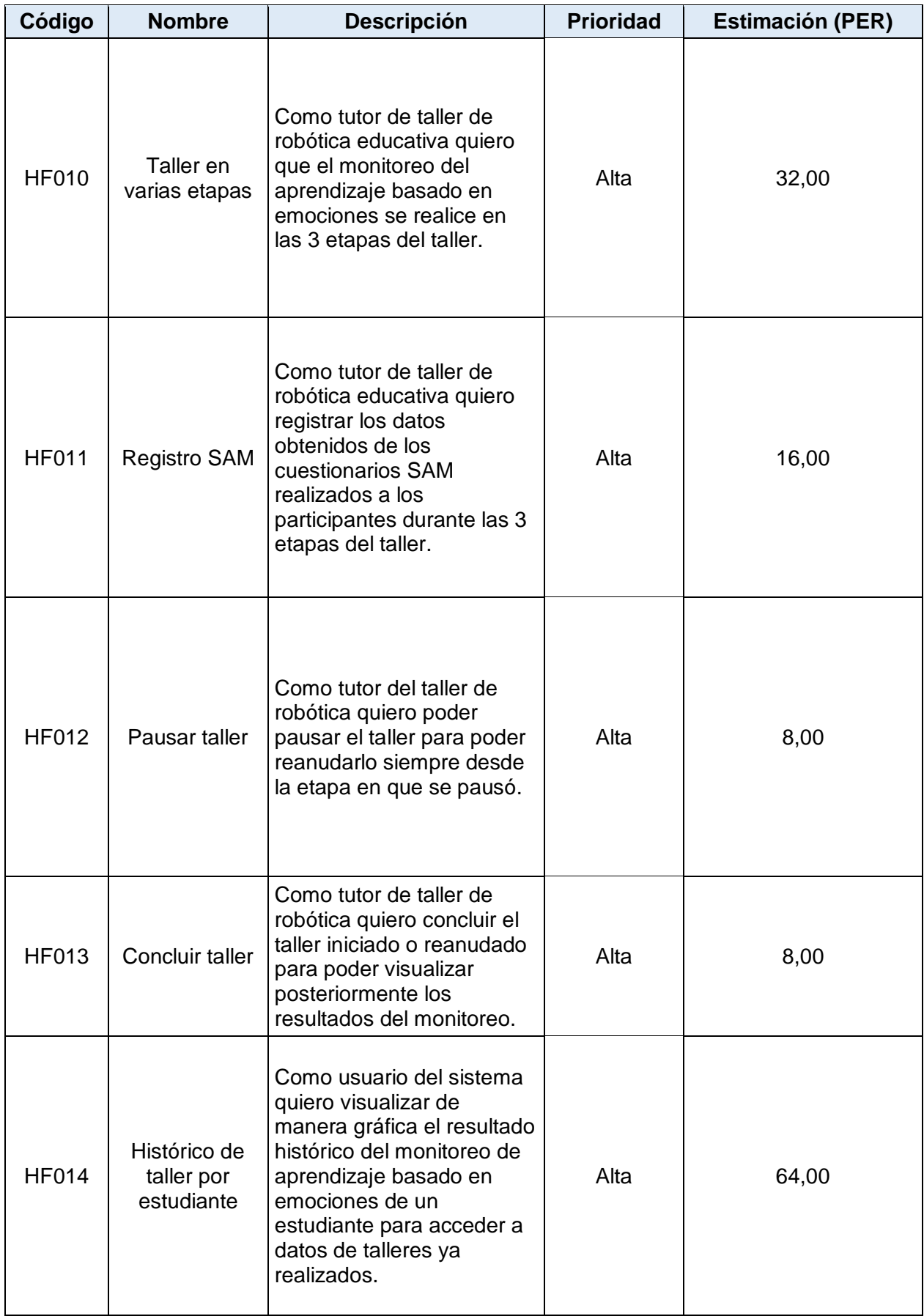

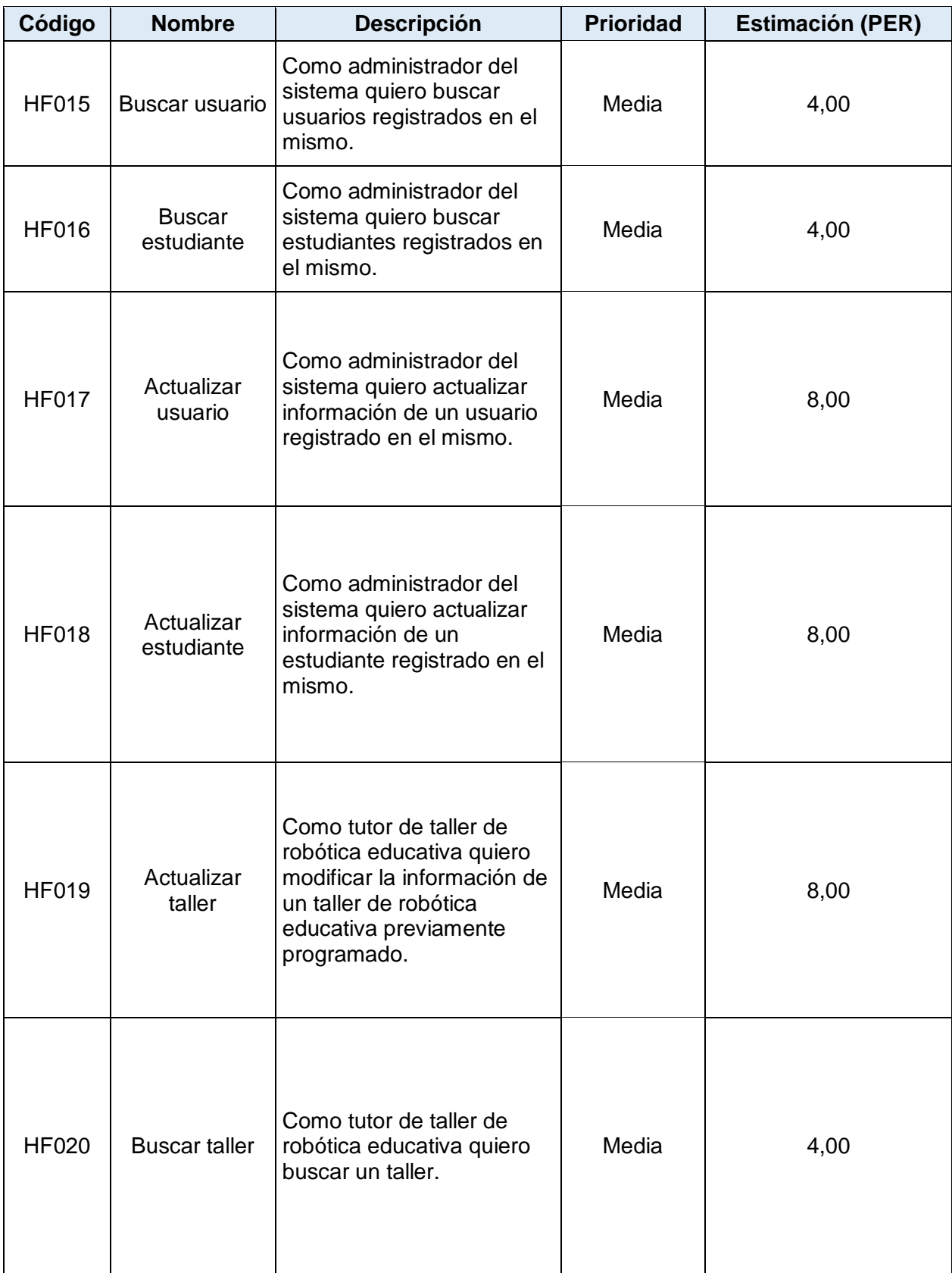

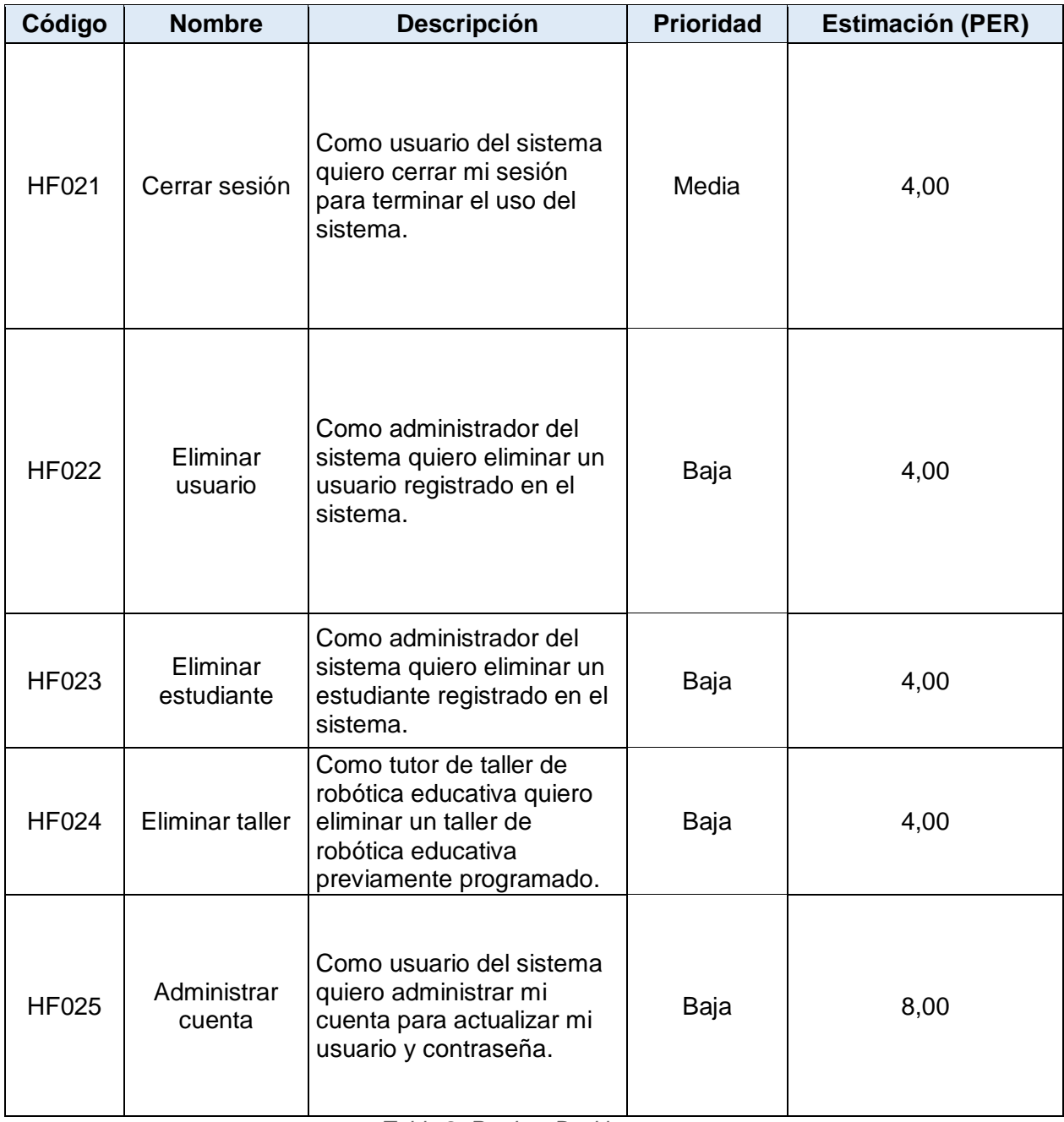

<span id="page-33-0"></span>*Tabla 2: Product Backlog*

#### <span id="page-34-0"></span>**2.1.2. SPRINT RELEASE Y PLANIFICACIÓN**

#### **Cantidad de tiempo por punto de esfuerzo relativo:** 1.5 horas

#### **PER =** Punto de Esfuerzo Relativo

| <b>SPRINTS</b>  | <b>Historia</b><br>de<br>usuario | <b>Puntos de</b><br>esfuerzo<br>(PER) | <b>Puntos</b><br>totales por<br><b>Sprint</b><br>(PER) | <b>Tiempo</b><br>por tarea<br>(horas) | <b>Tiempo</b><br>total por<br><b>Sprint</b><br>(horas) | <b>Horas al</b><br>día<br>(horas) |
|-----------------|----------------------------------|---------------------------------------|--------------------------------------------------------|---------------------------------------|--------------------------------------------------------|-----------------------------------|
| <b>SPRINT 1</b> | <b>HN001</b>                     | 32,00                                 | 68,00                                                  | 48,00                                 | 102,00                                                 | 3,64                              |
|                 | <b>HF001</b>                     | 4,00                                  |                                                        | 6,00                                  |                                                        |                                   |
|                 | <b>HF002</b>                     | 8,00                                  |                                                        | 12,00                                 |                                                        |                                   |
|                 | <b>HF003</b>                     | 8,00                                  |                                                        | 12,00                                 |                                                        |                                   |
|                 | <b>HF004</b>                     | 8,00                                  |                                                        | 12,00                                 |                                                        |                                   |
|                 | <b>HF005</b>                     | 4,00                                  |                                                        | 6,00                                  |                                                        |                                   |
|                 | <b>HF006</b>                     | 4,00                                  |                                                        | 6,00                                  |                                                        |                                   |
| <b>SPRINT 2</b> | <b>HF007</b>                     | 4,00                                  | 68,00                                                  | 6,00                                  | 102,00                                                 | 3,64                              |
|                 | <b>HF008</b>                     | 32,00                                 |                                                        | 48,00                                 |                                                        |                                   |
|                 | <b>HF009</b>                     | 32,00                                 |                                                        | 48,00                                 |                                                        |                                   |
| <b>SPRINT 3</b> | <b>HF010</b>                     | 32,00                                 | 64,00                                                  | 48,00                                 | 96,00                                                  | 3,43                              |
|                 | <b>HF011</b>                     | 16,00                                 |                                                        | 24,00                                 |                                                        |                                   |
|                 | <b>HF012</b>                     | 8,00                                  |                                                        | 12,00                                 |                                                        |                                   |
|                 | <b>HF013</b>                     | 8,00                                  |                                                        | 12,00                                 |                                                        |                                   |
| <b>SPRINT 4</b> | <b>HF014</b>                     | 64,00                                 | 64,00                                                  | 96,00                                 | 96,00                                                  | 3,43                              |
| <b>SPRINT 5</b> | <b>HF015</b>                     | 4,00                                  | 36,00                                                  | 6,00                                  | 54,00                                                  | 1,93                              |
|                 | <b>HF016</b>                     | 4,00                                  |                                                        | 6,00                                  |                                                        |                                   |
|                 | <b>HF017</b>                     | 8,00                                  |                                                        | 12,00                                 |                                                        |                                   |
|                 | <b>HF018</b>                     | 8,00                                  |                                                        | 12,00                                 |                                                        |                                   |
|                 | <b>HF019</b>                     | 8,00                                  |                                                        | 12,00                                 |                                                        |                                   |
|                 | <b>HF020</b>                     | 4,00                                  |                                                        | 6,00                                  |                                                        |                                   |
| <b>SPRINT 6</b> | <b>HF021</b>                     | 4,00                                  | 24,00                                                  | 6,00                                  | 36,00                                                  | 1,29                              |
|                 | <b>HF022</b>                     | 4,00                                  |                                                        | 6,00                                  |                                                        |                                   |
|                 | <b>HF023</b>                     | 4,00                                  |                                                        | 6,00                                  |                                                        |                                   |
|                 | <b>HF024</b>                     | 4,00                                  |                                                        | 6,00                                  |                                                        |                                   |
|                 | <b>HF025</b>                     | 8,00                                  |                                                        | 12,00                                 |                                                        |                                   |

<span id="page-34-1"></span>*Tabla 3: Sprint Release*

# <span id="page-35-0"></span>**2.2. DESARROLLO DE APLICACIÓN WEB**

# <span id="page-35-1"></span>**2.2.1. SPRINT 1**

#### **2.2.1.1. SPRINT PLANNING**

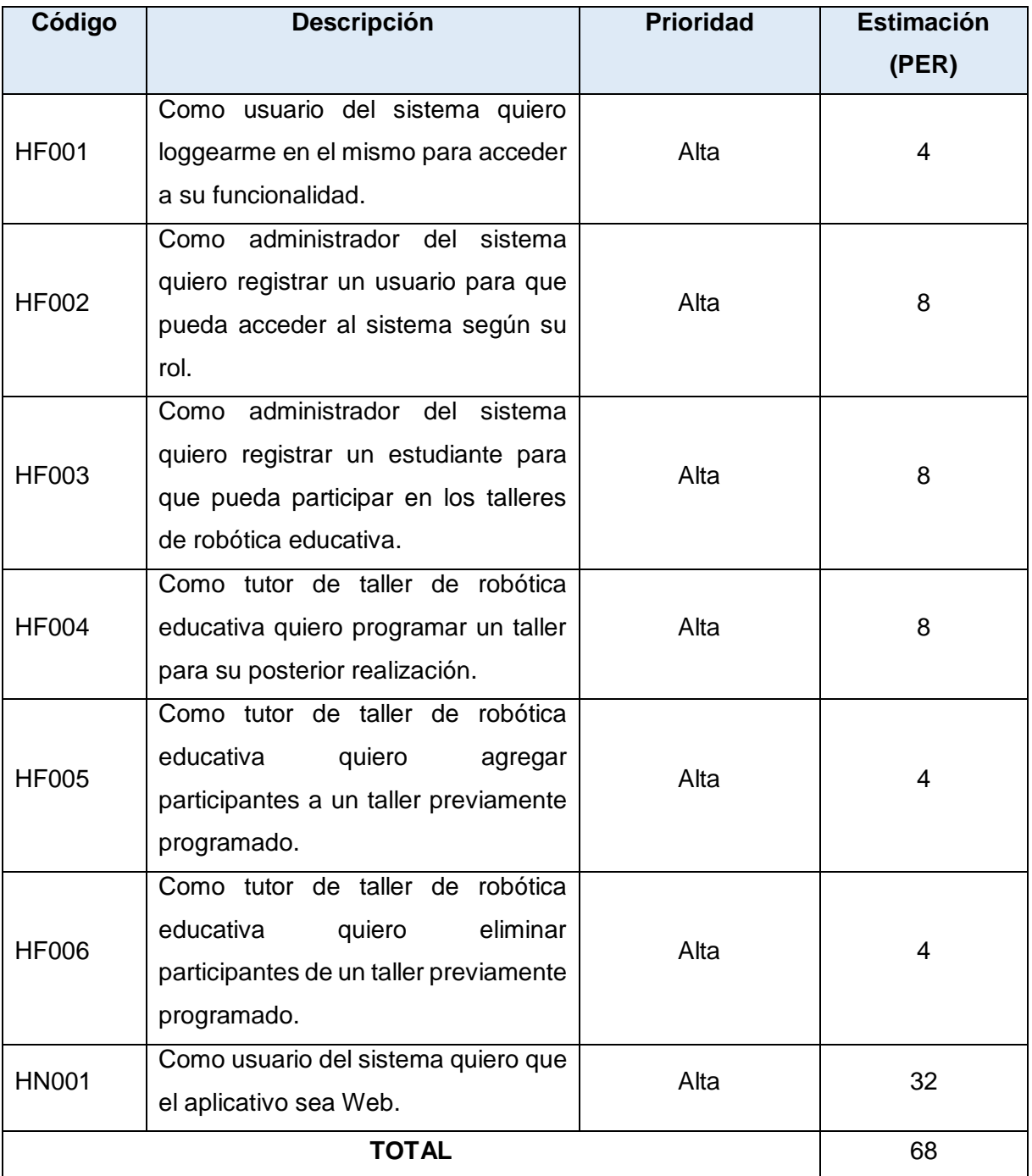

*Tabla 4: Sprint 1 - Planificación*

<span id="page-35-2"></span>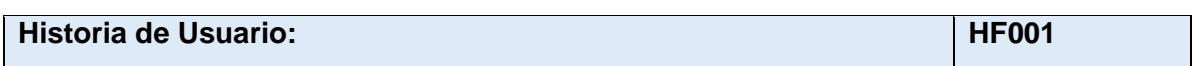
**Nombre:** Inicio session

**Sprint: 1**

**Usuario-Rol:** Todos

**Prioridad:** Alta

## **Estimación (PER):** 4

## **Descripción:**

Como usuario del sistema quiero loggearme en el mismo para acceder a su funcionalidad.

# **Criterios de aceptación:**

Se loggeará con los siguientes campos:

-Usuario

-Contraseña

*Tabla 5: Historia de usuario HF001*

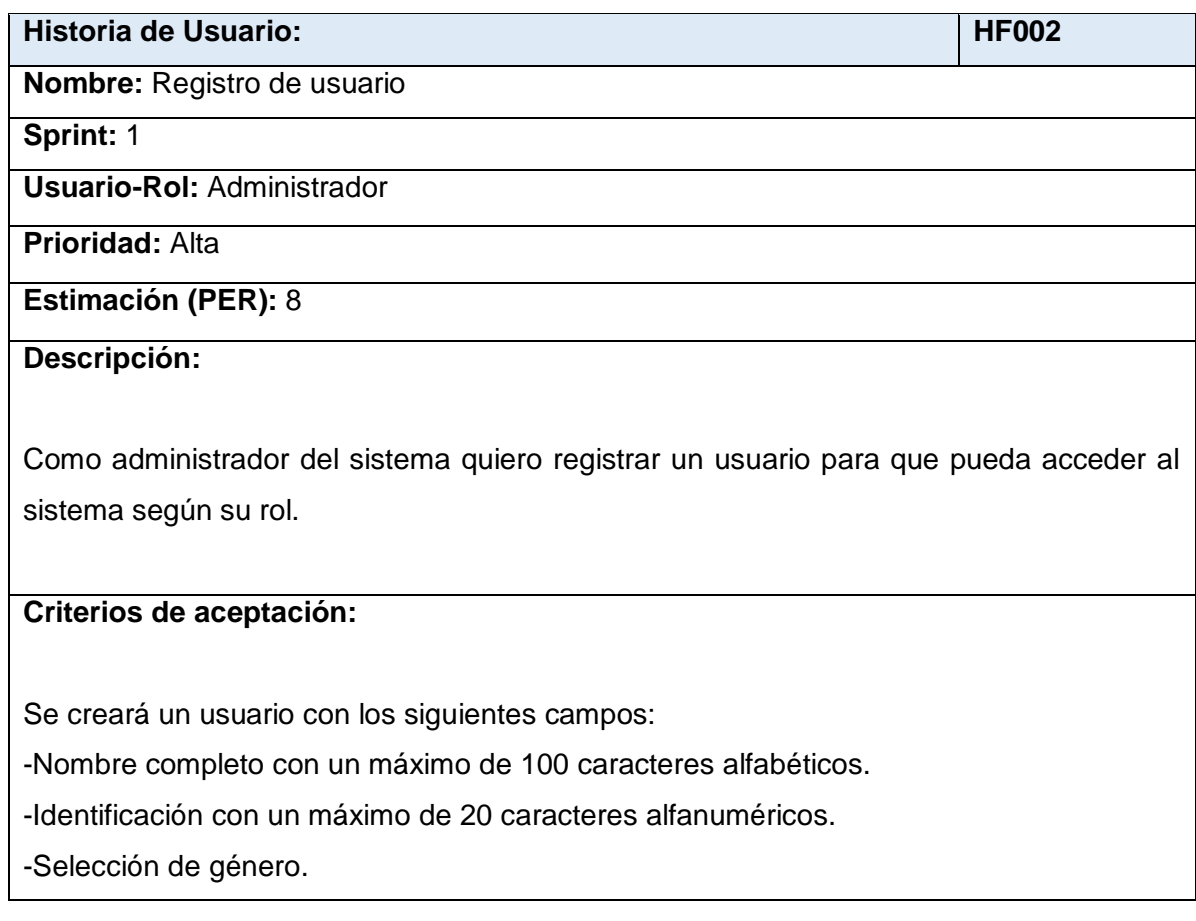

-Edad con máximo 2 caracteres numéricos.

-Nombre de usuario con un mínimo de 8 y un máximo de 20 caracteres alfanuméricos. -Contraseña con un mínimo de 10 y máximo 15 caracteres alfanuméricos. La contraseña debe tener al menos una letra mayúscula, una letra minúscula y al menos un dígito. -Rol de los seleccionables.

*Tabla 6: Historia de usuario HF002*

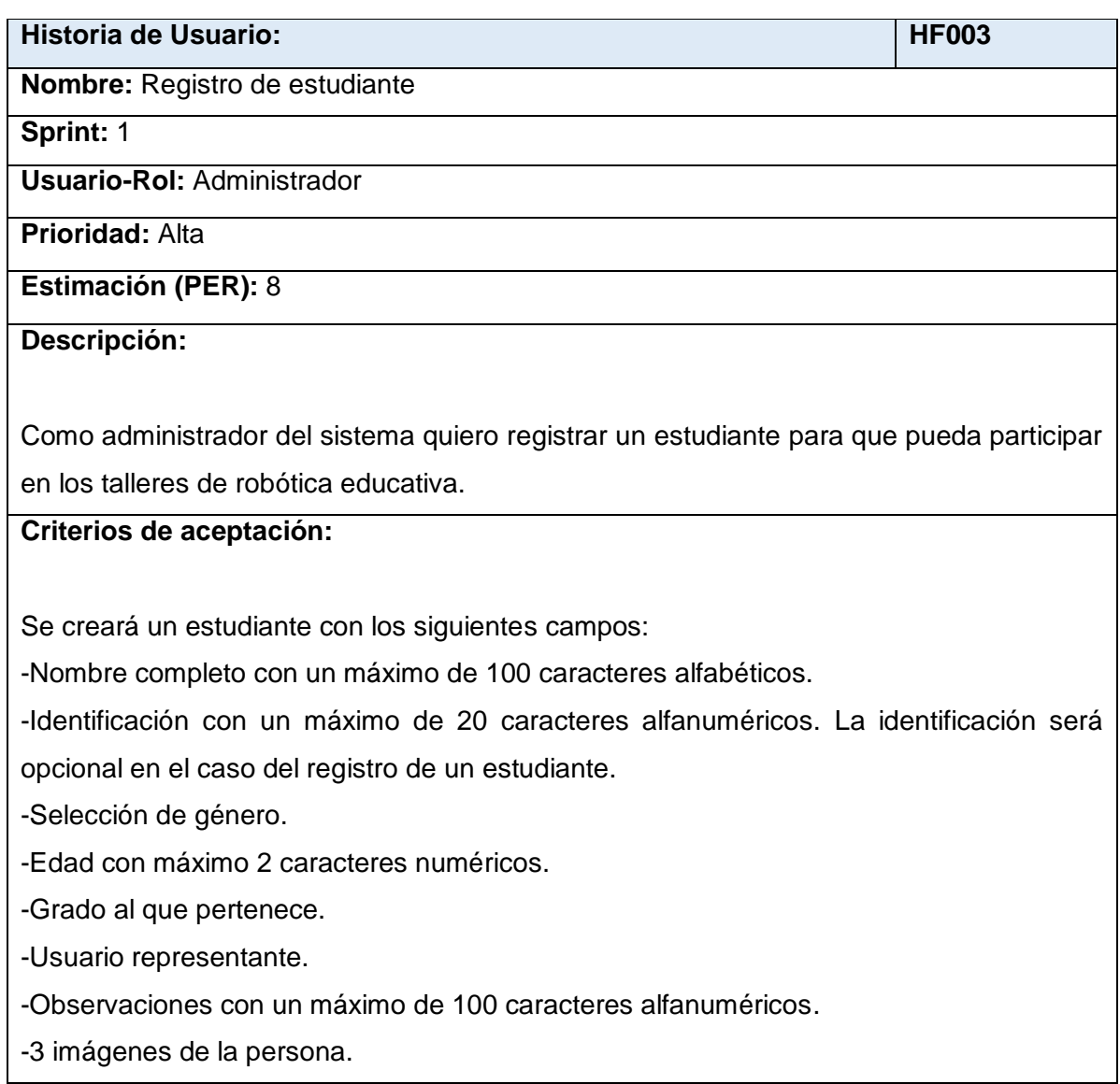

*Tabla 7: Historia de usuario HF003*

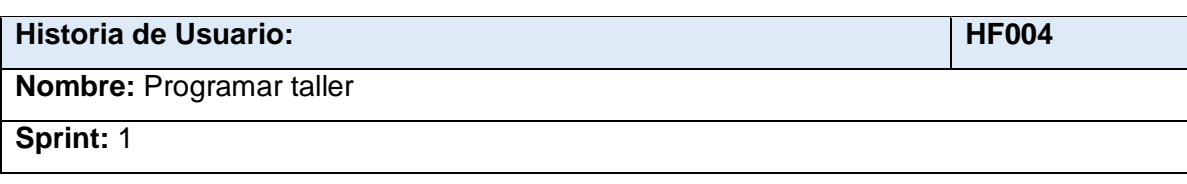

**Usuario-Rol:** Tutor

**Prioridad:** Alta

**Estimación (PER):** 8

#### **Descripción:**

Como tutor de taller de robótica educativa quiero programar un taller para su posterior realización.

## **Criterios de aceptación:**

Se programará un taller con la siguiente información:

-Nombre del taller con un mínimo de 5 y máximo de 50 caracteres alfanuméricos.

-Descripción del taller con un máximo de 150 caracteres alfanuméricos.

-Número de participantes con hasta 2 dígitos.

-Fecha programada para realizarse el taller.

-Tipo de taller entre los seleccionables.

*Tabla 8: Historia de usuario HF004*

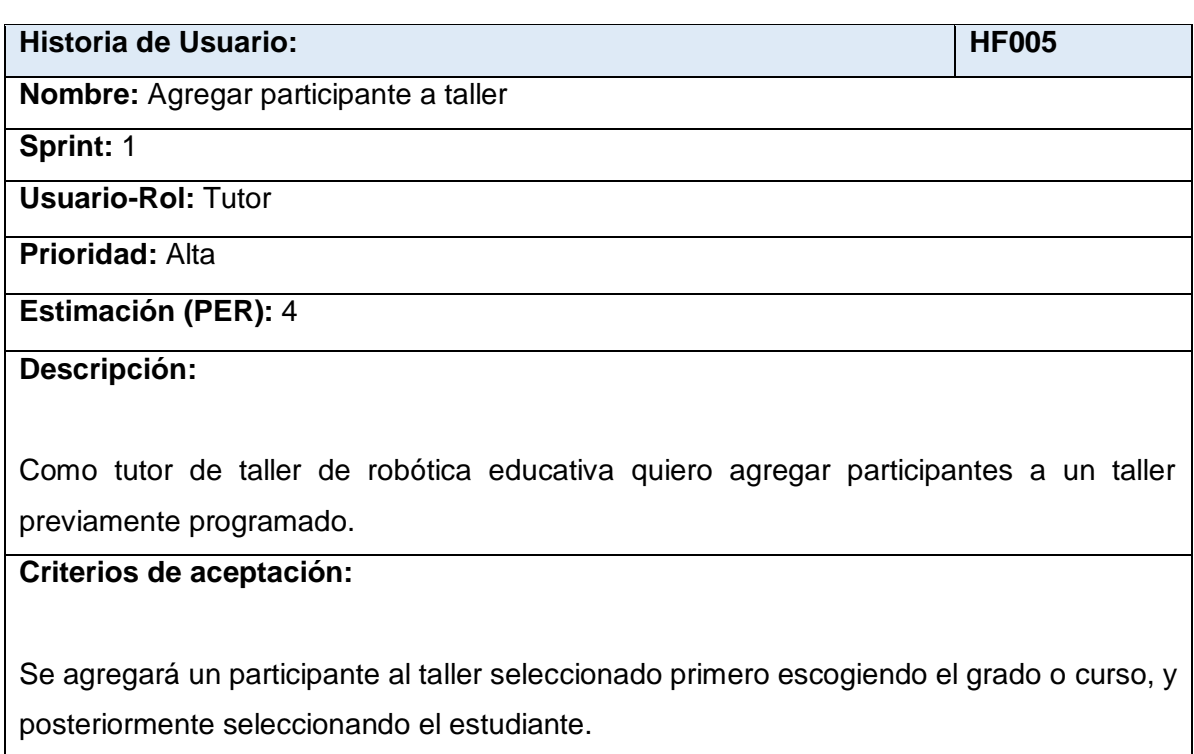

*Tabla 9: Historia de usuario HF005*

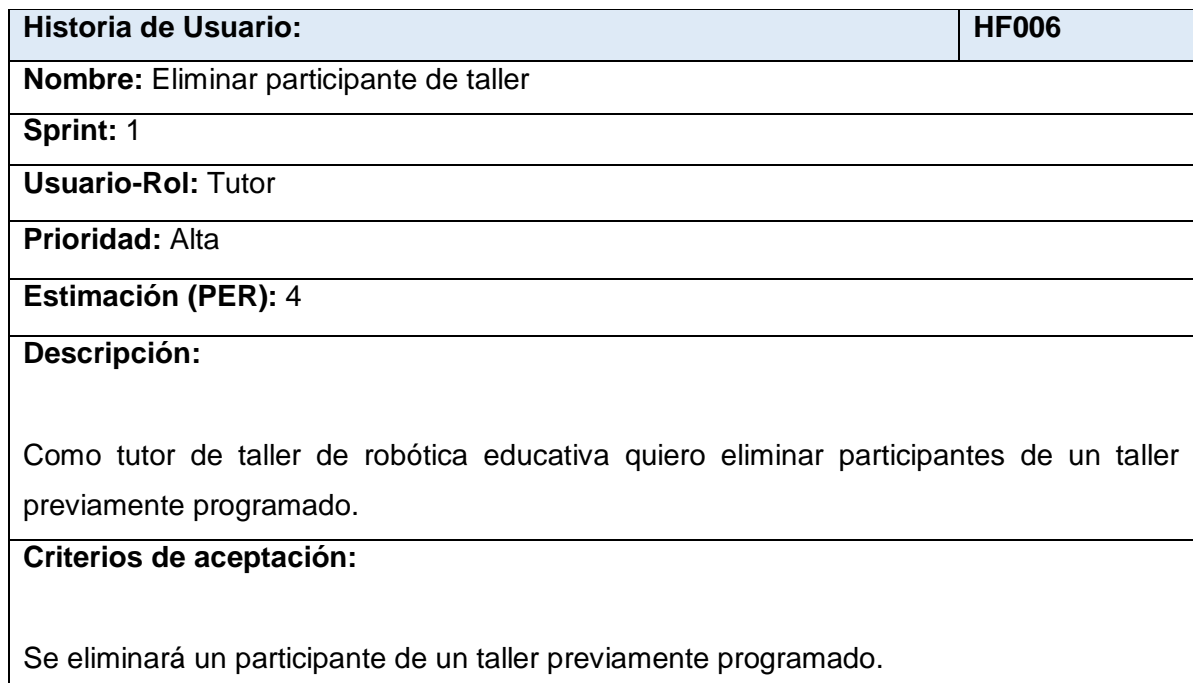

*Tabla 10: Historia de usuario HF006*

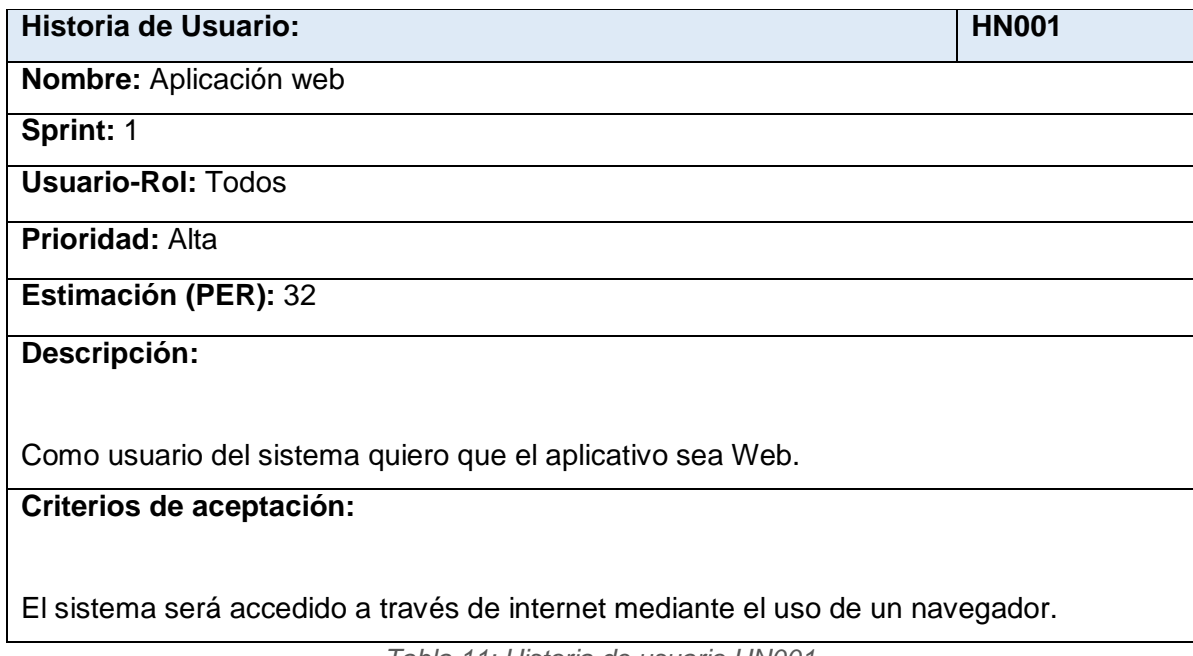

*Tabla 11: Historia de usuario HN001*

## **2.2.1.2. CODIFICACIÓN**

#### **RF001 – Inicio de sesión:**

Se muestra en la Figura 5 la interfaz de inicio de sesión del sistema.

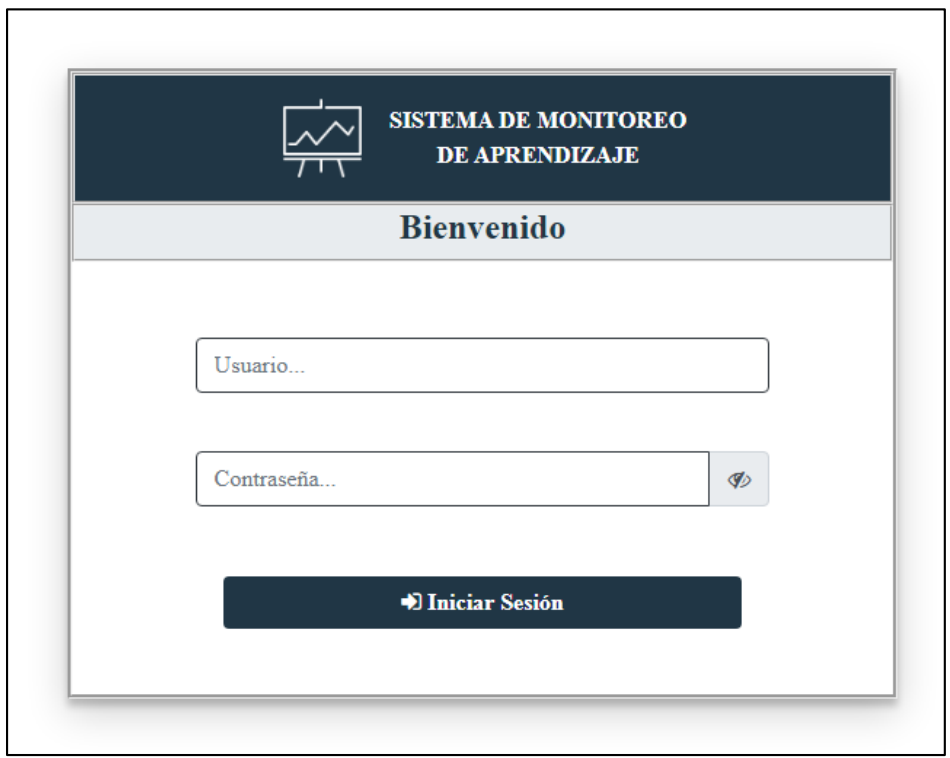

*Figura 5: RF001 – Inicio de Sesión*

#### **RF002 – Registro de usuario:**

En la Figura 6 se muestra la interfaz que contiene el formulario que permite agregar un usuario al sistema.

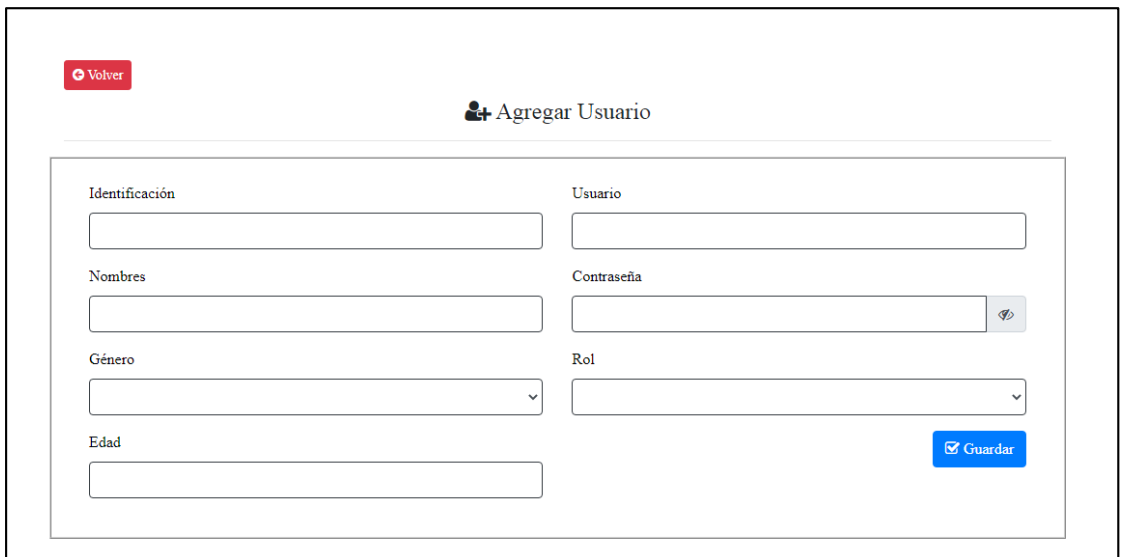

*Figura 6: RF002 – Agregar Usuario*

#### **RF003 – Registro de estudiante:**

En la Figura 7 se muestra la interfaz que contiene al formulario que permite registrar un estudiante en el sistema. Es importante mencionar que para el estudiante es necesario su registro junto con imágenes en las que su rostro se destaque (tipo carnet), debido a que son requeridas para crear el modelo de reconocimiento que permitirá después identificarlos en la ejecución de un taller.

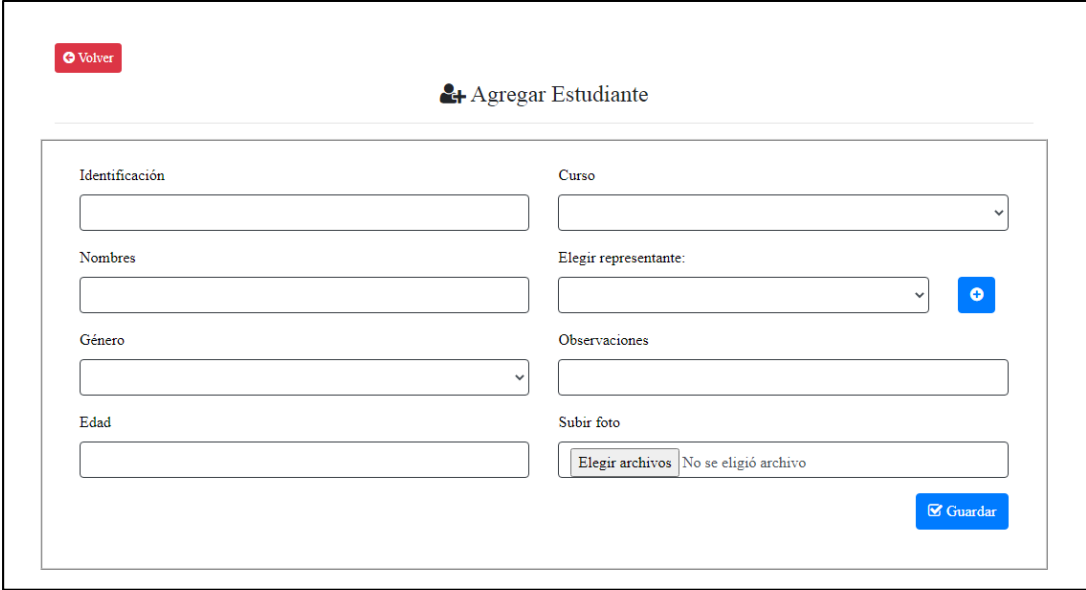

*Figura 7: RF003 – Agregar Estudiante*

### **RF004 – Programar taller:**

En la Figura 8 se muestra el formulario de registro de taller.

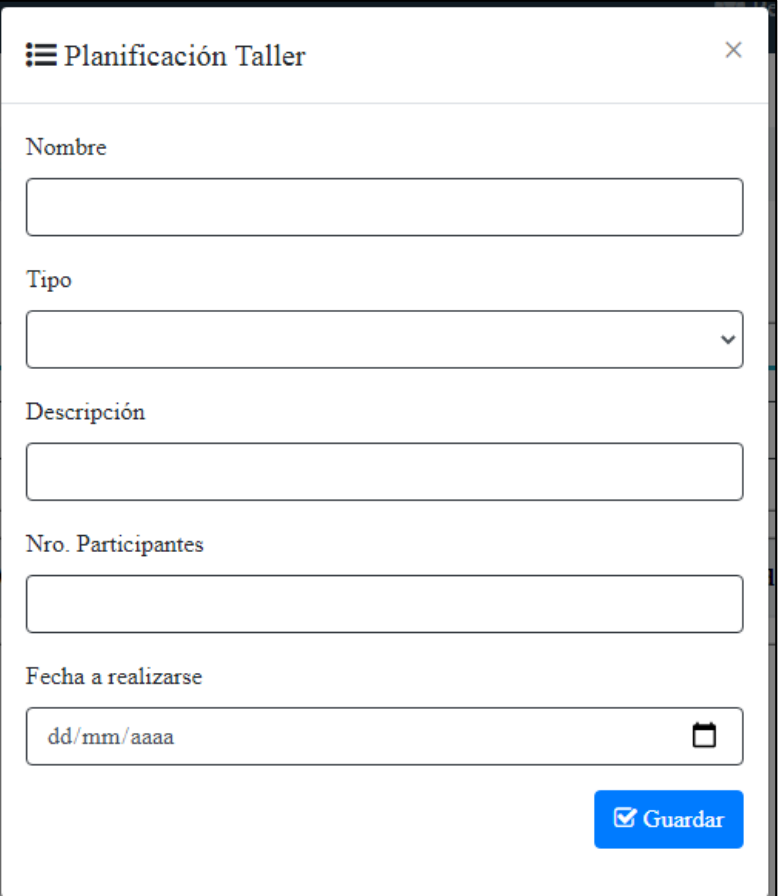

*Figura 8: RF004 – Planificar Taller*

#### **RF005 – Agregar participantes a taller:**

En la Figura 9 se muestra la consola de gestión de participantes de un taller, aquí se puede agregar un participante a un taller validando el número de vacantes del taller.

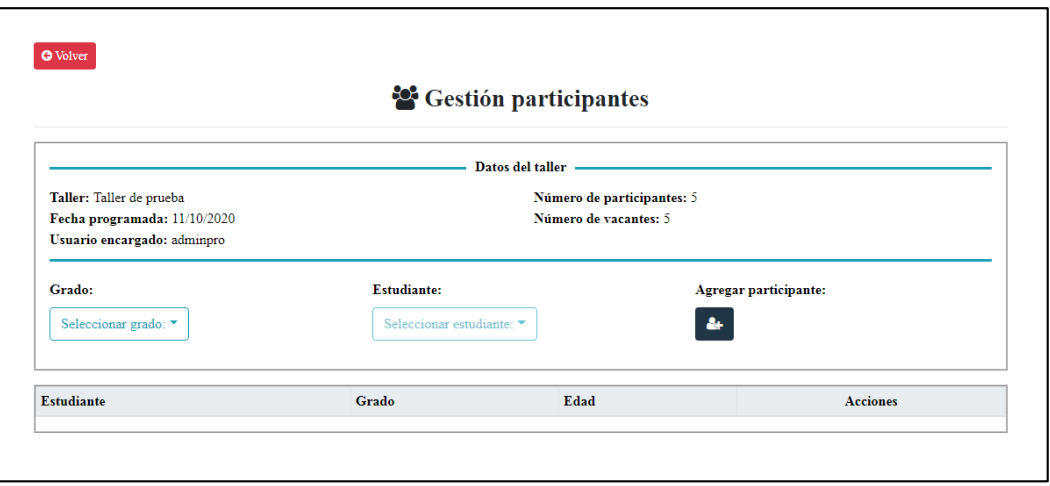

*Figura 9: RF005 – Agregar participante*

## **RF006- Eliminar participante de taller:**

En la Figura 10 se muestra el botón para eliminar un participante registrado en un taller.

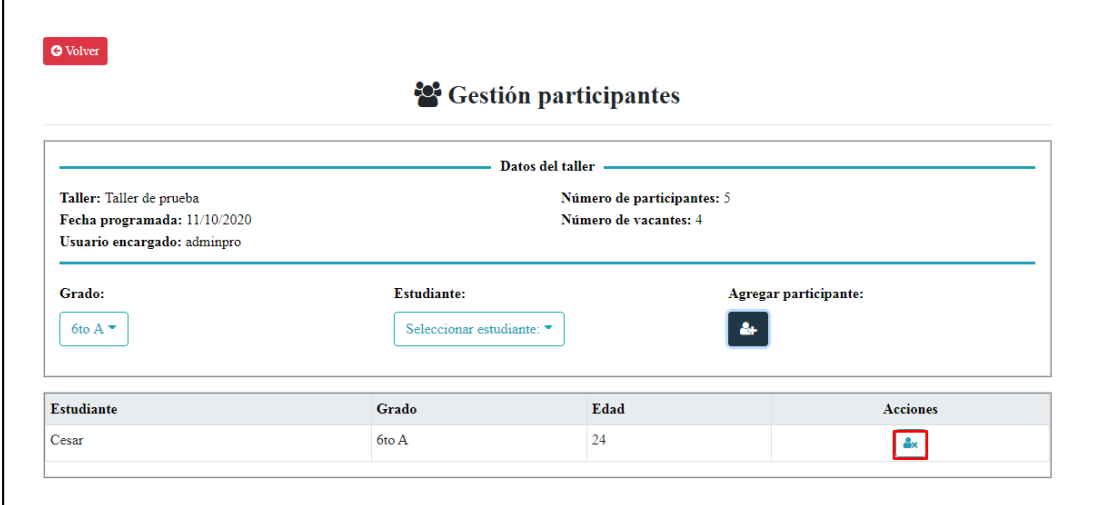

*Figura 10: RF006 – Eliminar participante*

## **2.2.1.3. SPRINT REVIEW**

A continuación se muestra el estado final de la implementación de cada uno de los requisitos.

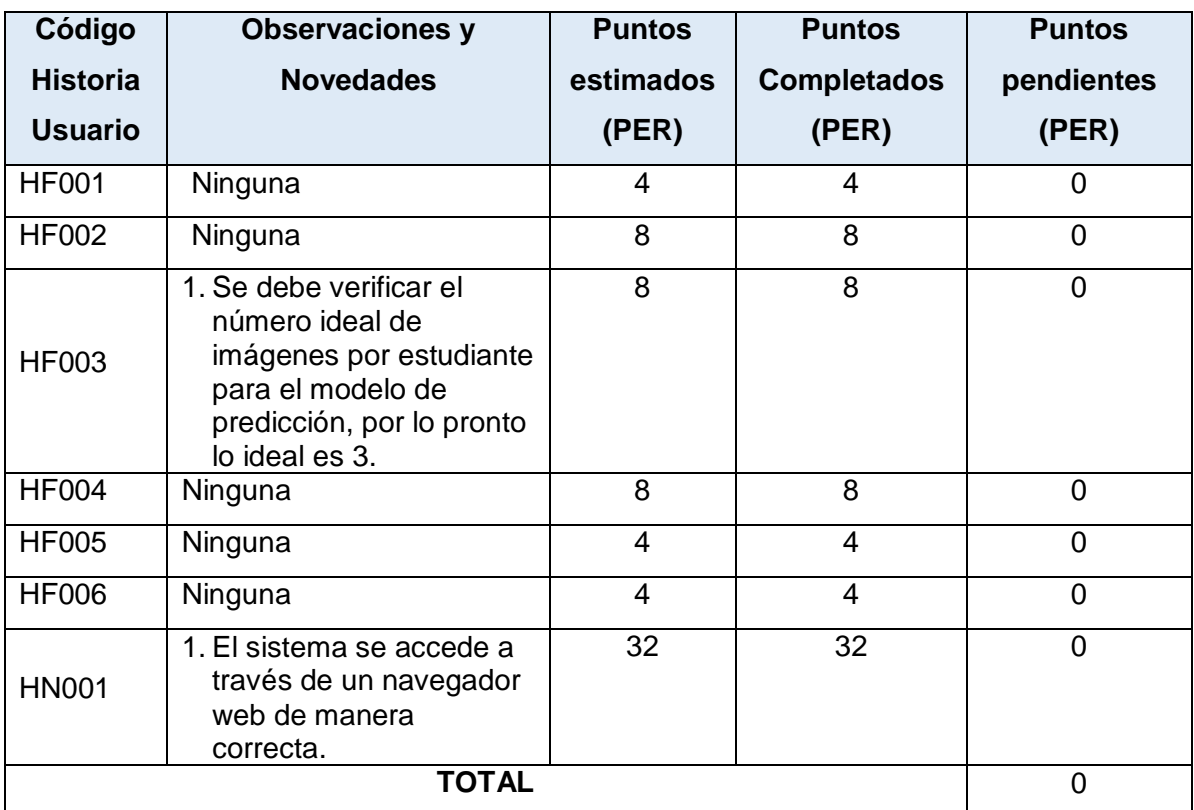

*Tabla 12: Sprint 1- Review*

### **2.2.1.4. DESPLIEGUE**

En este Sprint, no se realizó despliegue del sistema.

### **2.2.2. SPRINT 2**

### **2.2.2.1. SPRINT PLANNING**

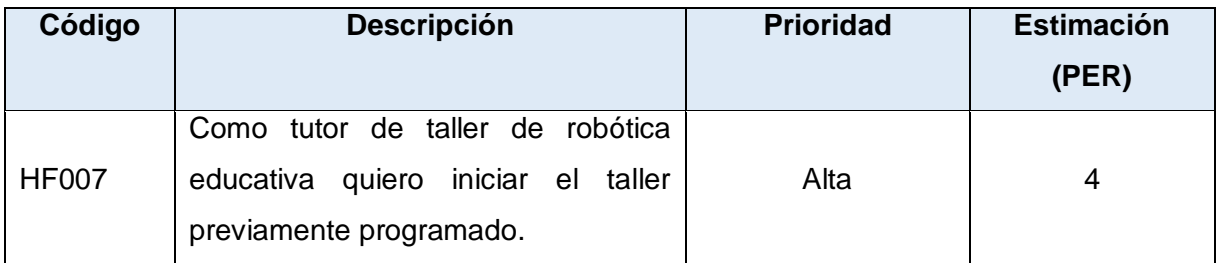

| <b>Código</b> | <b>Descripción</b>                                                                                                    | <b>Prioridad</b> | <b>Estimación</b><br>(PER) |
|---------------|----------------------------------------------------------------------------------------------------|------------------|----------------------------|
| <b>HF008</b>  | Como usuario del sistema quiero<br>visualizar de manera gráfica el<br>monitoreo de aprendizaje basado en<br>emociones de cada<br>estudiante<br>participante. | Alta             | 32                         |
| <b>HF009</b>  | Como usuario del sistema quiero que<br>el monitoreo de aprendizaje basado<br>en emociones sea en tiempo real.                                                | Alta             | 32                         |
|               | <b>TOTAL</b>                                                                                                    |                  | 68                         |

*Tabla 13: Sprint 2 - Planificación*

| <b>Historia de Usuario:</b>                                                                 | <b>HF007</b> |  |  |
|---------------------------------------------------------------------------------------------|--------------|--|--|
| <b>Nombre:</b> Iniciar taller programado                                                    |              |  |  |
| Sprint: 2                                                                                   |              |  |  |
| <b>Usuario-Rol: Tutor</b>                                                                   |              |  |  |
| <b>Prioridad: Alta</b>                                                                      |              |  |  |
| <b>Estimación (PER): 4</b>                                                                  |              |  |  |
| Descripción:                                                                                |              |  |  |
| Como tutor de taller de robótica educativa quiero iniciar el taller previamente programado. |              |  |  |
| Criterios de aceptación:                                                                    |              |  |  |
| Se iniciará el taller previamente programado con un botón de inicio si:                     |              |  |  |
| -Tiene al menos un participante y el tutor esté de acuerdo en empezar el taller a pesar de  |              |  |  |
| que haya vacantes todavía o todas las vacantes han sido tomadas.                            |              |  |  |
| -La fecha programada coincida con el día actual.                                            |              |  |  |

*Tabla 14: Historia de usuario HF007*

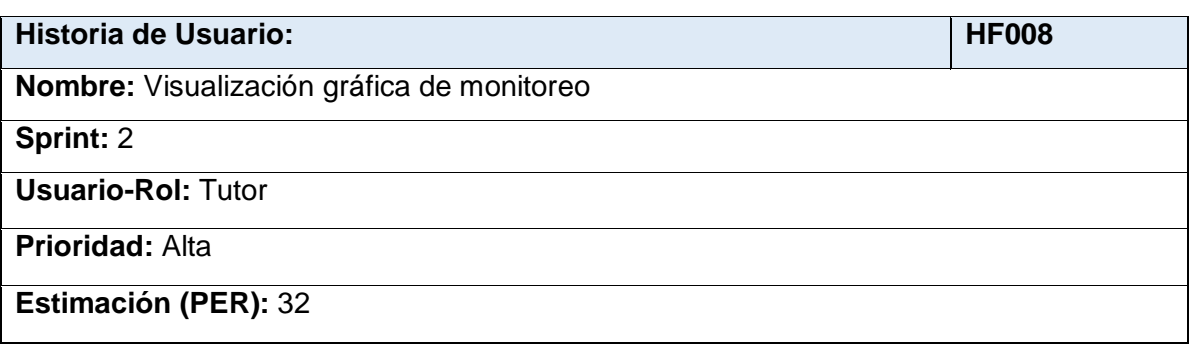

**Descripción:**

Como usuario del sistema quiero visualizar de manera gráfica el monitoreo de aprendizaje basado en emociones de cada estudiante participante.

#### **Criterios de aceptación:**

Se visualizará los registros de las emociones obtenidas por estudiante como resultado del monitoreo en una gráfica lineal de porcentaje por tiempo transcurrido.

*Tabla 15: Historia de usuario HF008*

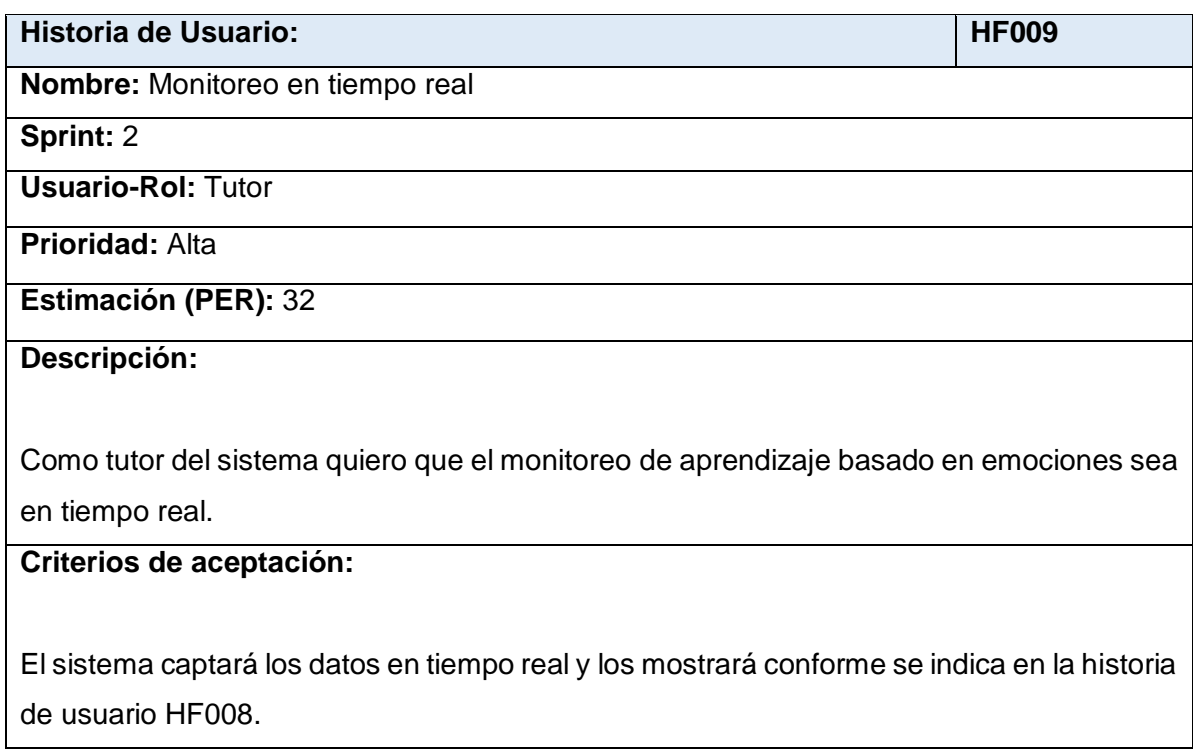

*Tabla 16: Historia de usuario HF009*

### **2.2.2.2. CODIFICACIÓN**

#### **RF007 - Iniciar taller programado:**

En las Figuras 11 y 12 se muestra la iniciación de un taller previamente programado. Se valida que este tenga participantes y, si existen vacantes aún, el usuario tutor del taller puede decidir bajo su criterio si empezar el taller o añadir más participantes.

| Talleres planificados para hoy y pendientes |                    |                    |                  |                  |           |        |                 |
|---------------------------------------------|--------------------|--------------------|------------------|------------------|-----------|--------|-----------------|
|                                             |                    |                    |                  |                  |           |        |                 |
| <b>Taller</b>                               | <b>Descripción</b> | Máx. Participantes | Nro. Registrados | Fecha programada | Encargado | Estado | <b>Acciones</b> |
|                                             |                    |                    |                  |                  |           |        |                 |

*Figura 11: RF007 – Iniciar taller programado*

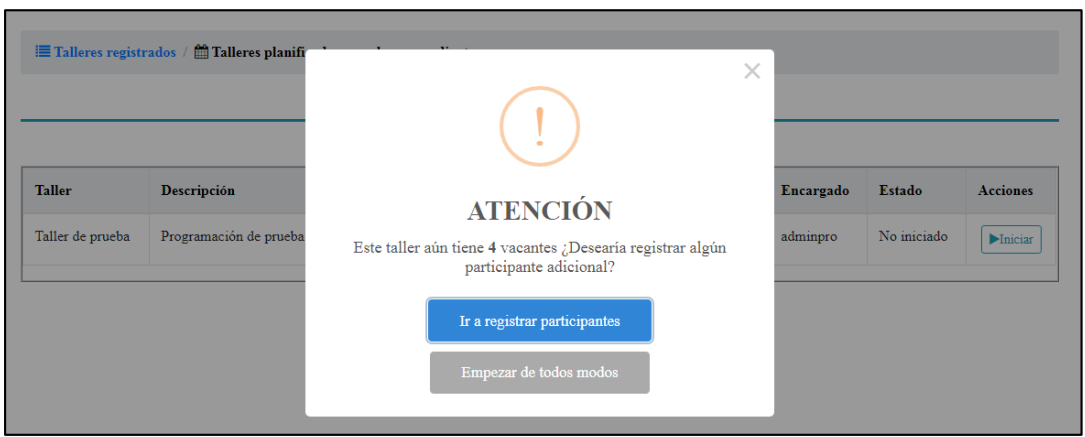

*Figura 12: RF007 – Validación de inicio de taller programado*

## **RF008 - Visualización gráfica de monitoreo:**

En la Figura 13 se muestra la gráfica de monitoreo de aprendizaje de un estudiante en particular.

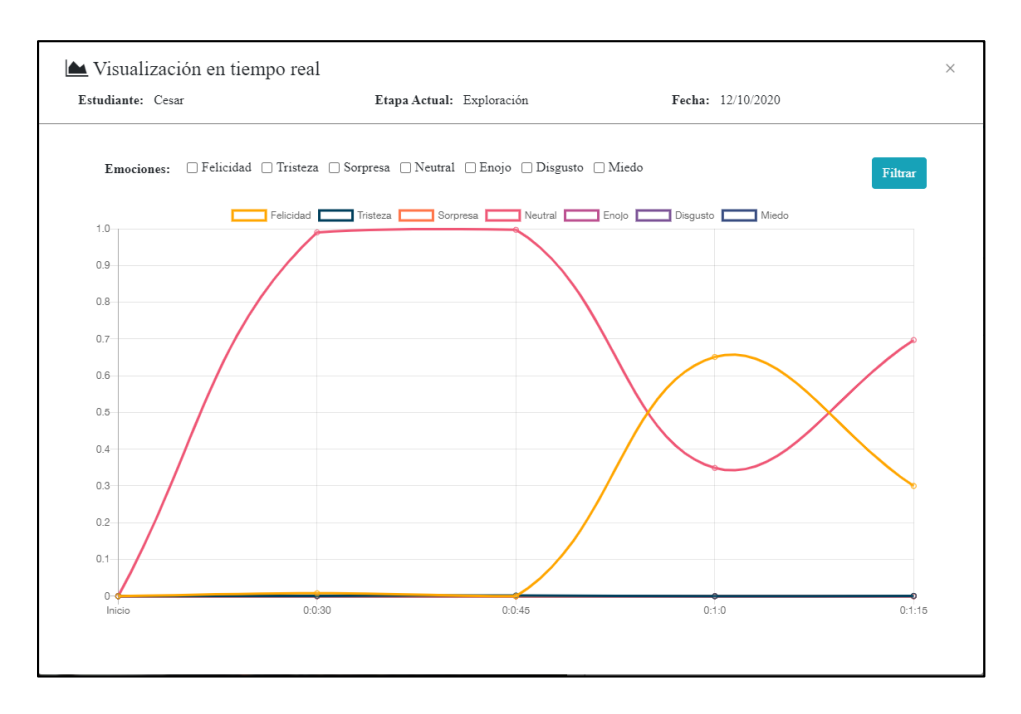

*Figura 13: RF008 – Monitoreo de emociones de un estudiante particular*

#### **RF009 - Monitoreo en tiempo real:**

Como se señala en la Figura 14, la detección de emociones se la realiza conforme avanza el tiempo, además, existe una ventana de un número máximo de registros que se muestran en la gráfica, esto para evitar que se aglomeren datos y la curva se vuelva difícil de distinguir.

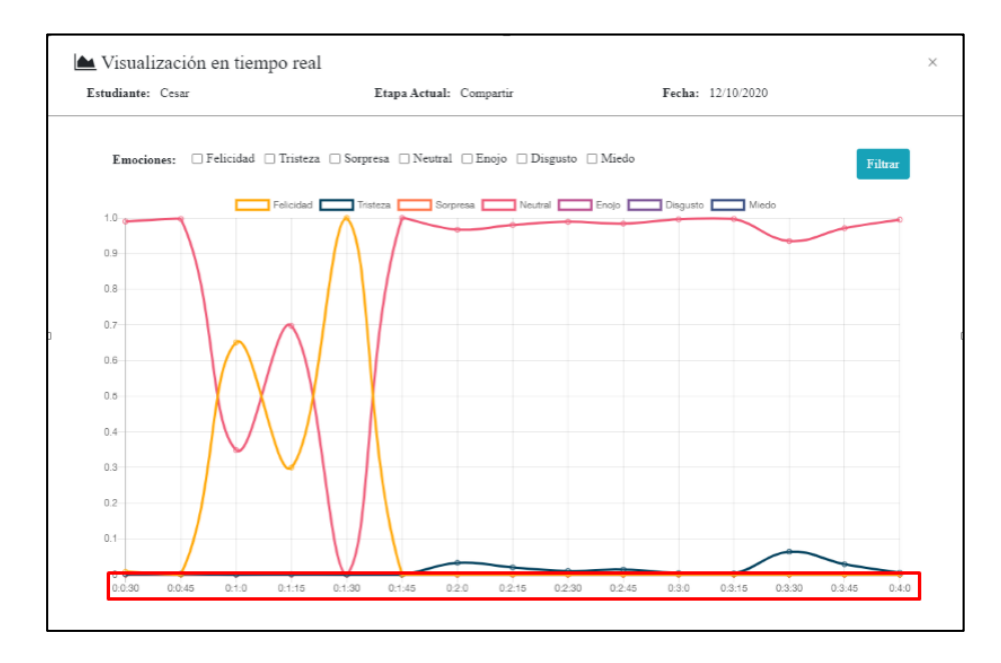

*Figura 14: RF009 – Monitoreo de emociones en tiempo real*

### **2.2.2.3. SPRINT REVIEW**

| Código          | <b>Observaciones y</b>                                                                                                    | <b>Puntos</b> | <b>Puntos</b>      | <b>Puntos</b>  |
|-----------------|----------------------------------------------------------------------------------------------------|---------------|--------------------|----------------|
| <b>Historia</b> | <b>Novedades</b>                                                                                                    | estimados     | <b>Completados</b> | pendientes     |
| <b>Usuario</b>  |                                                                                                    | (PER)         | (PER)              | (PER)          |
| <b>HF007</b>    | Ninguna                                                                                                    | 4             | 4                  | 0              |
| <b>HF008</b>    | Controlar el número<br>$1_{-}$<br>máximo de data<br>mostrada en la línea<br>del tiempo para evitar<br>una aglomeración poco<br>visual en la gráfica.<br>Mostrar la etapa, el<br>2.<br>nombre del estudiante<br>y fecha para garantizar<br>la visibilidad del estado<br>del sistema. | 32            | 28                 | 4              |
| <b>HF009</b>    | Pendiente la<br>1.<br>verificación en pruebas<br>de usabilidad del<br>tiempo óptimo para<br>mostrar la data entre<br>intervalos.                                                                                                    | 32            | 32                 | $\overline{0}$ |
| <b>TOTAL</b>    |                                                                                                    |               |                    | 4              |

*Tabla 17: Sprint 2 – Review*

### **2.2.2.4. DESPLIEGUE**

En este Sprint se realizó el despliegue de la aplicación para el acceso y validación del Scrum Master. Para ello se utilizó Firebase para el despliegue del Front End, mientras que para el backend se utilizó Circle Ci, enlazando el repositorio en GitHub con una aplicación de Heroku. Para ello se configuró el siguiente archivo:

| <b>Name</b>     | <b>Value</b> | <b>Add Variable</b> |
|-----------------|--------------|---------------------|
| HEROKU_API_KEY  | xxxx37dc     | ×                   |
| HEROKU_APP_NAME | xxxx2020     | ×                   |
|                 |              |                     |

*Figura 15: Configuración de variables de ambiente de Heroku*

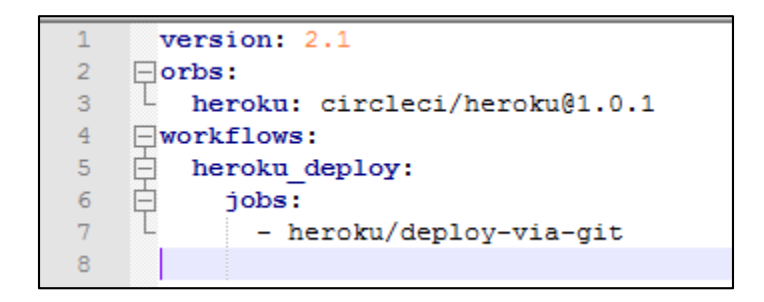

*Figura 16: Archivo de configuración de Circleci*

En la configuración tal como se muestra en la Figura 17, se establece el despliegue del backend en Heroku mediante CircleCi.

Los Pipelines de Circleci permiten observar el correcto despliegue de la aplicación del backend:

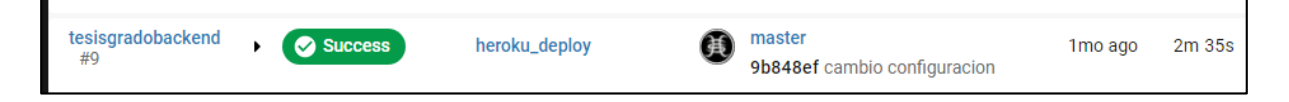

*Figura 17: Pipeline de ejemplo de despliegue mediante Circleci*

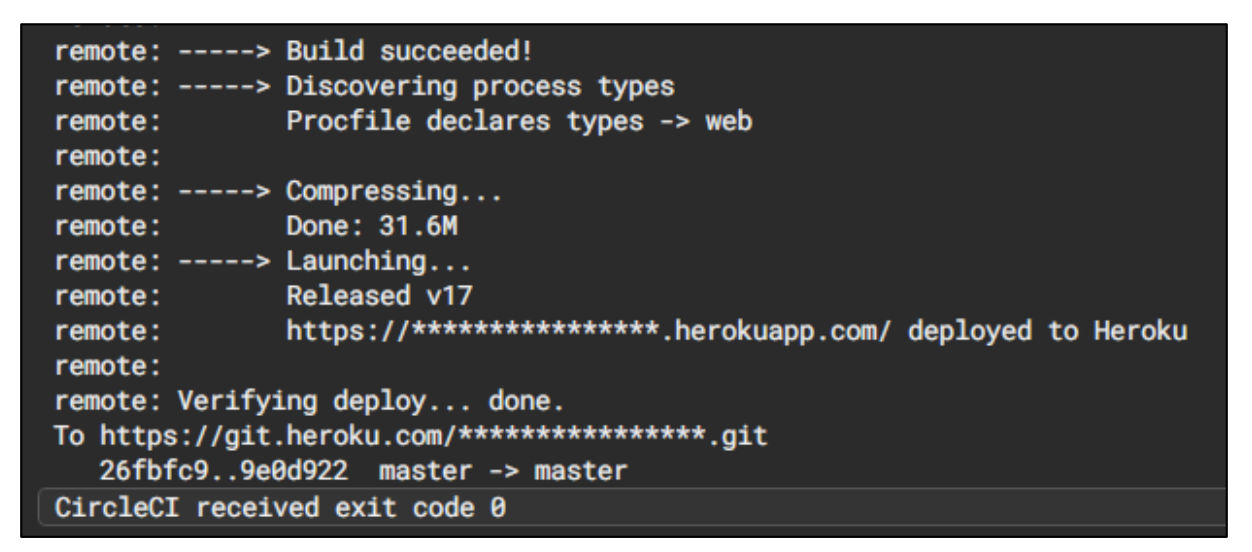

*Figura 18: Ejemplo de despliegue exitoso de aplicación en Heroku*

## **2.2.3. SPRINT 3**

## **2.2.3.1. SPRINT PLANNING**

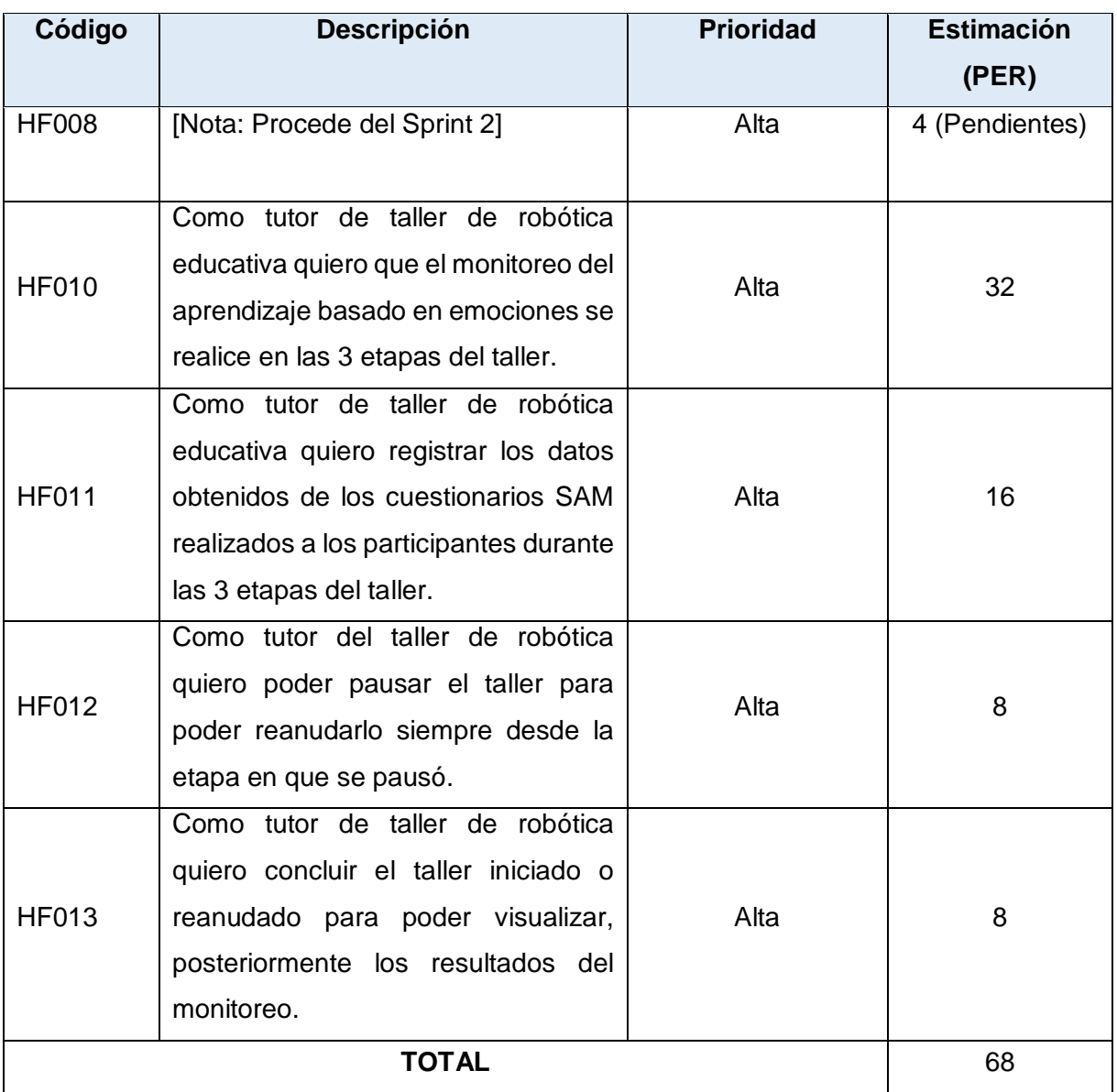

*Tabla 18: Sprint 3 - Planificación*

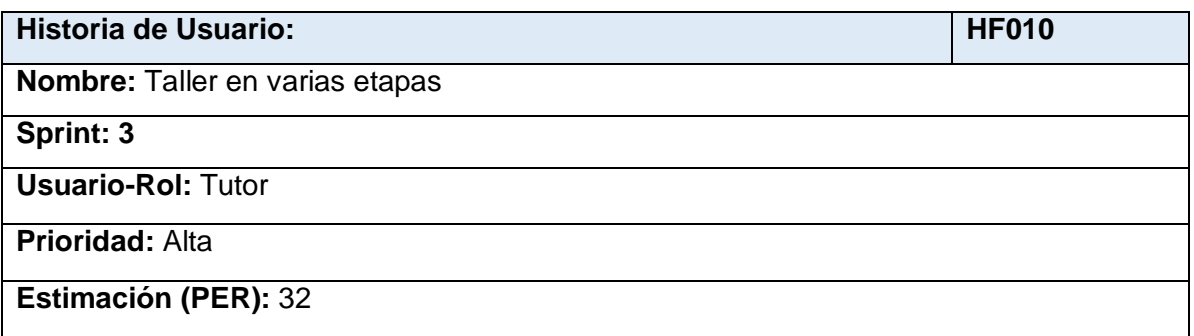

## **Descripción:**

Como tutor de taller de robótica educativa quiero que el monitoreo del aprendizaje basado

en emociones se realice en las 3 etapas del taller.

### **Criterios de aceptación:**

Se realizará el monitoreo en las 3 etapas del taller:

-Exploración

-Creación

-Compartir

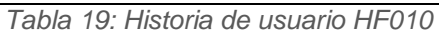

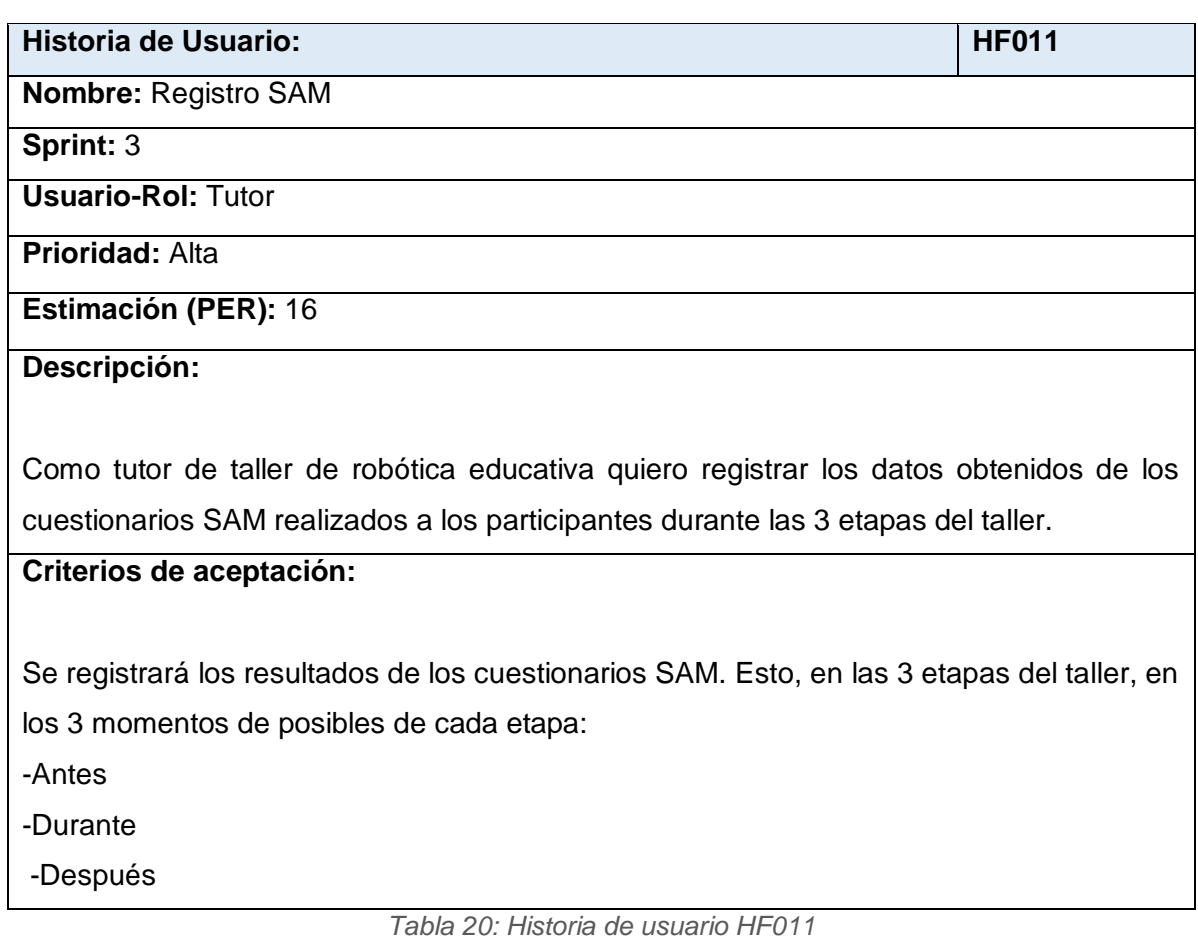

**Historia de Usuario:** Historia de Usuario: **Nombre:** Pausar taller **Sprint:** 3 **Usuario-Rol:** Tutor **Prioridad:** Alta

**Estimación (PER):** 8

**Descripción:**

Como tutor del taller de robótica quiero poder pausar el taller para poder reanudarlo siempre desde la etapa en que se pausó.

**Criterios de aceptación:**

Se podrá pausar el taller y se reanudará desde:

-La etapa en la que se encontraba cuando se pausó.

-El tiempo en que se encontraba cuando se pausó

*Tabla 21: Historia de usuario HF012*

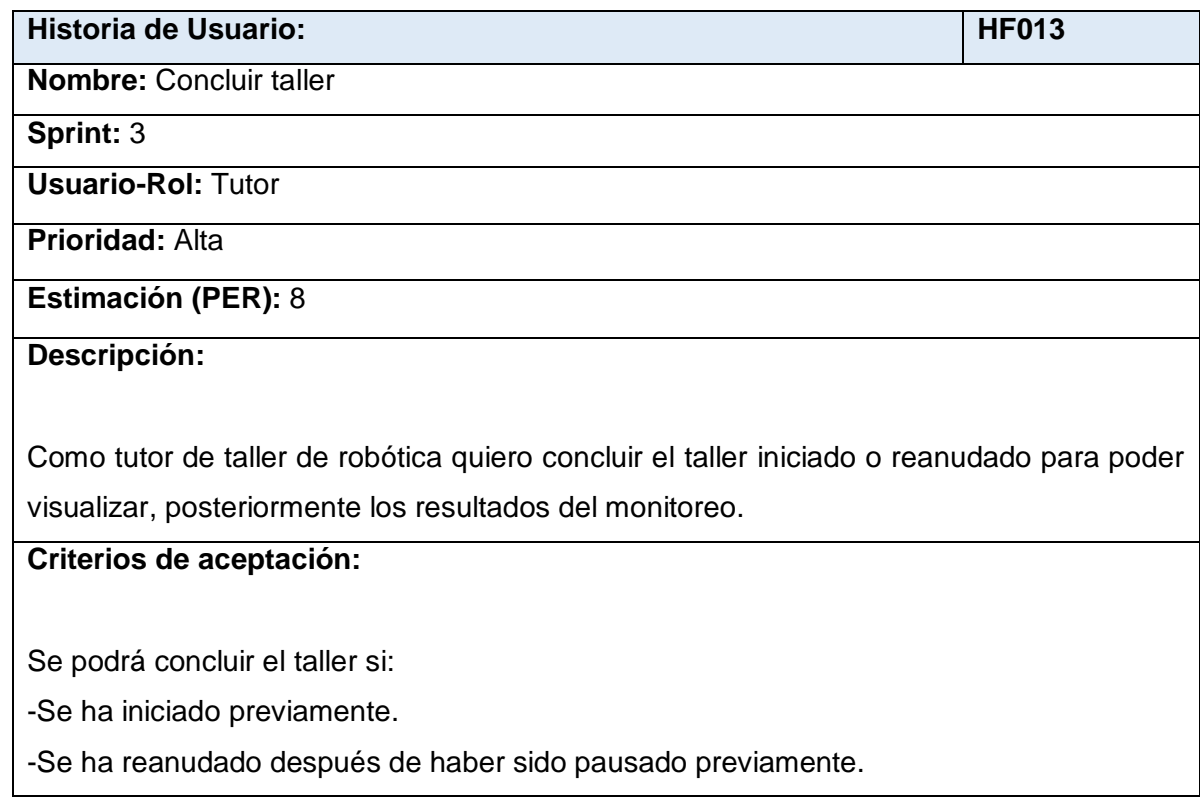

*Tabla 22: Historia de usuario HF013*

### **2.2.3.2. CODIFICACIÓN**

#### **RF010 - Taller en varias etapas:**

En la consola de administración del taller, como se muestra en la Figura 19, el tutor del taller tiene la posibilidad de cambiar de etapa, validado de la mano que se no podrá regresar a una etapa ya terminada.

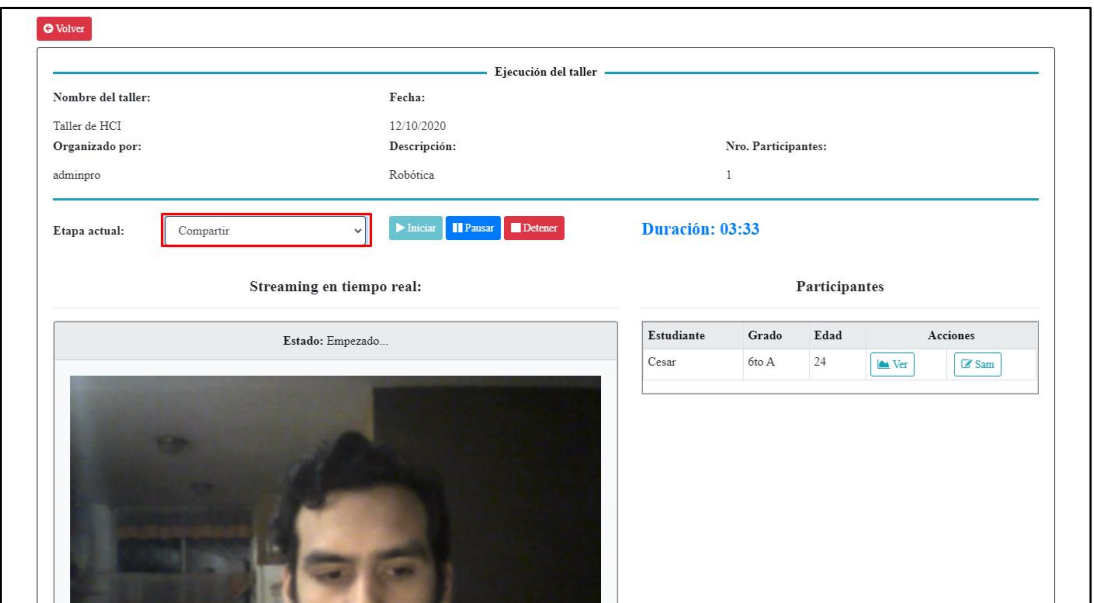

*Figura 19: RF010 – Monitoreo de aprendizaje por etapas*

#### **RF011 - Registro SAM:**

En la Figura 20 se muestra el formulario de registro de un formulario SAM para un estudiante, en una etapa específica, en un momento específico de la etapa: antes, durante o después de esta.

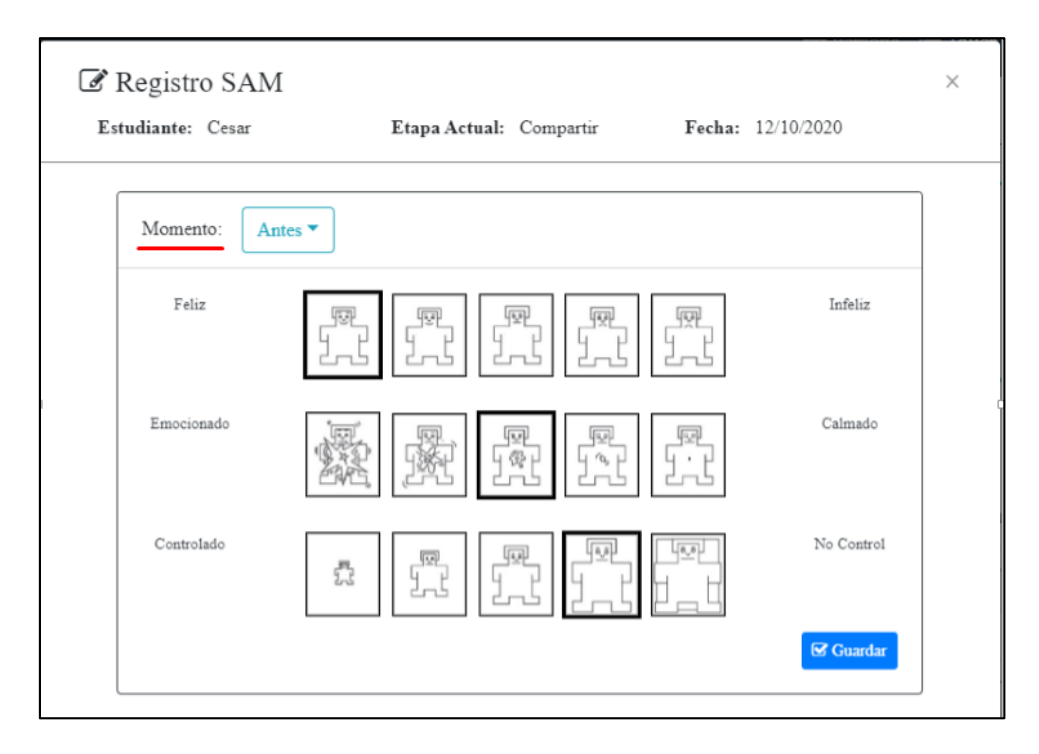

*Figura 20: RF011 – Registro de formulario SAM*

### **RF012 - Pausar taller:**

En la Figura 21 se muestran las opciones de pausar el taller, es decir, en ese momento, el taller pasará a un estado de pendiente, pudiendo así ser reanudado en la etapa y en el tiempo en el que fue pausado.

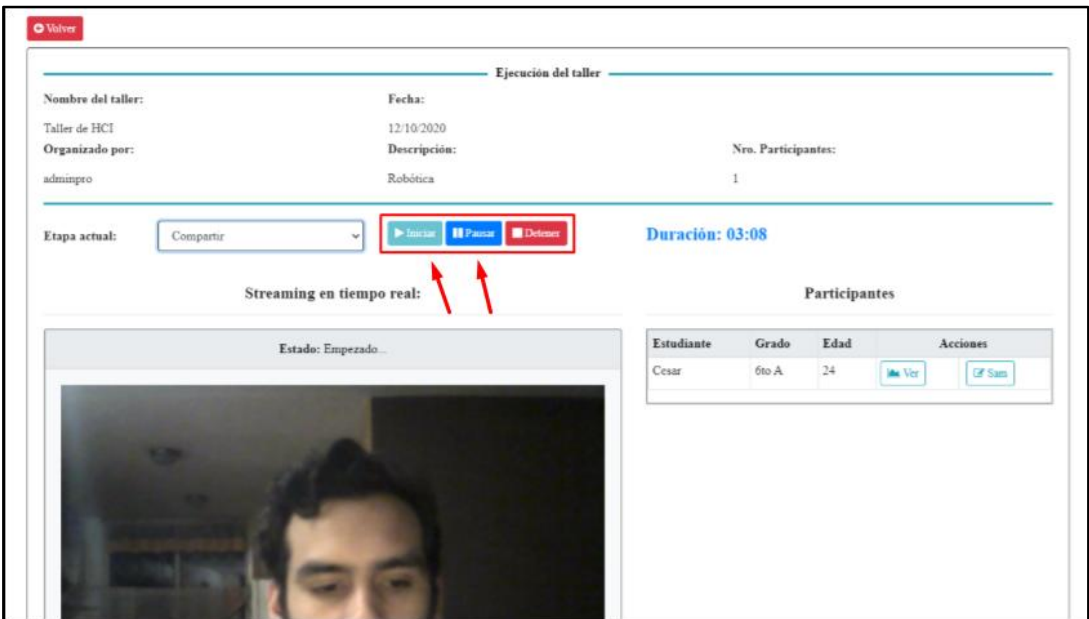

*Figura 21: RF012 – Pausar taller de robótica*

## **RF013 - Concluir taller:**

En la Figura 22 se muestra la opción de detener el taller de robótica educativa. El taller pasará a un estado de "Terminado" y no podrá ser reanudado. La decisión corresponde totalmente al criterio del tutor de taller de robótica.

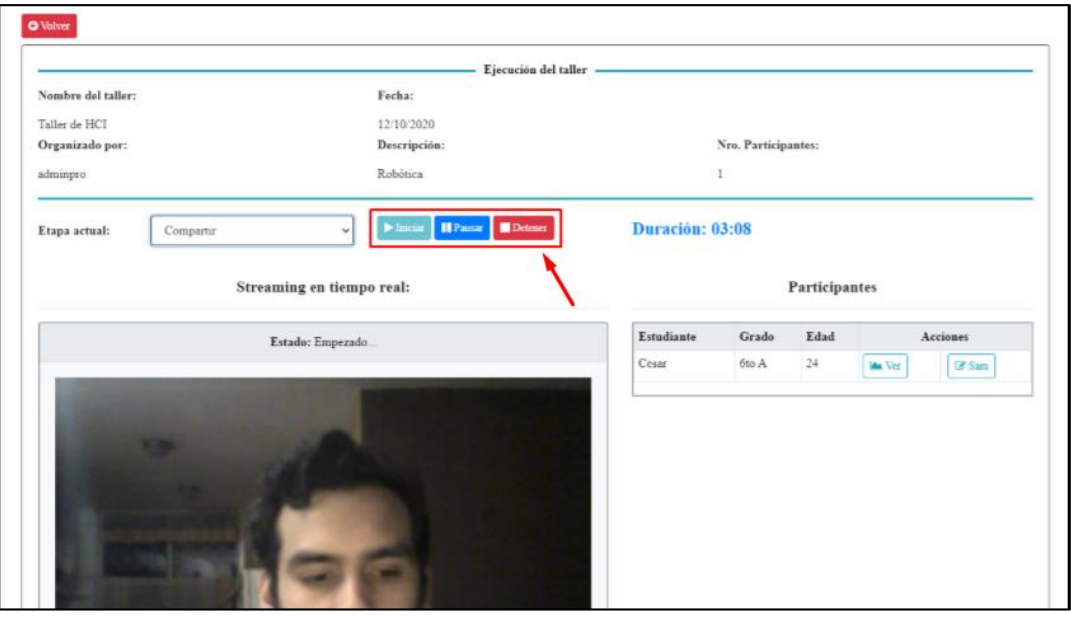

*Figura 22: RF013 – Detener taller de robótica*

## **2.2.3.3. SPRINT REVIEW**

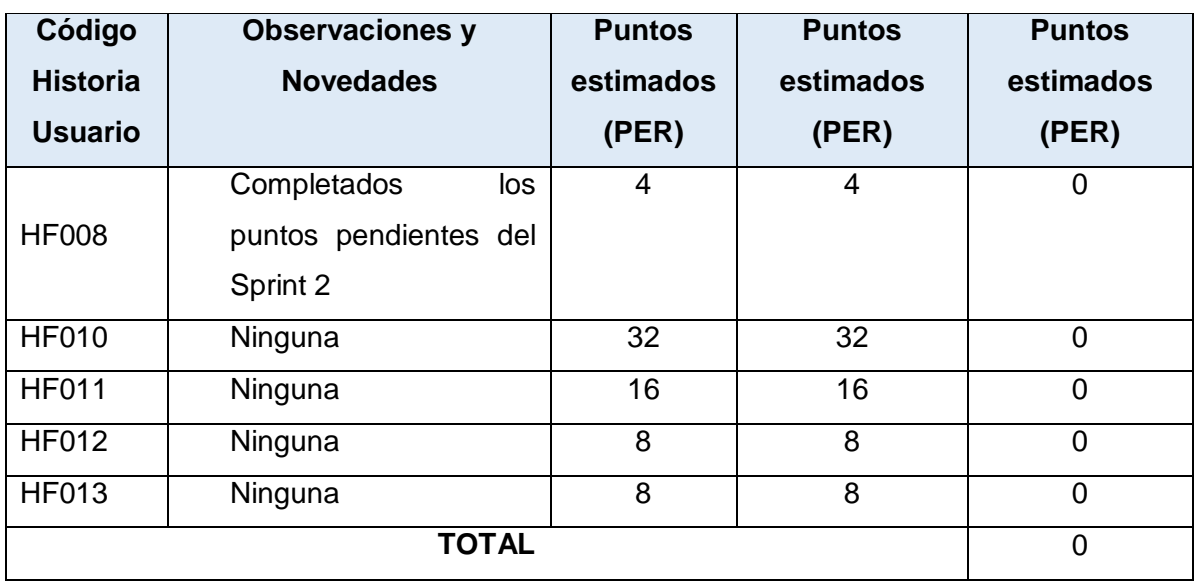

*Tabla 23: Sprint 3 – Review*

### **2.2.3.4. DESPLIEGUE**

Se continúa con la estrategia de despliegue de la aplicación: el frontend mediante Firebase y el backend utilizando Heroku con Circleci, esto con el objetivo de la revisión de la aplicación por parte del Scrum Master.

#### **2.2.4. SPRINT 4**

### **2.2.4.1. SPRINT PLANNING**

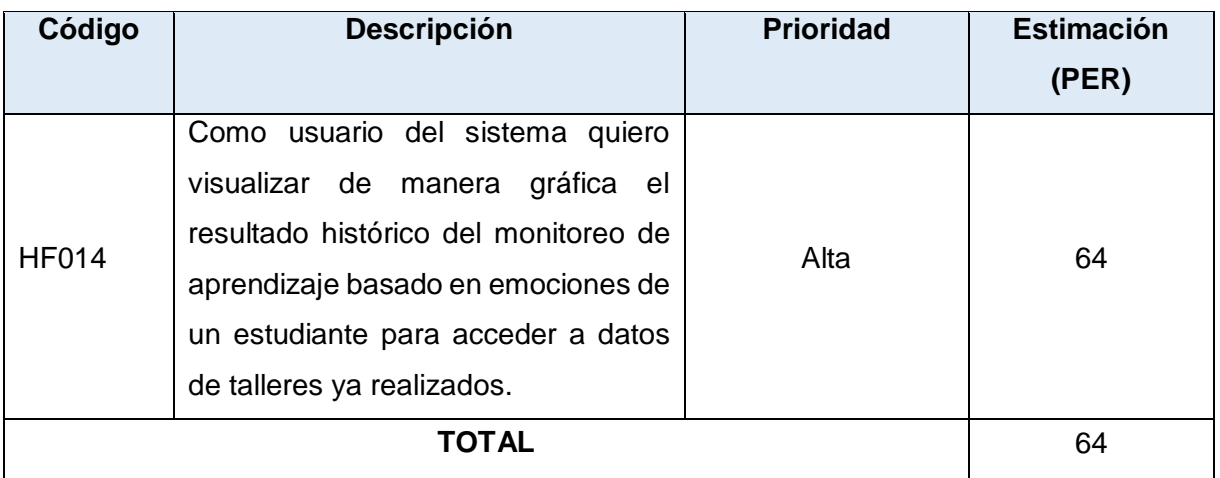

*Tabla 24: Sprint 4 - Planificación*

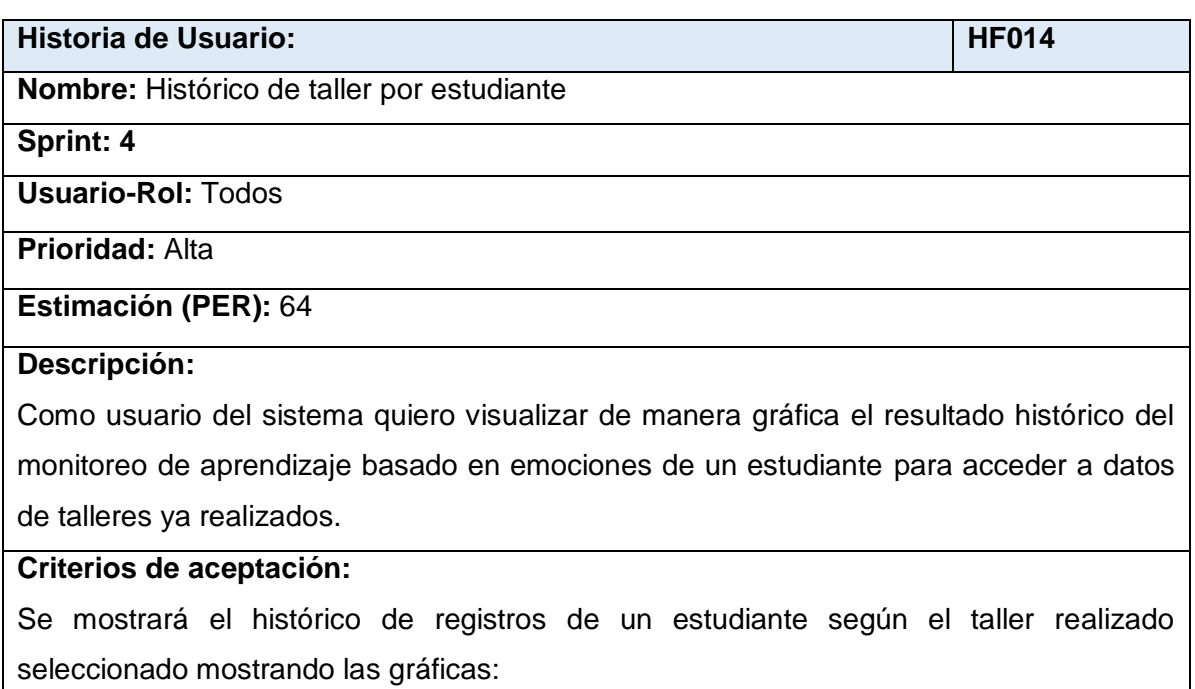

- Porcentaje por línea del tiempo para el monitoreo de emociones.

- Línea del tiempo clasificada por etapas.

- Resultados SAM.

Además se podrá:

- Exportar la gráfica del histórico de emociones.

- Seleccionar un área específica de la gráfica y hacerle zoom.

*Tabla 25: Historia de usuario HF014*

### **2.2.4.2. CODIFICACIÓN**

#### **RF014 - Histórico de taller por estudiante:**

En las Figuras 23, 24, 25, 26 y 27 se muestra la interfaz de visualización del registro histórico de un estudiante, para los talleres en los que ha participado y que estén en su estado de "Terminado". Las gráficas permiten visualizar la línea del tiempo de ejecución de todo el taller, con opción de panorámica horizontal, además de zoom en áreas específicas de interés, permitiéndose también la exportación de la imagen de estas gráficas.

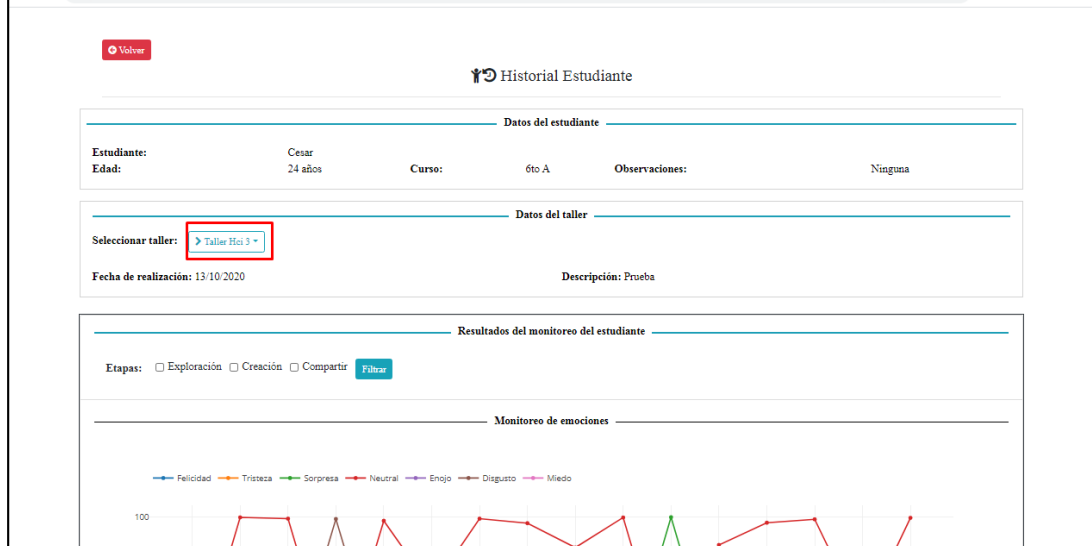

*Figura 23: RF014 – Consola de visualización de histórico de taller ejecutado.*

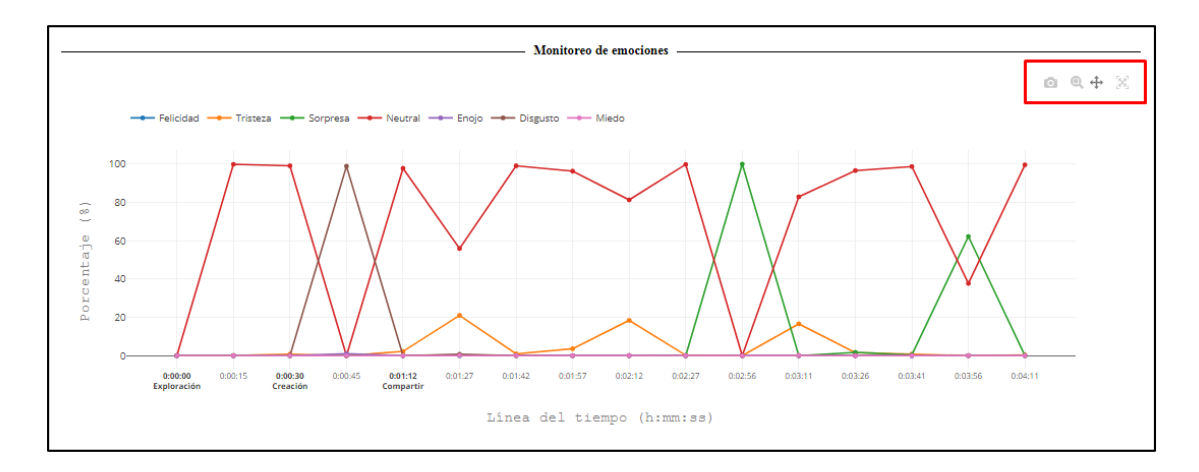

*Figura 24: RF014 – Visualización de taller seleccionado, barra de herramientas*

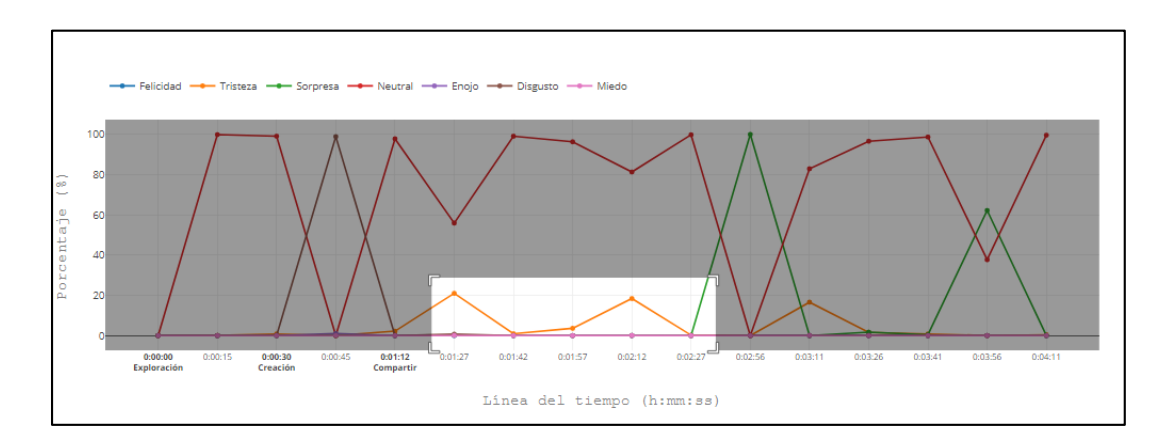

*Figura 25: RF014 – Zoom de área de interés seleccionada*

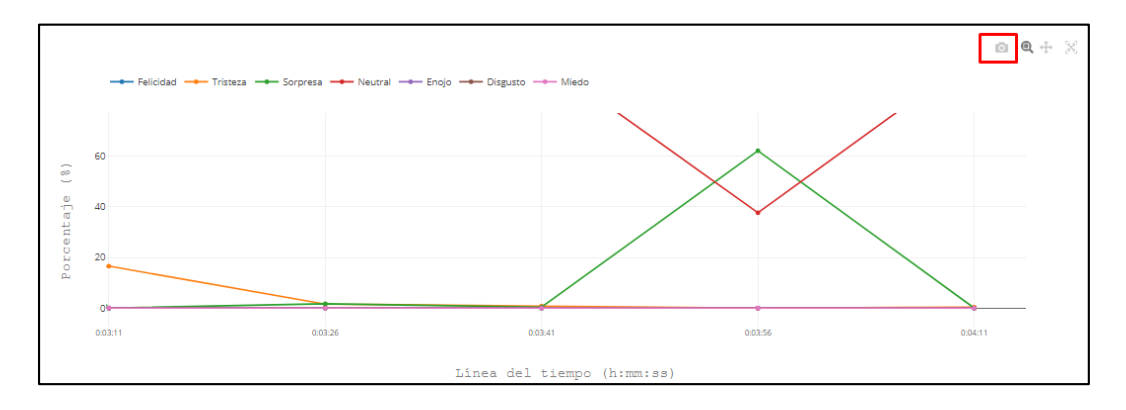

*Figura 26: RF014 – Opción de exportación de área seleccionada*

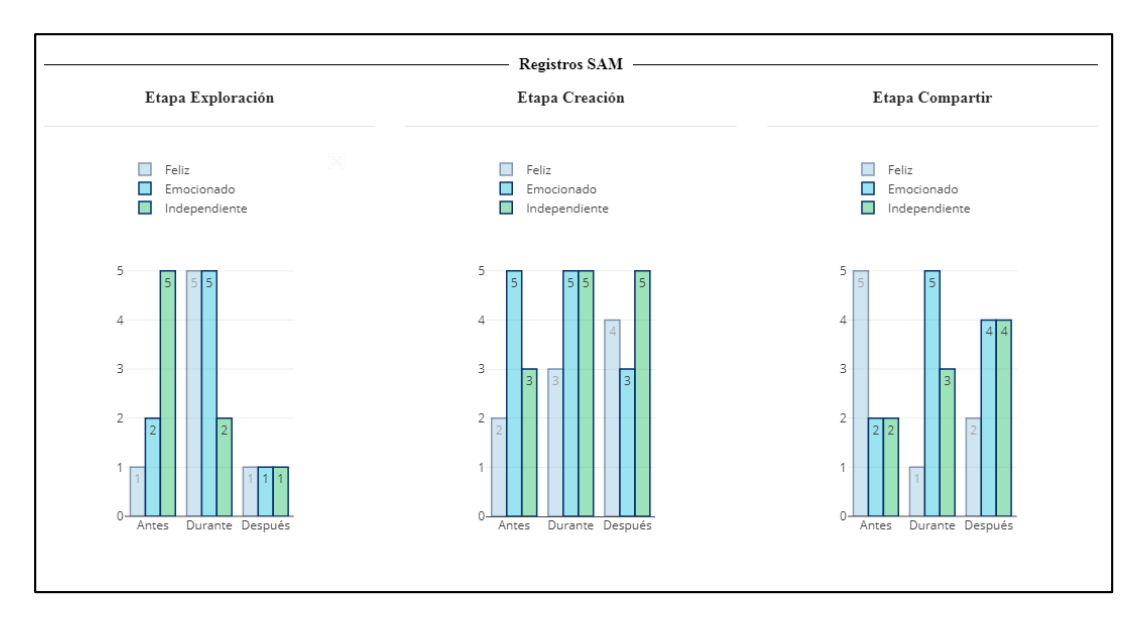

*Figura 27: RF014 – Gráfica de resultados SAM*

### **2.2.4.3. SPRINT REVIEW**

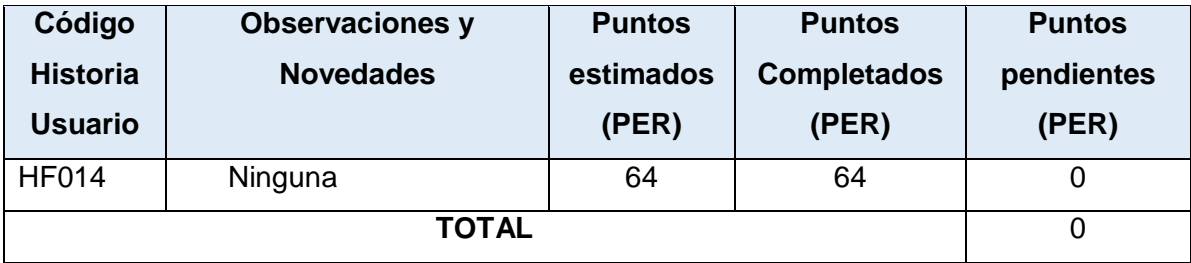

*Tabla 26: Sprint 4 - Review*

### **2.2.4.4. DESPLIEGUE**

Se continúa con la estrategia de despliegue de la aplicación: el frontend mediante Firebase y el backend utilizando Heroku con Circleci, esto con el objetivo de la revisión de la aplicación por parte del Scrum Master.

## **2.2.5. SPRINT 5**

## **2.2.5.1. SPRINT PLANNING**

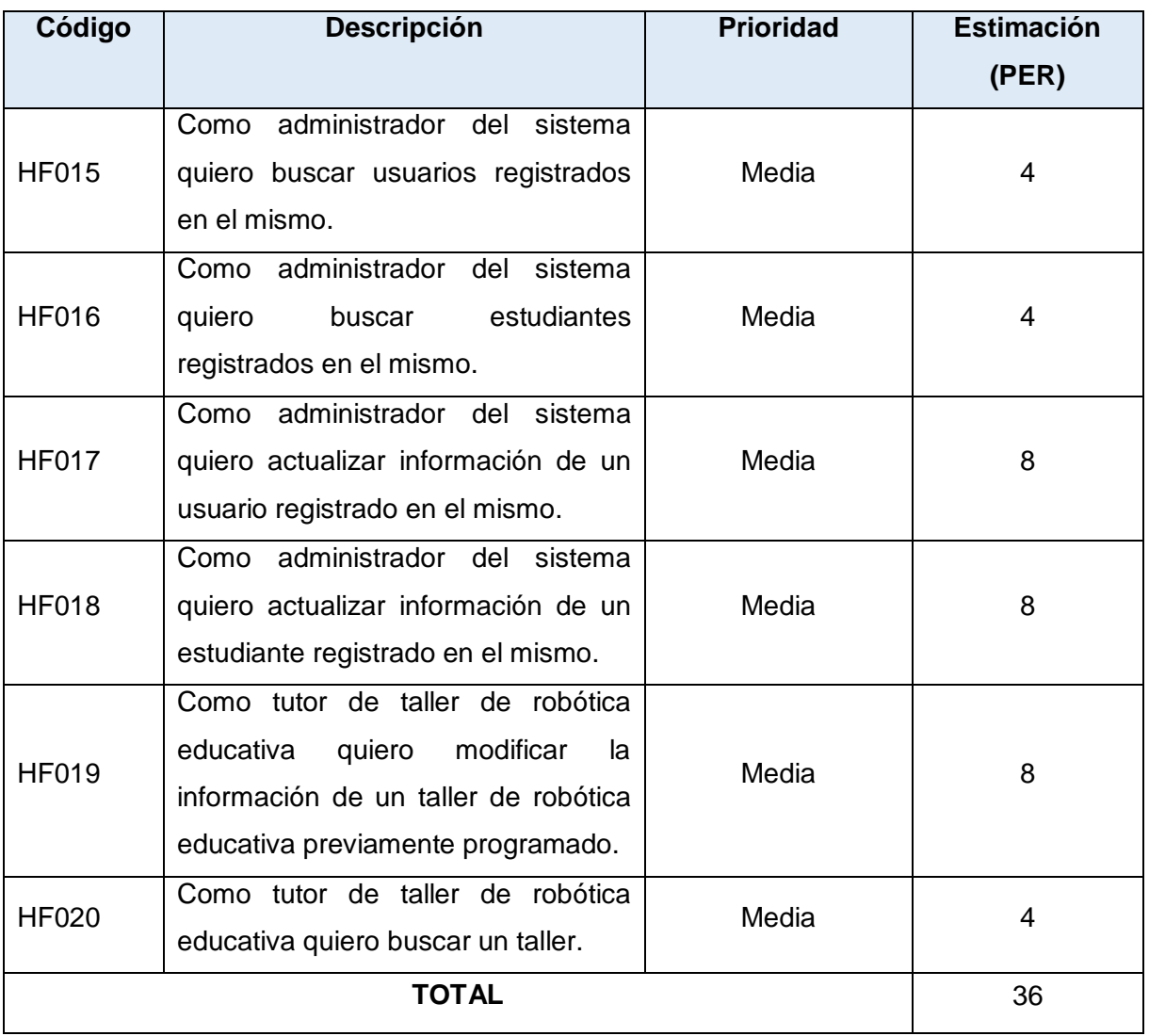

*Tabla 27: Sprint 5 - Planificación*

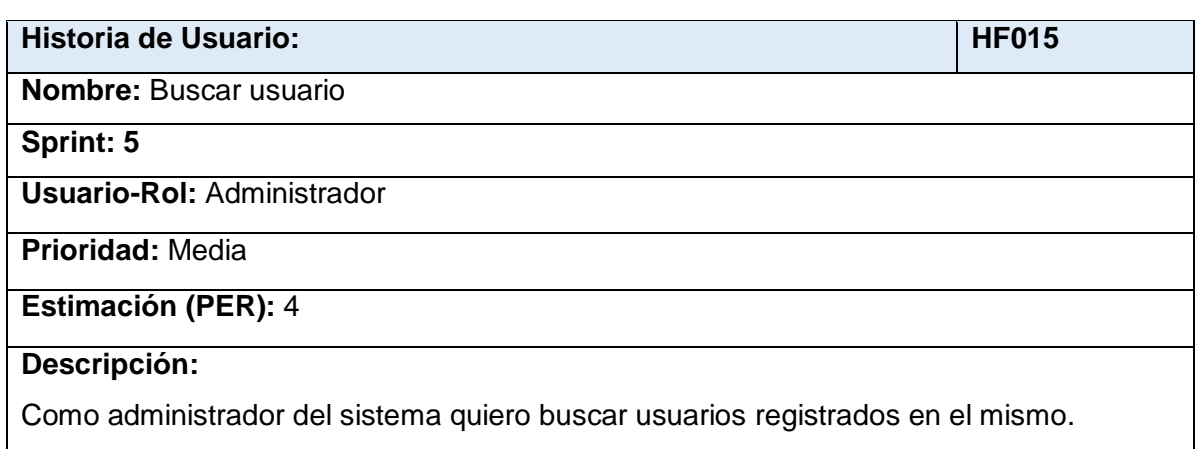

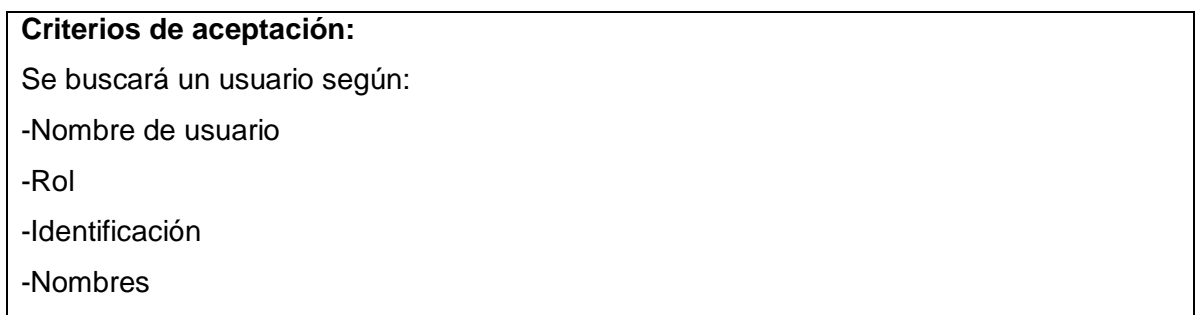

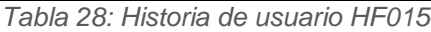

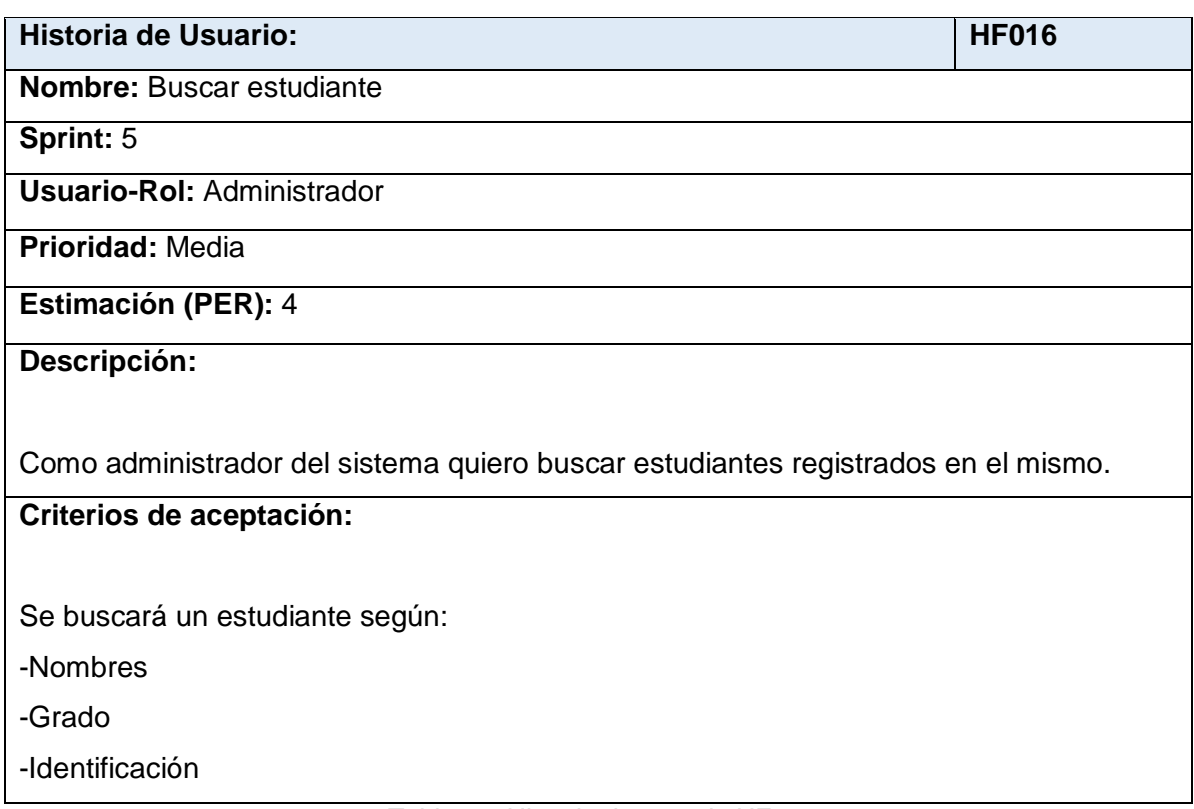

*Tabla 29: Historia de usuario HF016*

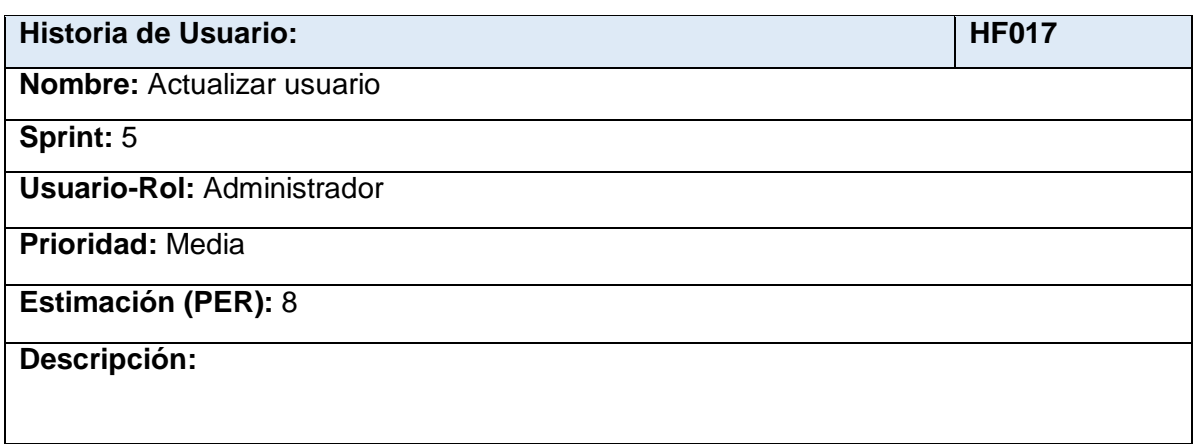

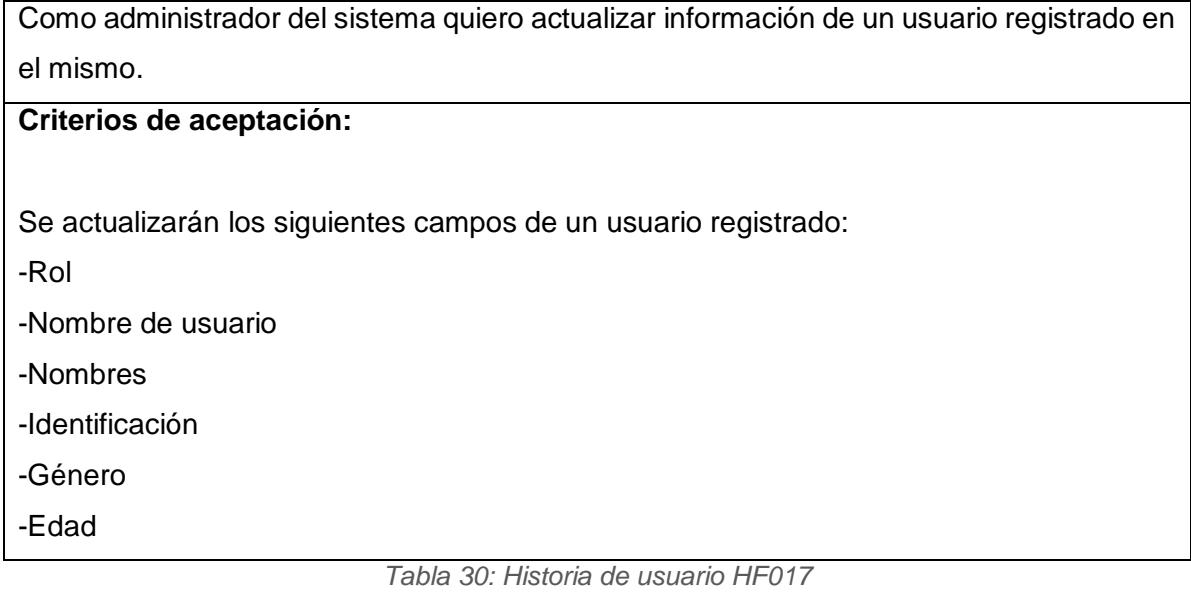

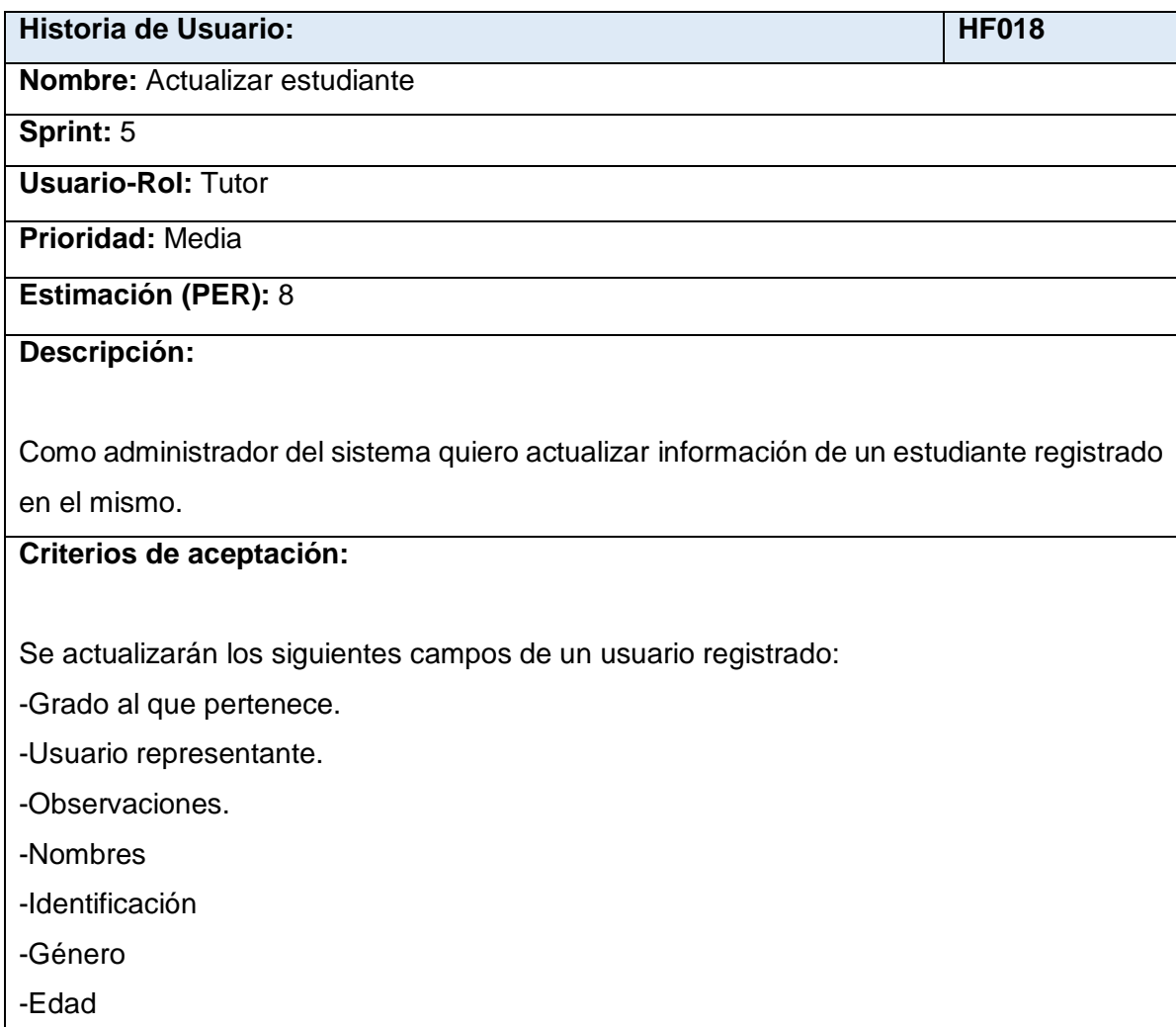

*Tabla 31: Historia de usuario HF018*

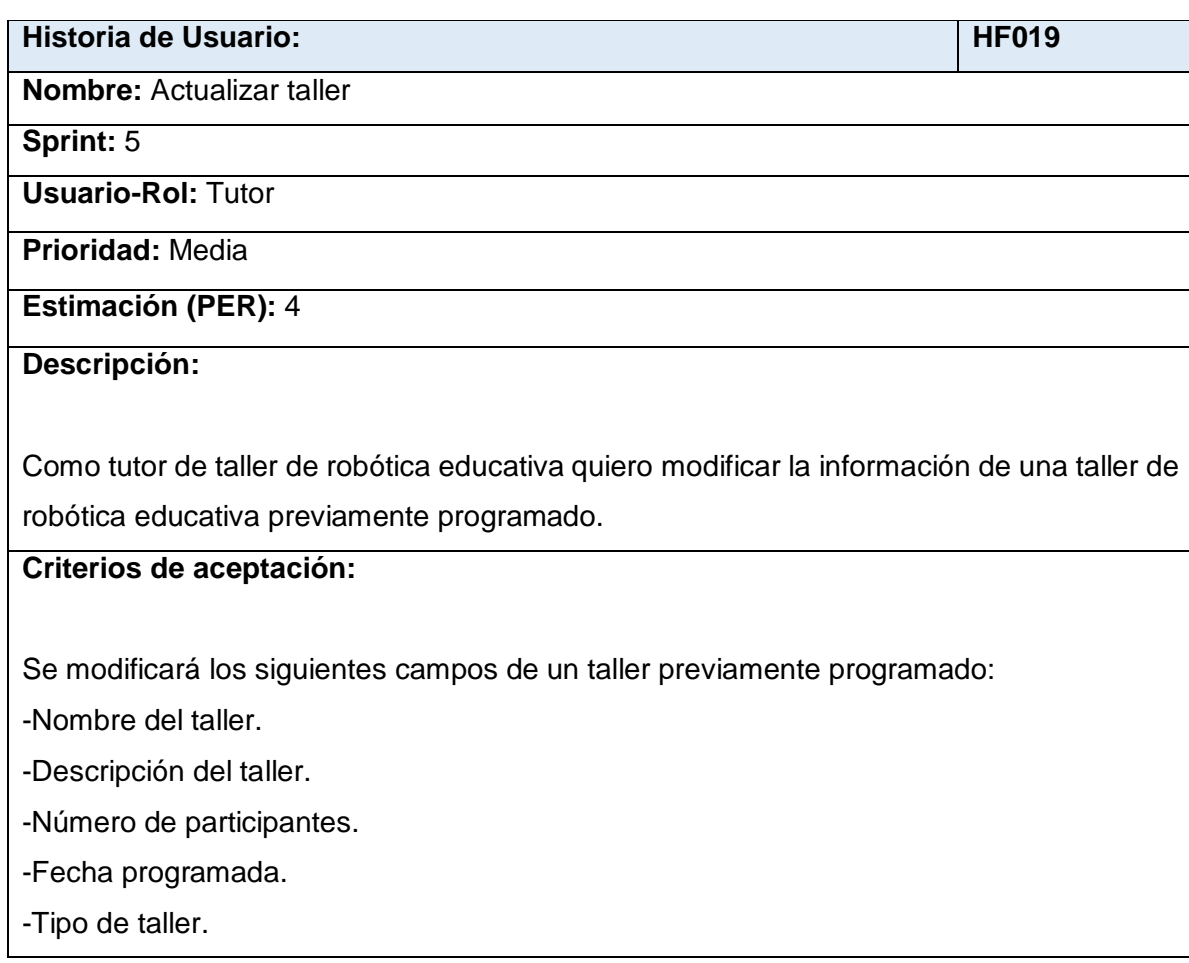

#### *Tabla 32: Historia de usuario HF019*

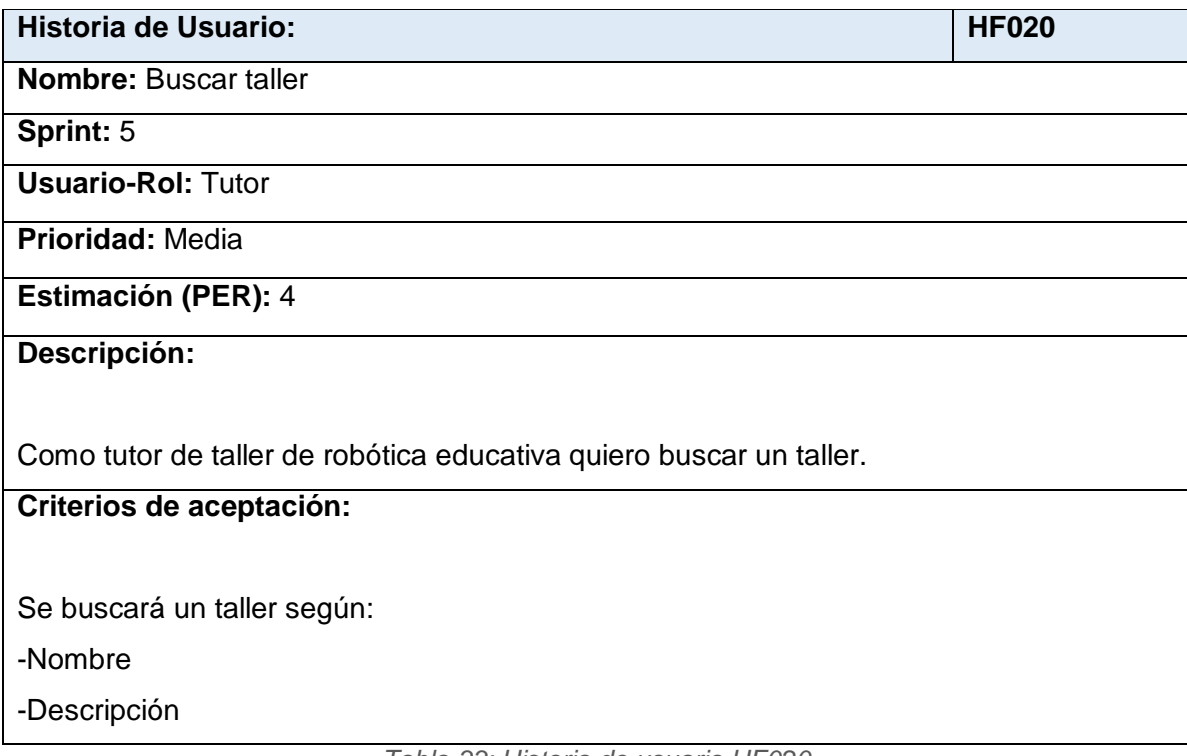

*Tabla 33: Historia de usuario HF020*

### **2.2.5.2. CODIFICACIÓN**

#### **RF015 - Buscar usuario:**

En la Figura 28, se muestra la funcionalidad para buscar usuarios en el sistema, según el criterio que se elija.

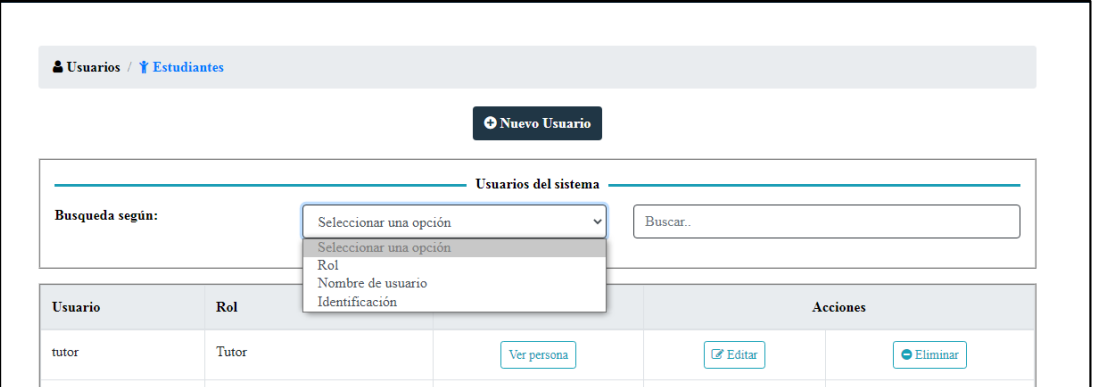

*Figura 28: RF015 – Búsqueda de usuarios*

#### **RF016 - Buscar estudiante:**

En la Figura 29, se muestra la funcionalidad para búsqueda de estudiantes según el criterio que se elija.

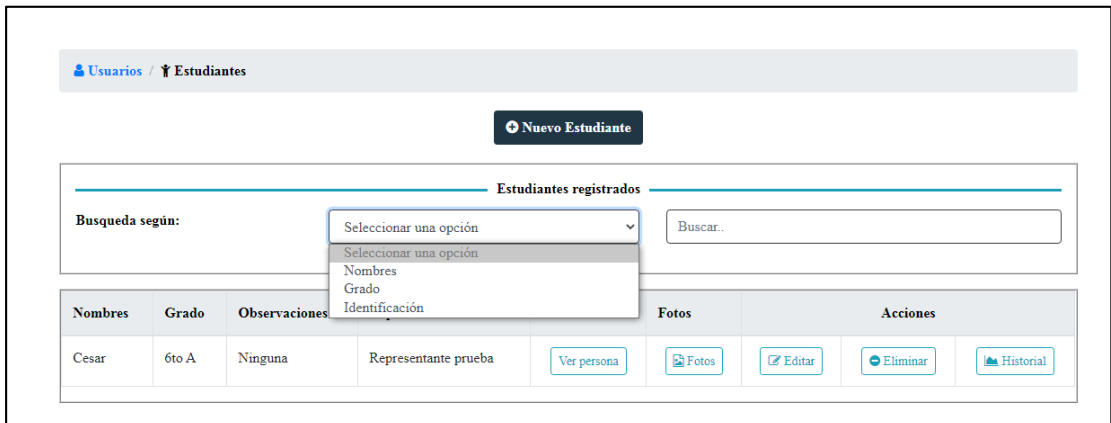

*Figura 29: RF016 – Búsqueda de estudiantes*

### **RF017 - Actualizar usuario:**

En las Figuras 30 y 31, se muestra la opción de editar un usuario en la lista de usuarios, por parte del Administrador, además del formulario de actualización de la información del usuario.

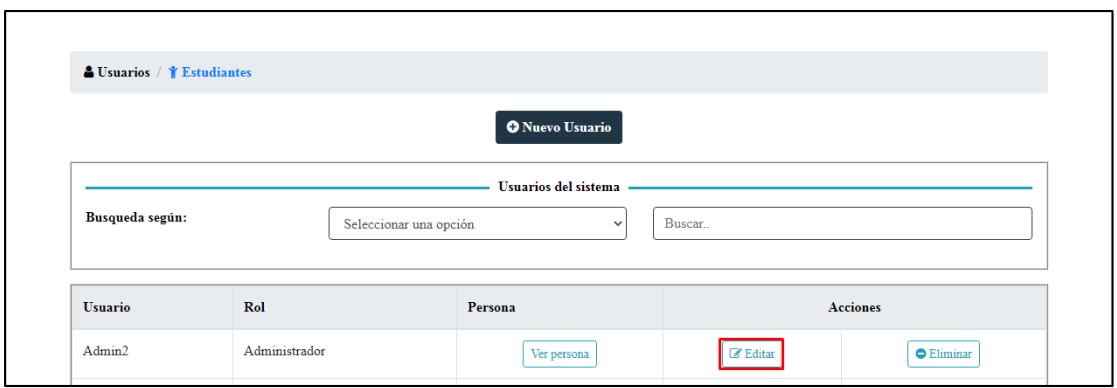

*Figura 30: RF017 – Editar usuario*

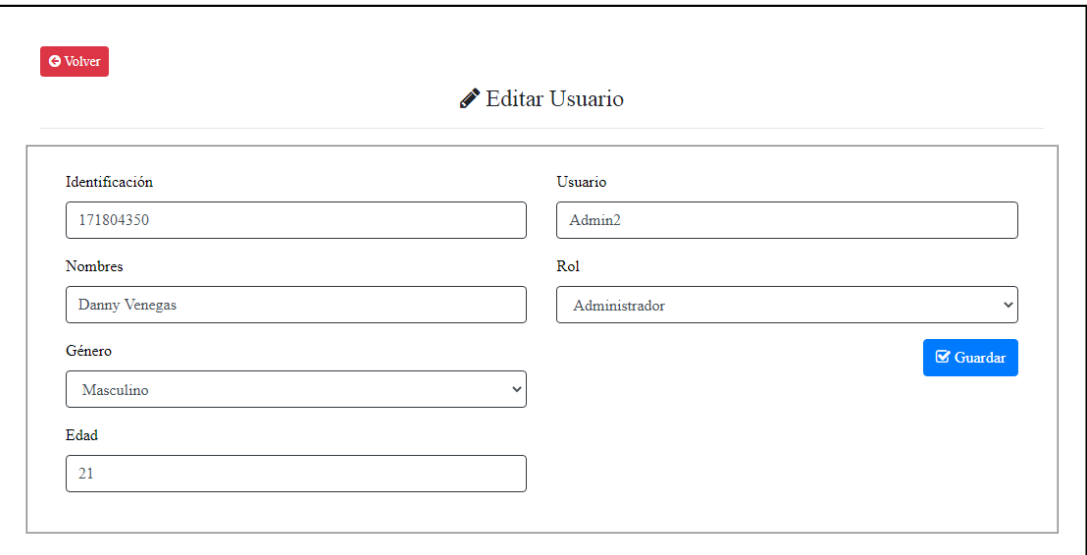

*Figura 31: RF017 – Formulario de actualización de usuario*

#### **RF018 - Actualizar estudiante:**

En las Figuras 32 y 33, se muestra la opción de editar un estudiante en la lista de estudiantes, por parte del Administrador, además del formulario de actualización de la información del estudiante. Cabe indicar que cuando se levantó los requerimientos no se indicó la edición de imágenes del estudiante como una de las opciones.

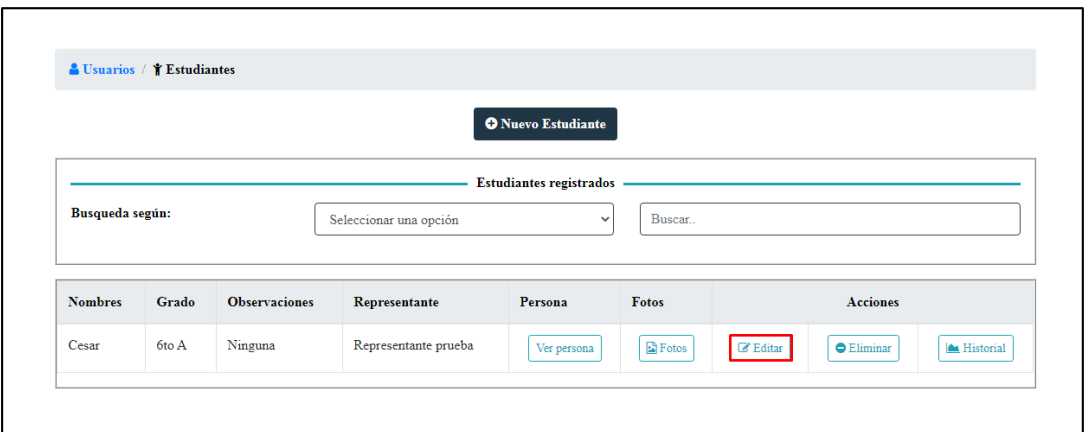

*Figura 32: RF018 – Editar estudiante*

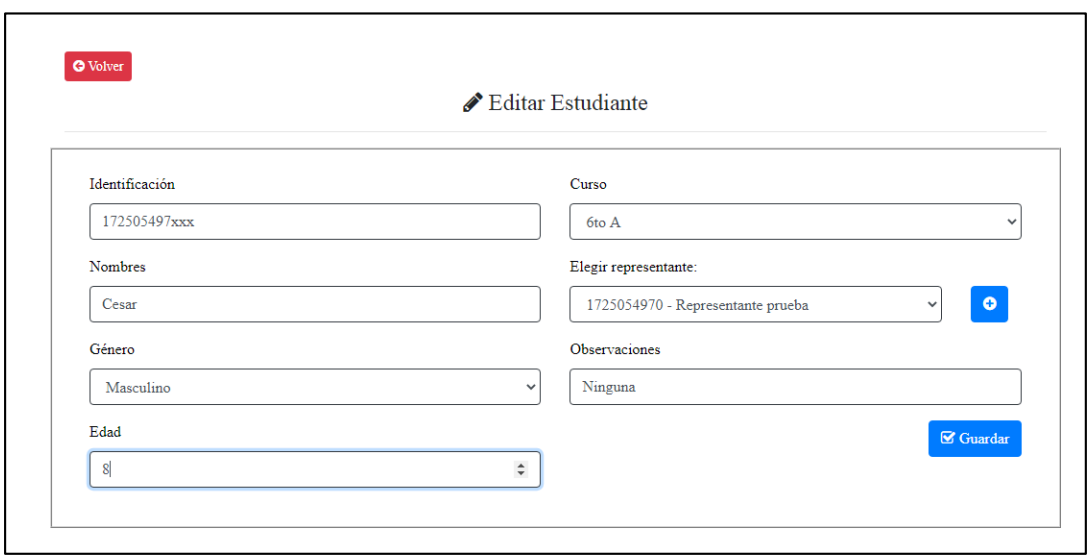

*Figura 33: RF018 – Formulario de actualización de estudiante*

## **RF019 - Actualizar taller:**

En las Figuras 34 y 35 se muestran las opciones de editar taller en la lista de talleres planificados, además del formulario de actualización del mismo.

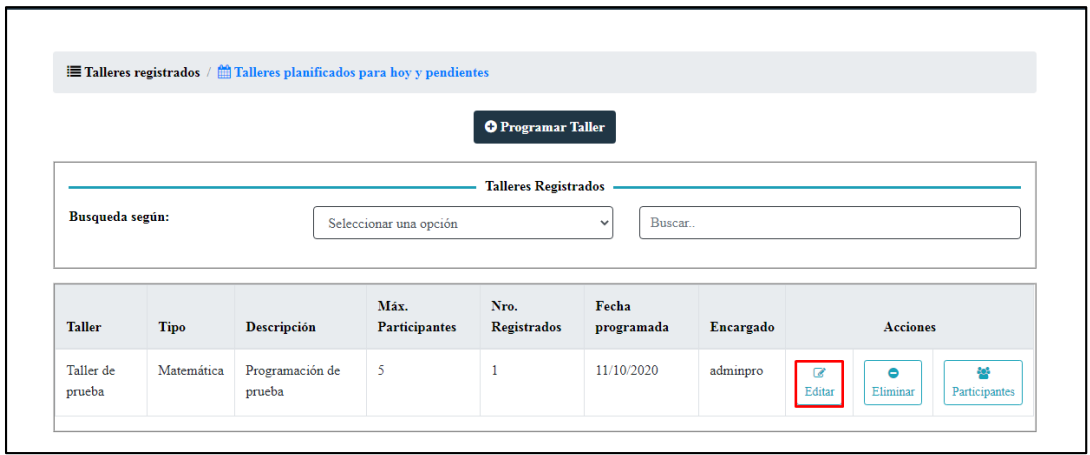

*Figura 34: RF019 – Editar taller*

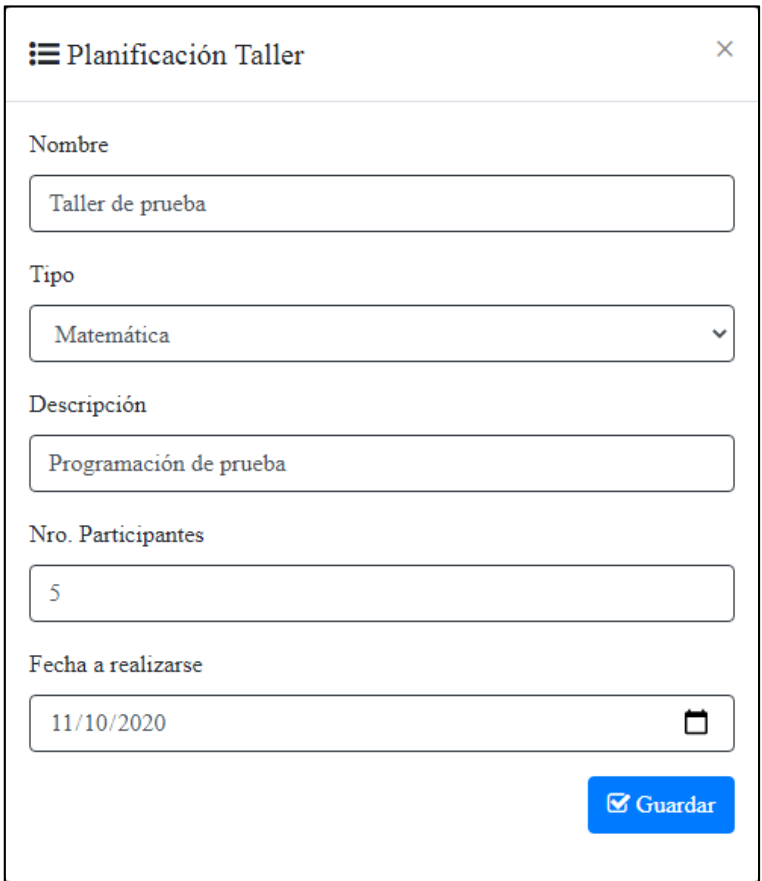

*Figura 35: RF019 – Formulario de actualización de taller*

#### **RF020 - Buscar taller:**

En la Figura 36 se muestra la opción de búsqueda de taller según el criterio elegido.

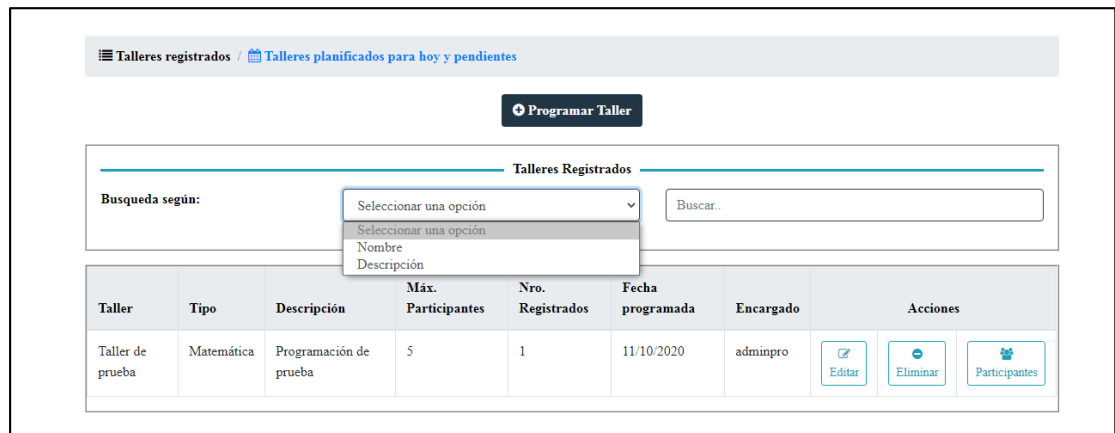

*Figura 36: RF020 – Búsqueda de taller*

#### **2.2.5.3. SPRINT REVIEW**

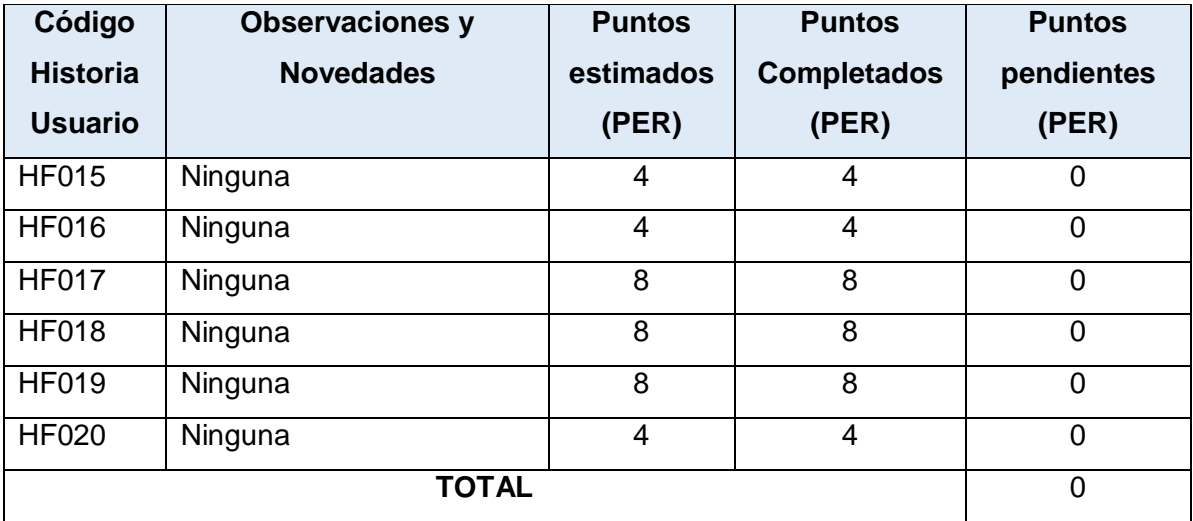

*Tabla 34: Sprint 5 - Review*

## **2.2.5.4. DESPLIEGUE**

Se continúa con la estrategia de despliegue de la aplicación: el frontend mediante Firebase y el backend utilizando Heroku con Circleci, esto con el objetivo de la revisión de la aplicación por parte del Scrum Master.

### **2.2.6. SPRINT 6**

### **2.2.6.1. SPRINT PLANNING**

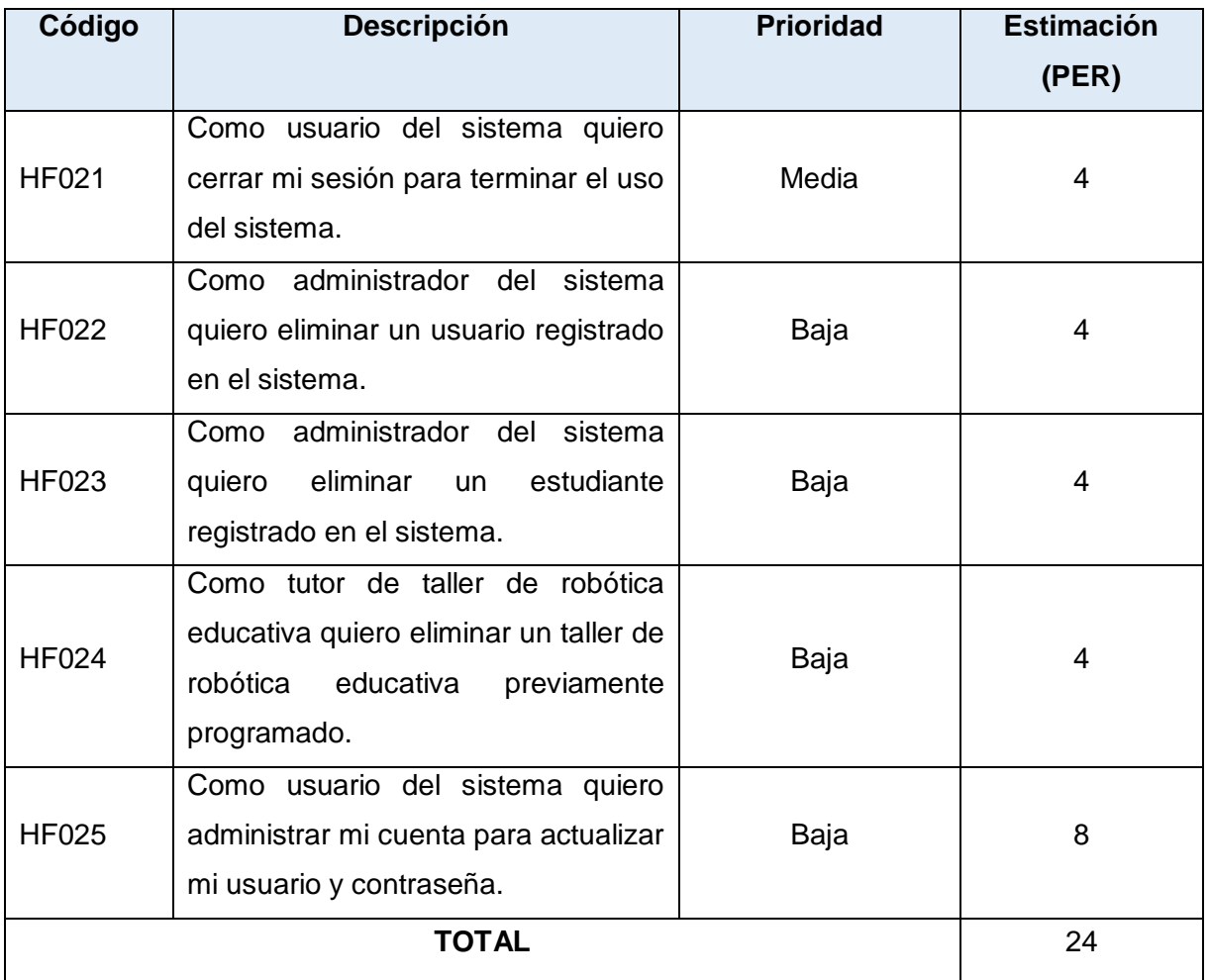

*Tabla 35: Sprint 6 - Planificación*

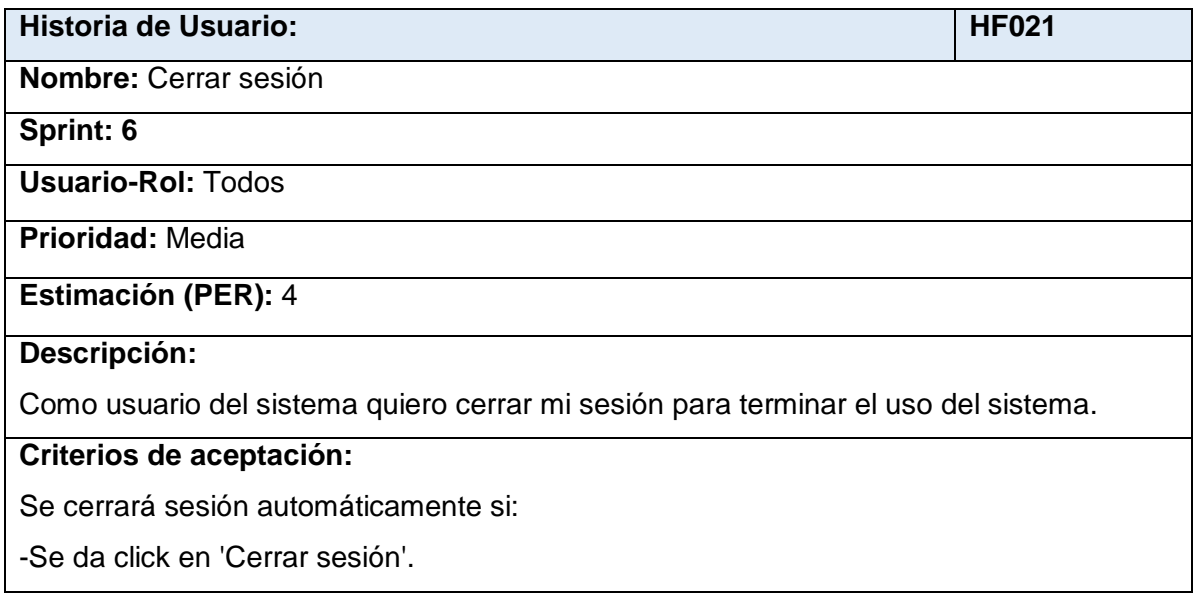

-Se cierra la página.

*Tabla 36: Historia de usuario HF021*

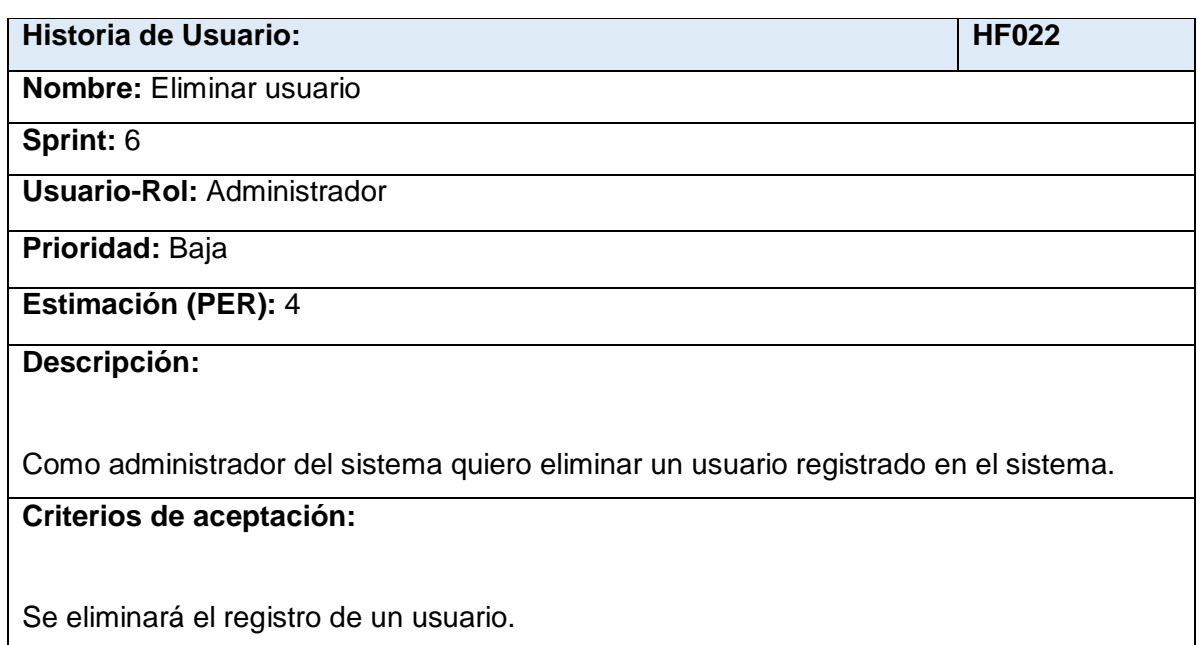

*Tabla 37: Historia de usuario HF022*

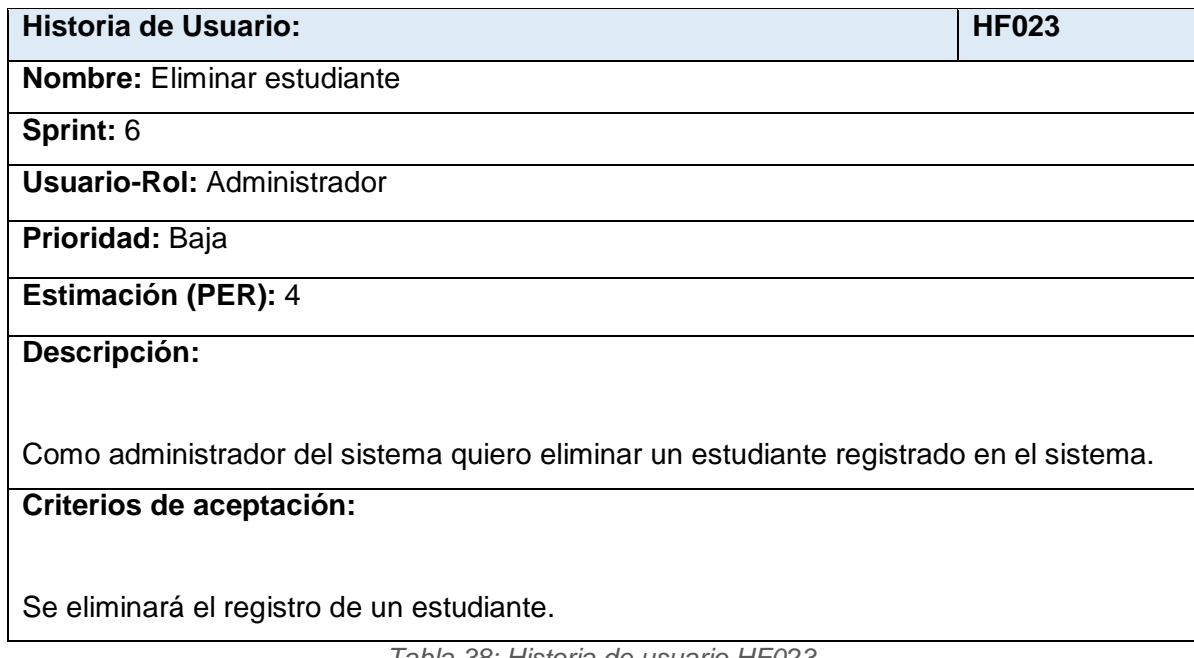

*Tabla 38: Historia de usuario HF023*

# **Historia de Usuario:** New York 1989 | HTML NEW YORK 1999 | HTML NEW YORK 1999 | HTML NEW YORK 1999 | HTML NEW YORK 1999 | HTML NEW YORK 1999 | HTML NEW YORK 1999 | HTML NEW YORK 1999 | HTML NEW YORK 1999 | HTML NEW YORK 1

**Nombre:** Eliminar taller
**Sprint:** 6

**Usuario-Rol:** Tutor

**Prioridad:** Baja

## **Estimación (PER):** 4

**Descripción:**

Como tutor de taller de robótica educativa quiero eliminar un taller de robótica educativa previamente programado.

# **Criterios de aceptación:**

Se eliminará el registro de un taller.

*Tabla 39: Historia de usuario HF024*

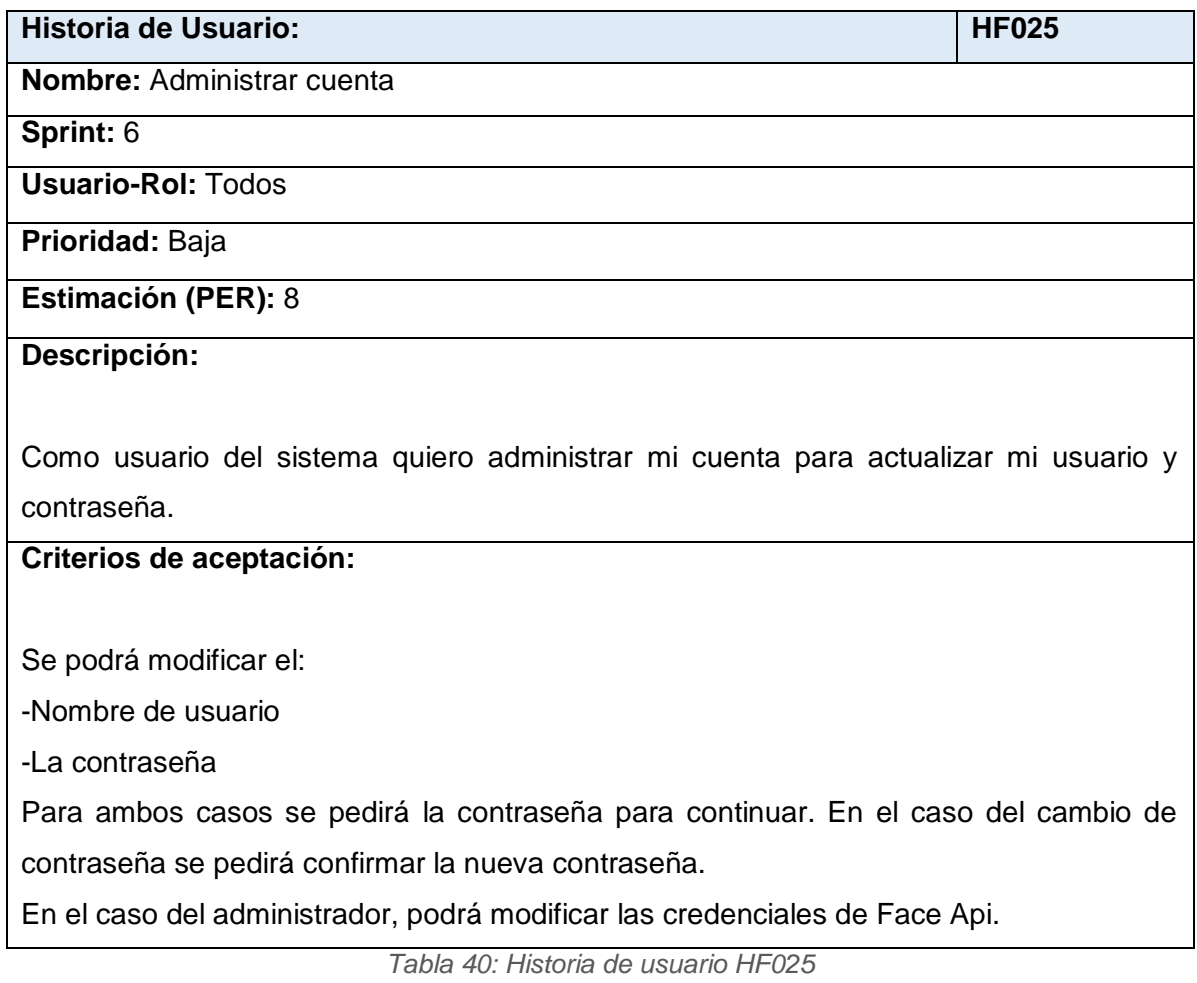

## **2.2.6.2. CODIFICACIÓN**

#### **RF021 - Cerrar sesión:**

La Figura 37 muestra el botón de cerrar sesión.

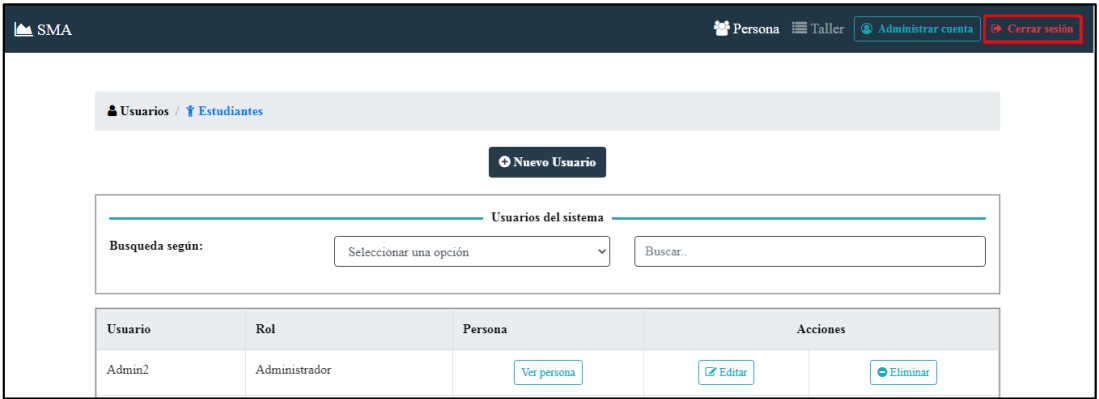

*Figura 37: RF021 – Cerrar sesión*

### **RF022 - Eliminar usuario:**

La Figura 38 muestra la opción de eliminar usuario.

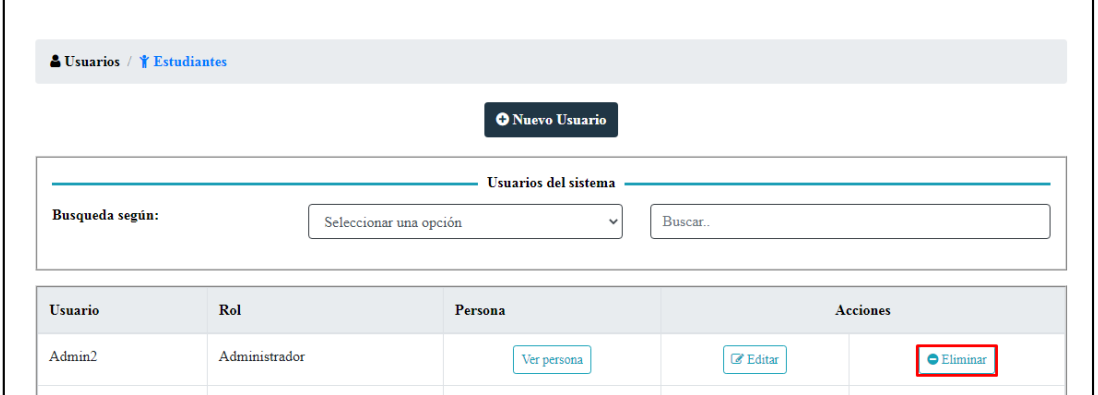

*Figura 38: RF022 – Eliminar usuario*

### **RF023 - Eliminar estudiante:**

La Figura 39 muestra la opción de eliminar un estudiante registrado.

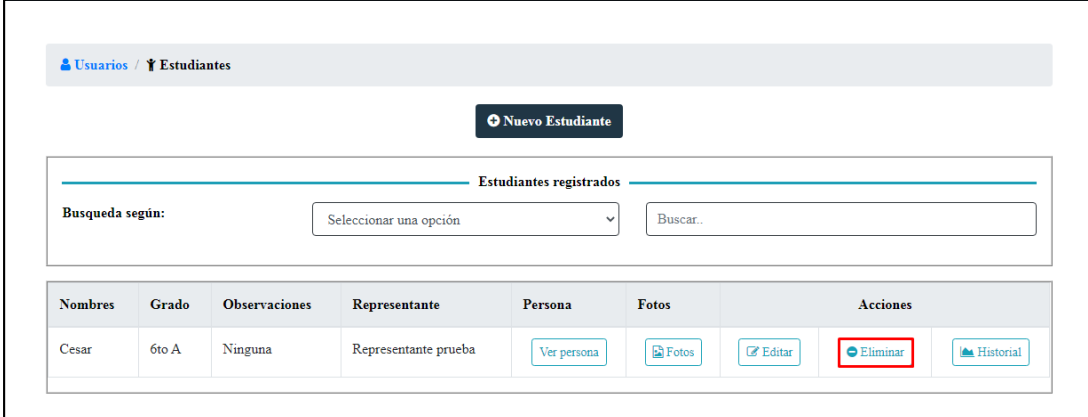

*Figura 39: RF023 – Eliminar estudiante*

#### **RF024 - Eliminar taller:**

r

La Figura 40 muestra la opción de eliminar un taller registrado.

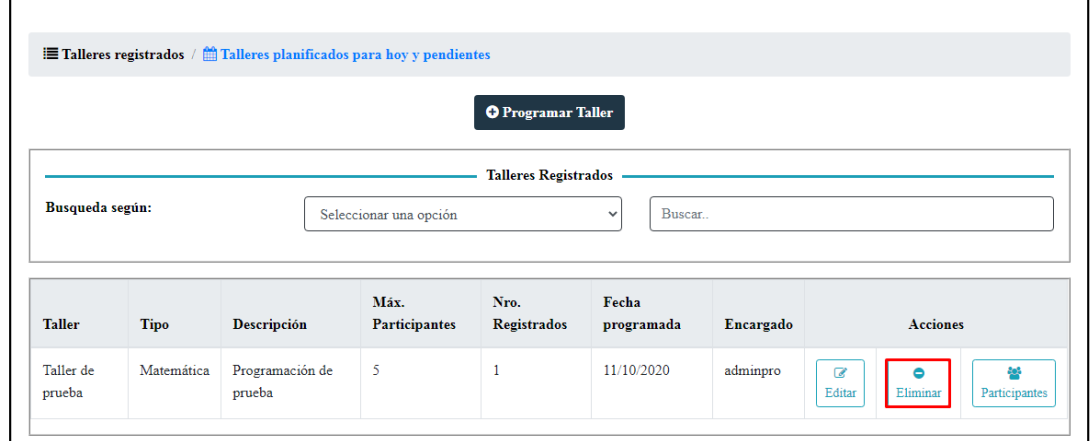

*Figura 40: RF024 – Eliminar taller*

## **RF025 - Administrar cuenta:**

Las Figuras 41 y 42 muestran la implementación del requisito para administración de cuenta.

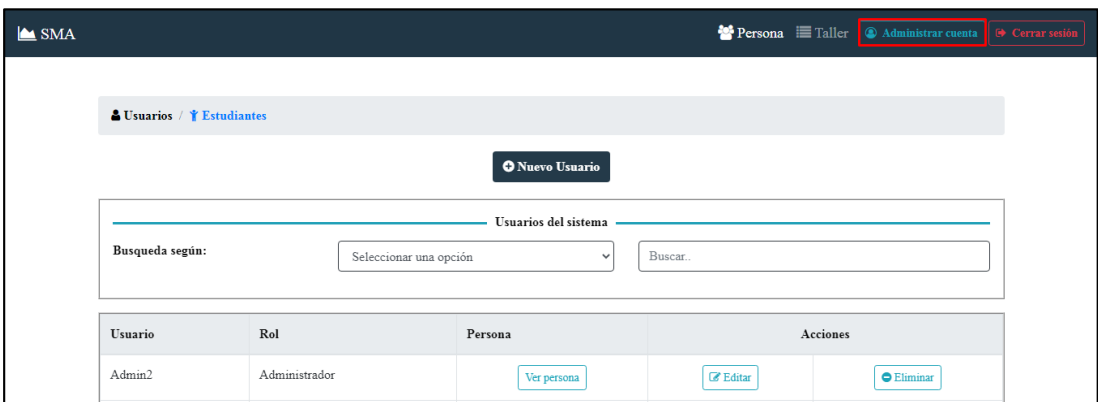

*Figura 41: RF025 – Botón de administrar cuenta*

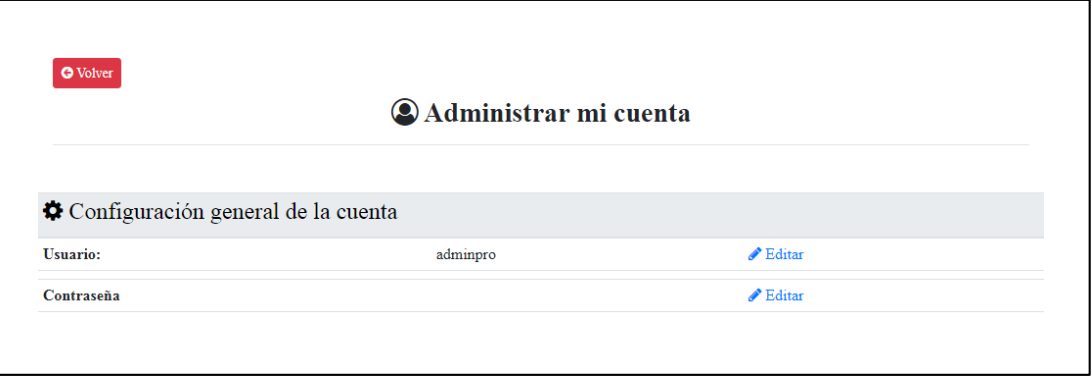

*Figura 42: RF026 – Interfaz de administración de cuenta*

### **2.2.6.3. SPRINT REVIEW**

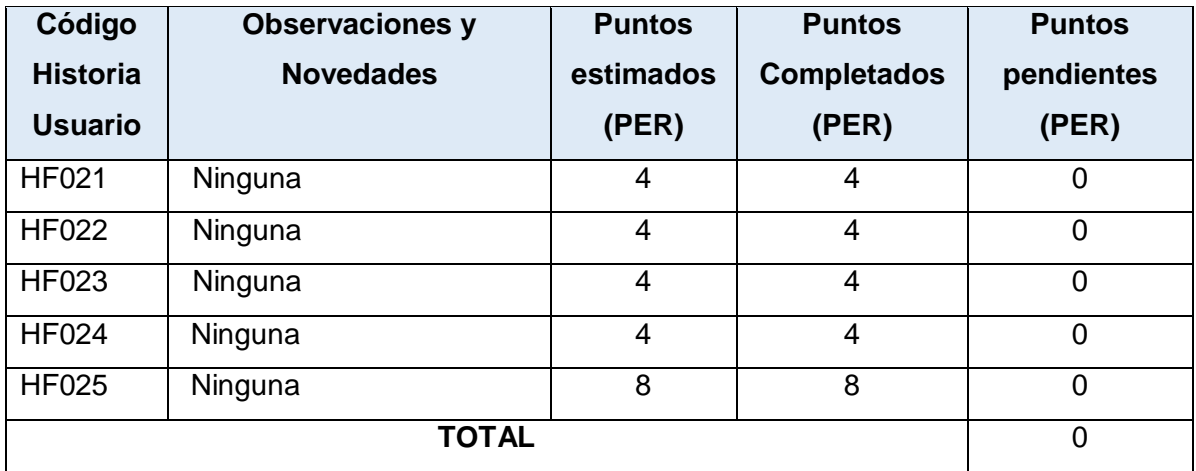

*Tabla 41: Sprint 6 - Review*

### **2.2.6.4. DESPLIEGUE**

Se continúa con la estrategia de despliegue de la aplicación: el frontend mediante Firebase y el backend utilizando Heroku con Circleci, esto con el objetivo de la revisión de la aplicación por parte del Scrum Master y realización de los casos de prueba del sistema.

Al finalizar este capítulo, el cual describió la metodología, se procede a continuar con los resultados. Los resultados se obtienen en base a pruebas de usabilidad con casos de prueba, y se evalúan con el método System Usability Scale que se describirá en el siguiente capítulo.

# **CAPÍTULO 3. RESULTADOS Y DISCUSIÓN**

En este capítulo se describe el método de medición de usabilidad SUS y los casos de prueba que fueron aplicados para probar la aplicación web. En total, probaron el sistema 17 personas con un rango de edad de entre 20 y 40 años. Los resultados se presentan en este capítulo.

# **3.1. PRUEBAS DE USABILIDAD**

### **3.1.1. SYSTEM USABILITY SCALE**

System Usability Scale es un método para medir la usabilidad. Fue desarrollado como una medida capaz de ser administrada después de que los usuarios realizaran tareas en el sistema. El cuestionario pide a los usuarios calificar en qué nivel están de acuerdo con declaraciones que abarcan una variedad de características de usabilidad, como por ejemplo la complejidad del sistema [33].

La medición de los resultados se realiza de la siguiente manera [34]:

- i. Para las preguntas impares, se tomará el valor que el usuario asignó y se le restará 1.
- ii. Para las preguntas pares, de 5, se restará el valor que el usuario asignó.
- iii. Se sumarán todos los resultados parciales, y el resultado de esta suma se multiplicará por 2,5.

El SUS Score se describe en [35] , y muestra la forma de interpretar los resultados de aplicación del método de medición de la usabilidad.

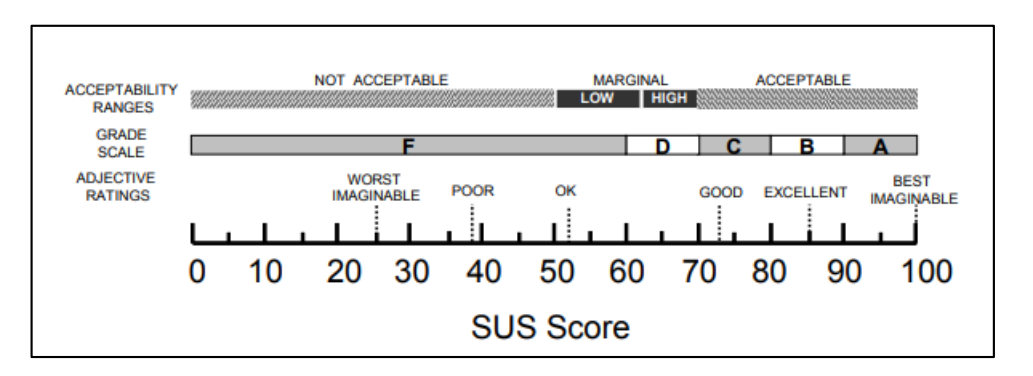

*Figura 43: SUS Score, descrito en [35]*

A continuación se muestra una tabla con el cuestionario SUS y sus escalas de evaluación:

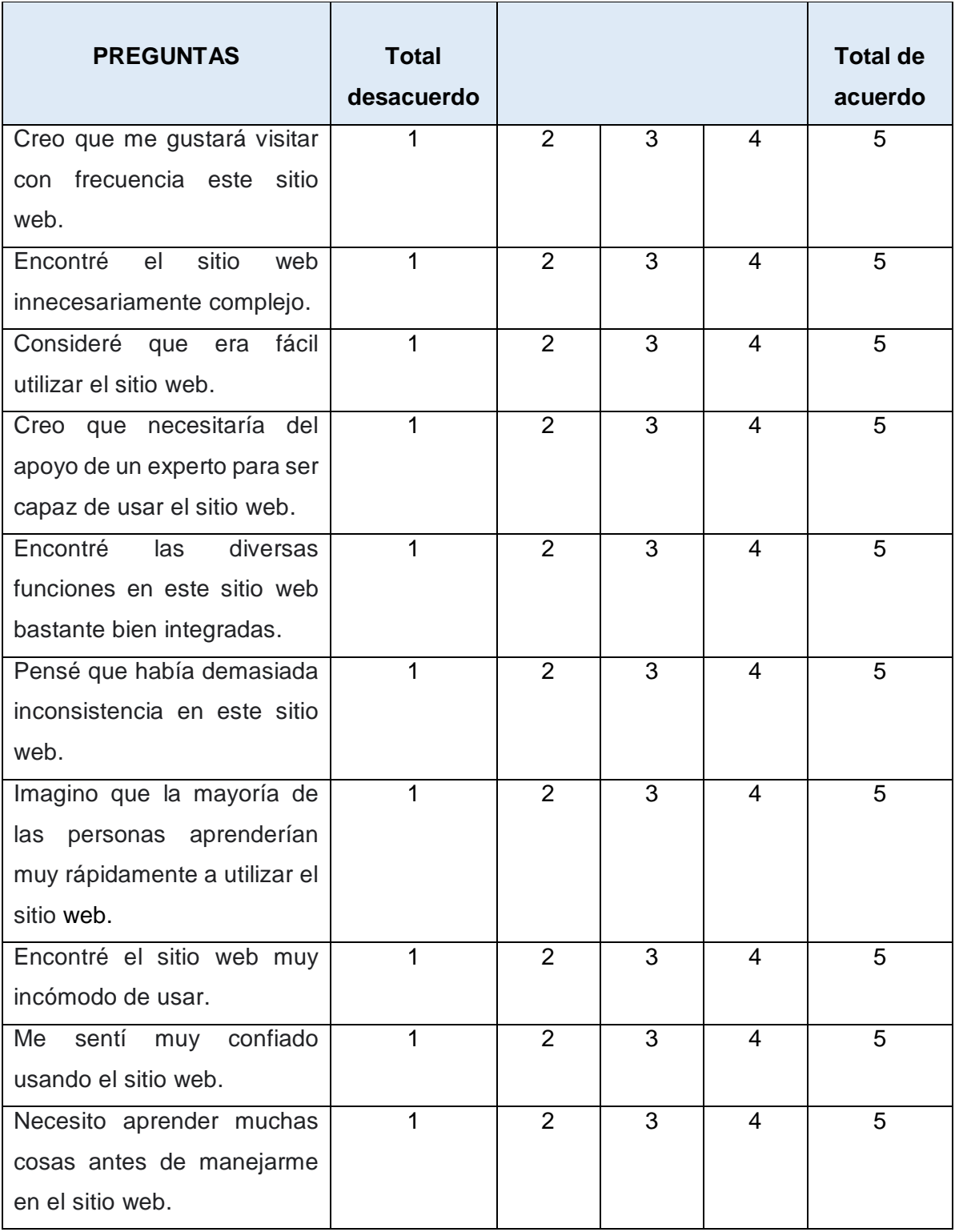

*Tabla 42: Cuestionario SUS*

### **3.1.2. RESULTADOS SYSTEM USABILITY SCALE**

El método System Usability Scale se realizó a 17 personas, en un rango de edad de entre 20 y 40 años, posteriormente a la ejecución de los casos de prueba y uso del sistema. Se obtuvo los siguientes resultados:

| <b>PERSONA</b>                          | NRO DE PREGUNTA DE LA ENCUESTA<br><b>SUS</b> |                |              |                         |                |                |                |                | RESULTADO DEL CÁLCULO |                |            |
|-----------------------------------------|----------------------------------------------|----------------|--------------|-------------------------|----------------|----------------|----------------|----------------|-----------------------|----------------|------------|
|                                         | 1                                            | $\overline{2}$ | $\mathbf{3}$ | $\overline{\mathbf{4}}$ | $5\phantom{1}$ | $6\phantom{1}$ | $\overline{7}$ | 8              | 9                     | 10             | <b>SUS</b> |
| $\mathbf 1$                             | 4                                            | 1              | 5            | $\overline{2}$          | 4              | $\mathbf{1}$   | 5              | 1              | 3                     | $\overline{2}$ | 85.00      |
| $\overline{2}$                          | 5                                            | $\overline{2}$ | 4            | $\overline{2}$          | 4              | $\overline{2}$ | 5              | $\overline{2}$ | 4                     | 1              | 82.50      |
| 3                                       | 5                                            | 1              | 5            | $\overline{2}$          | 5              | 1              | 5              | 1              | 5                     | $\overline{2}$ | 95.00      |
| 4                                       | 4                                            | $\overline{2}$ | 4            | 1                       | 5              | 1              | 4              | 1              | 4                     | 3              | 82.50      |
| 5                                       | 5                                            | $\mathbf{1}$   | 5            | $\mathbf{1}$            | 5              | 1              | 4              | 1              | 5                     | 1              | 97.50      |
| 6                                       | 4                                            | 1              | 5            | 1                       | 5              | $\mathbf{1}$   | 4              | 1              | 5                     | 1              | 95.00      |
| $\overline{7}$                          | 4                                            | 1              | 5            | 1                       | 4              | $\overline{2}$ | 5              | 1              | 4                     | 1              | 90.00      |
| 8                                       | 5                                            | 1              | 5            | 1                       | 5              | 1              | 5              | 1              | 5                     | 1              | 100.00     |
| 9                                       | 3                                            | $\overline{2}$ | 4            | 3                       | 5              | $\mathbf{1}$   | 5              | 1              | 5                     | 3              | 80.00      |
| 10                                      | 5                                            | 1              | 4            | 3                       | 5              | 1              | 5              | 1              | 5                     | 3              | 87.50      |
| 11                                      | 4                                            | 1              | 5            | 3                       | 5              | $\mathbf{1}$   | 5              | 1              | 4                     | 1              | 90.00      |
| 12                                      | 5                                            | $\overline{2}$ | 5            | 1                       | 5              | 1              | 5              | 1              | 5                     | 1              | 97.50      |
| 13                                      | 5                                            | 5              | 5            | $\overline{2}$          | 5              | 1              | 5              | 1              | 5                     | $\overline{2}$ | 85.00      |
| 14                                      | 3                                            | $\overline{2}$ | 4            | 1                       | 4              | $\overline{2}$ | 4              | 1              | 4                     | $\overline{2}$ | 77.50      |
| 15                                      | 4                                            | $\overline{2}$ | 4            | 3                       | 5              | 1              | 4              | $\overline{2}$ | 4                     | 1              | 80.00      |
| 16                                      | 5                                            | $\overline{2}$ | 5            | 1                       | 5              | 1              | 5              | 1              | 5                     | 1              | 97.50      |
| 17                                      | 3                                            | 1              | 4            | 1                       | 4              | 1              | 4              | 1              | 3                     | 2              | 80.00      |
| PROMEDIO DE EVALUACIÓN EN LA ESCALA SUS |                                              |                |              |                         |                |                |                | 88.38          |                       |                |            |

*Tabla 43: Resultados de SUS*

Así, considerando lo que se describió en la sección anterior, y considerando el Score descrito en [35], el sistema, en promedio, alcanza un nivel de usabilidad aceptable, teniendo en cuenta que está en el rango del score entre 70 - 100.

# **3.2. CASOS DE PRUEBA**

## **3.2.1. ROL ADMINISTRADOR**

### **Caso de prueba 1 - Administrador**

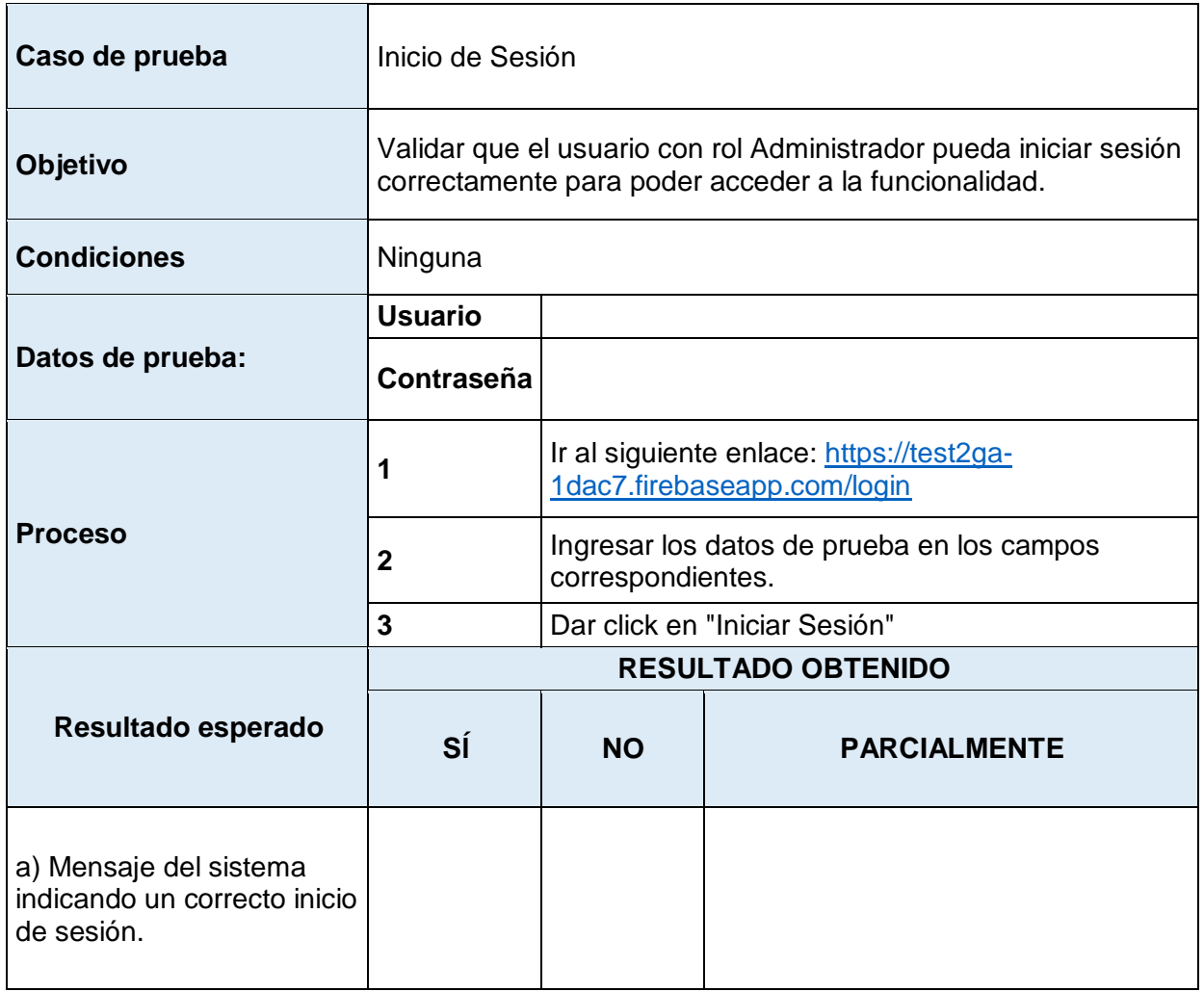

*Tabla 44: Caso de prueba 1 – Rol Administrador*

## **Resultados Caso de prueba 1 - Administrador**

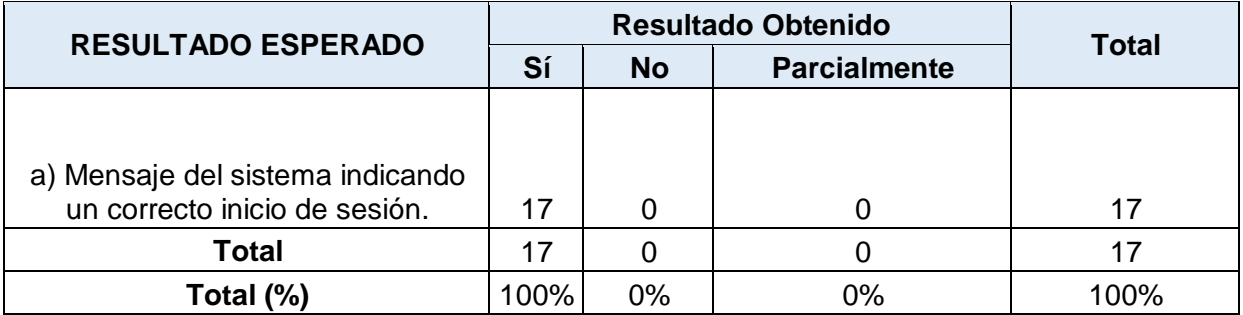

*Tabla 45: Resultados Caso de Prueba 1 – Rol Administrador*

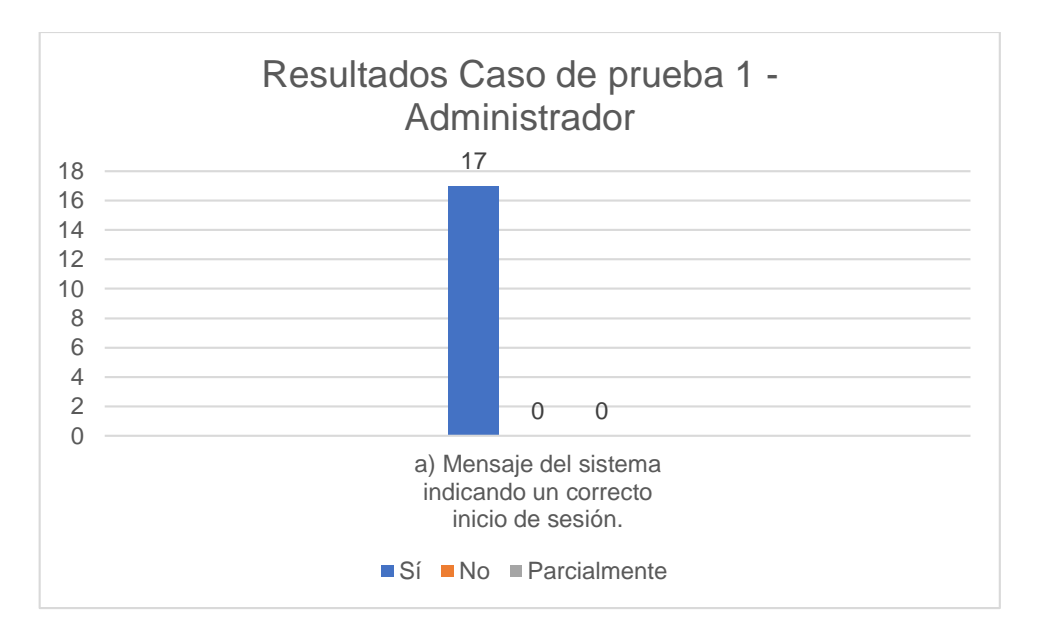

*Figura 44: Resultados Caso de Prueba 1 – Rol Administrador*

## **Caso de prueba 2 - Administrador**

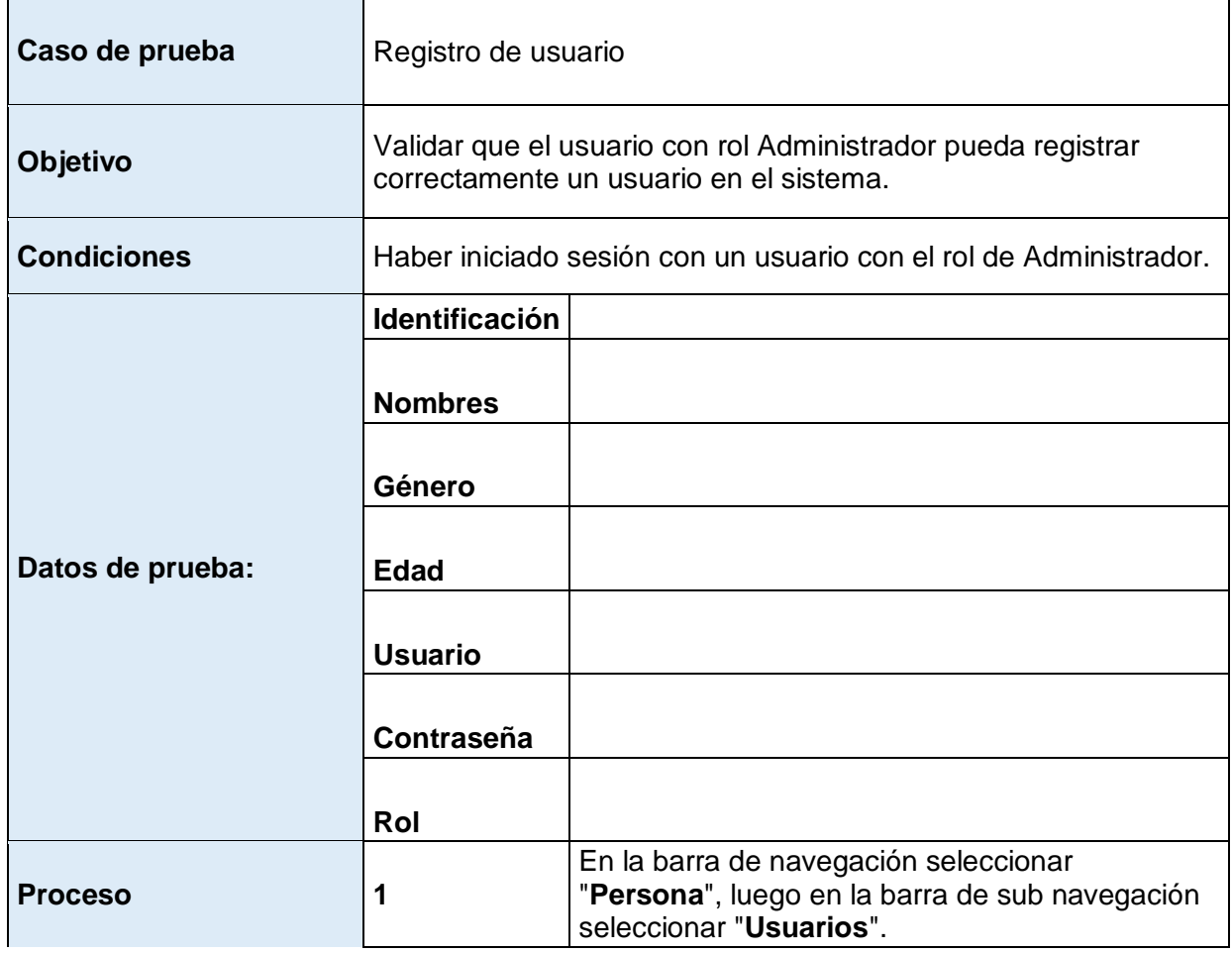

|                    | $\mathbf 2$<br>Hacer click en el botón "Nuevo Usuario" |                                                                       |                     |  |  |  |
|--------------------|--------------------------------------------------------|-----------------------------------------------------------------------|---------------------|--|--|--|
|                    | 3                                                      | Ingresar los datos del caso de prueba en el<br>campo correspondiente. |                     |  |  |  |
|                    | 4                                                      | Dar click en "Guardar"                                                |                     |  |  |  |
|                    | <b>RESULTADO OBTENIDO</b>                              |                                                                       |                     |  |  |  |
| Resultado esperado | SÍ                                                     | <b>NO</b>                                                             | <b>PARCIALMENTE</b> |  |  |  |
|                    |                                                        |                                                                       |                     |  |  |  |

*Tabla 46: Caso de Prueba 2 - Rol Administrador*

## **Resultados Caso de prueba 2 - Administrador**

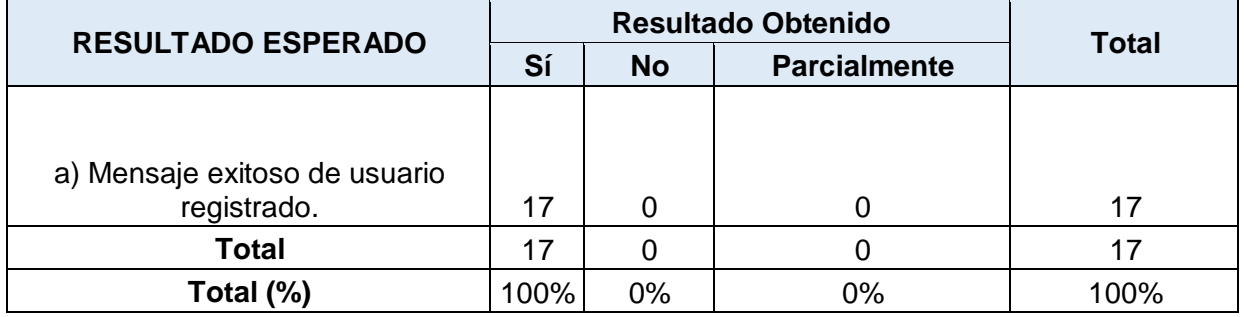

*Tabla 47: Resultados Caso de Prueba 2 – Rol Administrador*

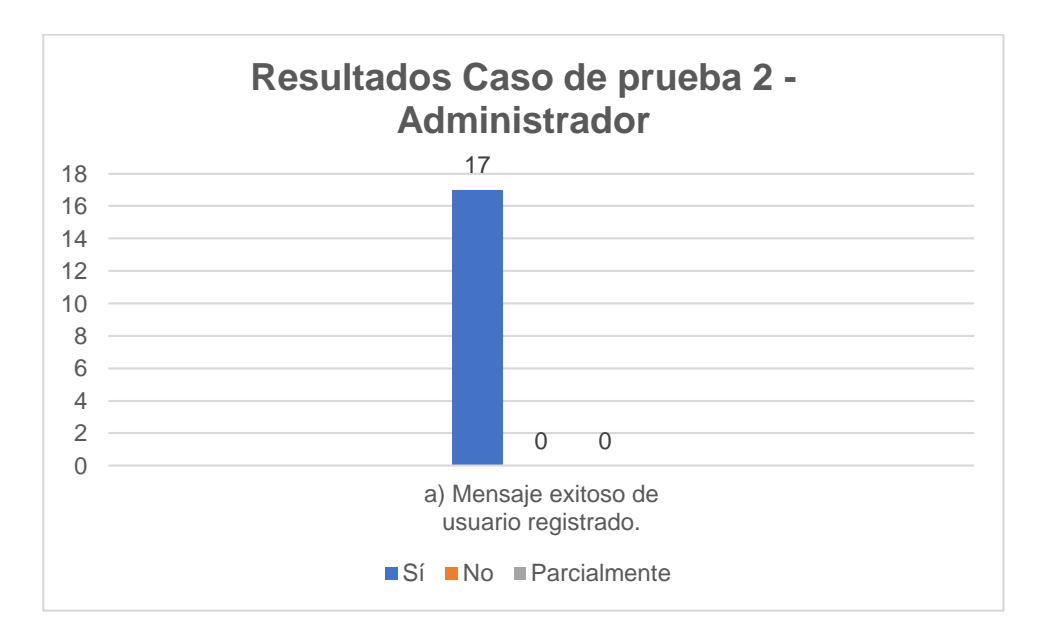

*Figura 45: Resultados Caso de Prueba 2 – Rol Administrador*

## **Caso de prueba 3 - Administrador**

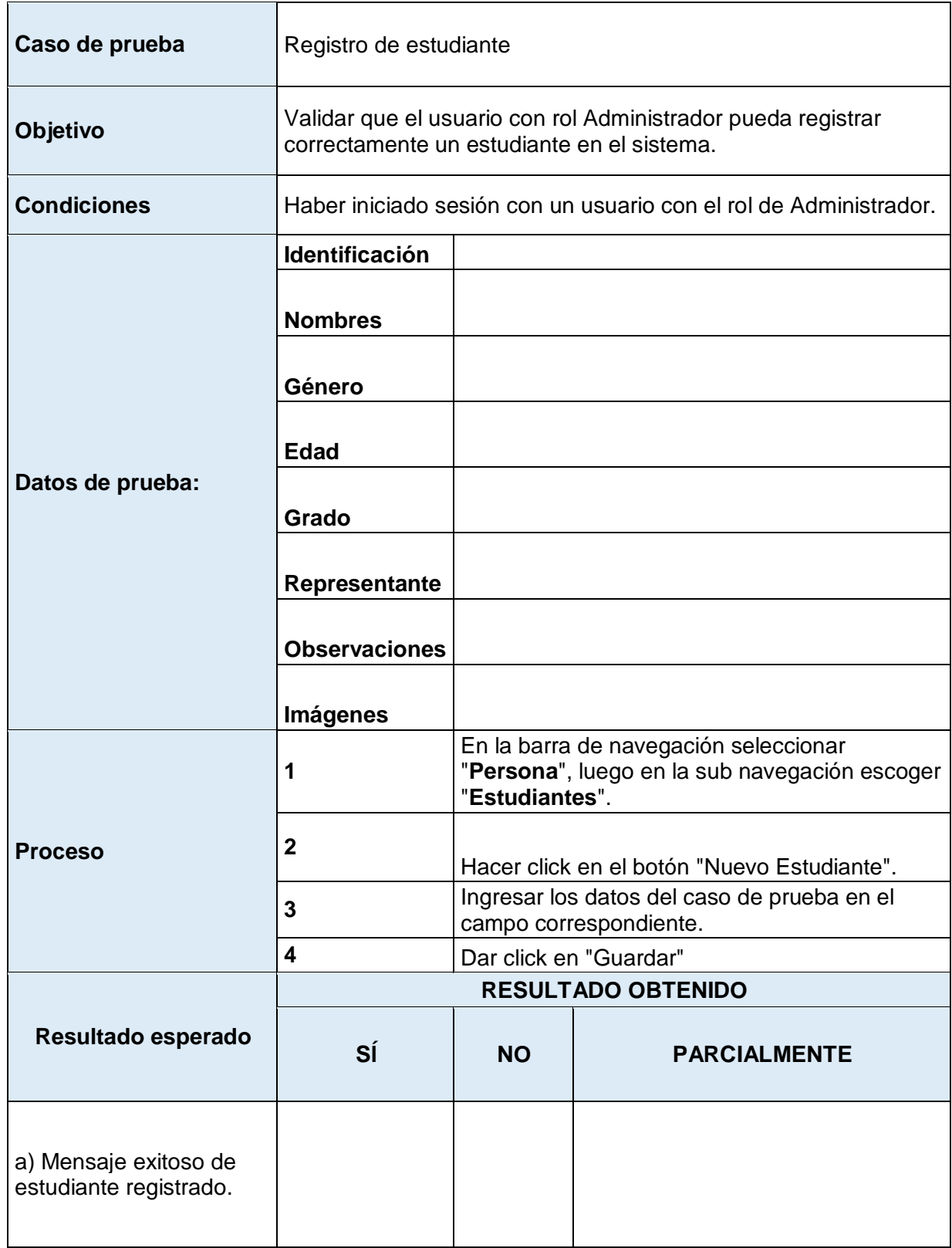

*Tabla 48: Caso de prueba 3 – Rol Administrador*

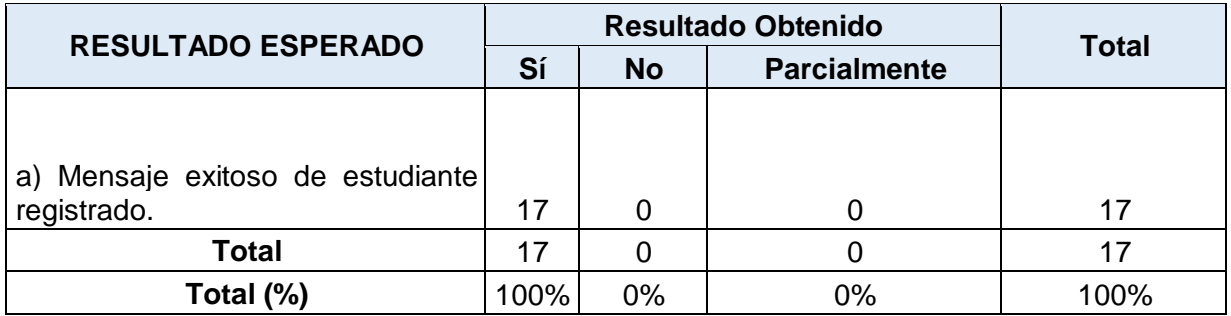

### **Resultados Caso de prueba 3 - Administrador**

*Tabla 49: Resultados Caso de Prueba 3 – Rol Administrador*

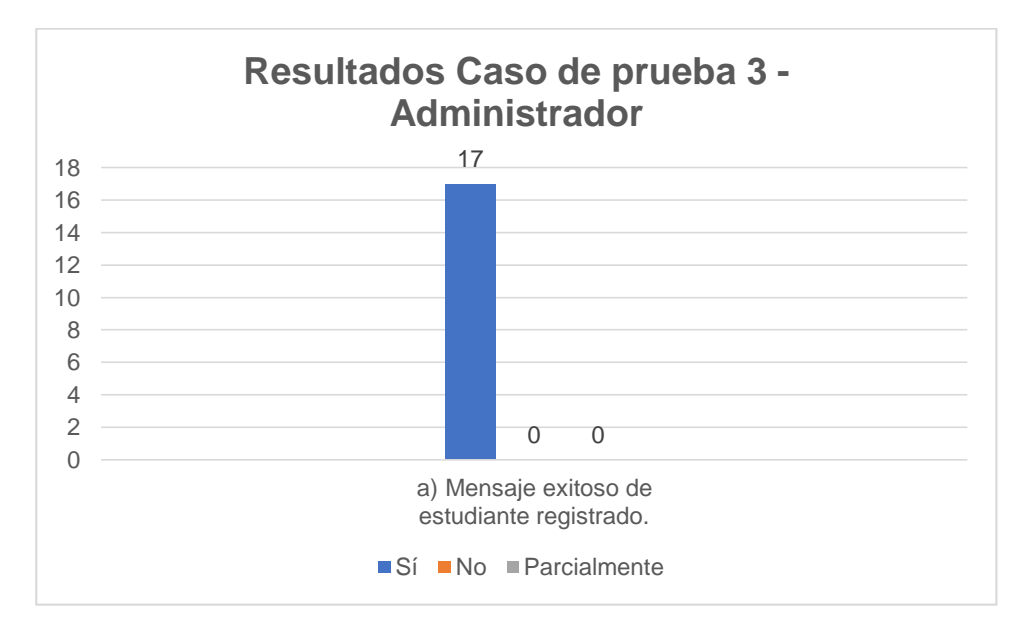

*Figura 46: Resultados Caso de Prueba 3 – Rol Administrador*

## **3.2.1. ROL TUTOR**

#### **Caso de prueba 1 - Tutor**

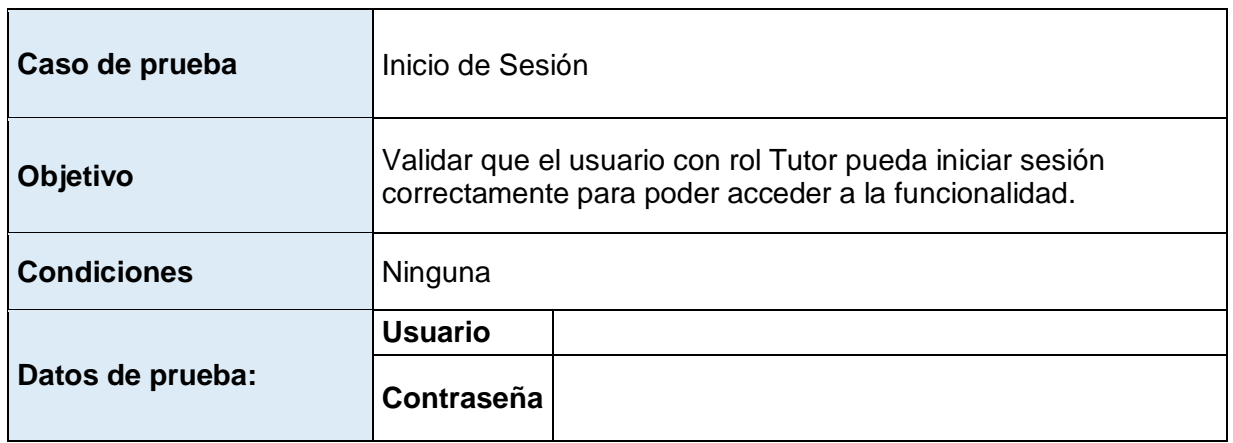

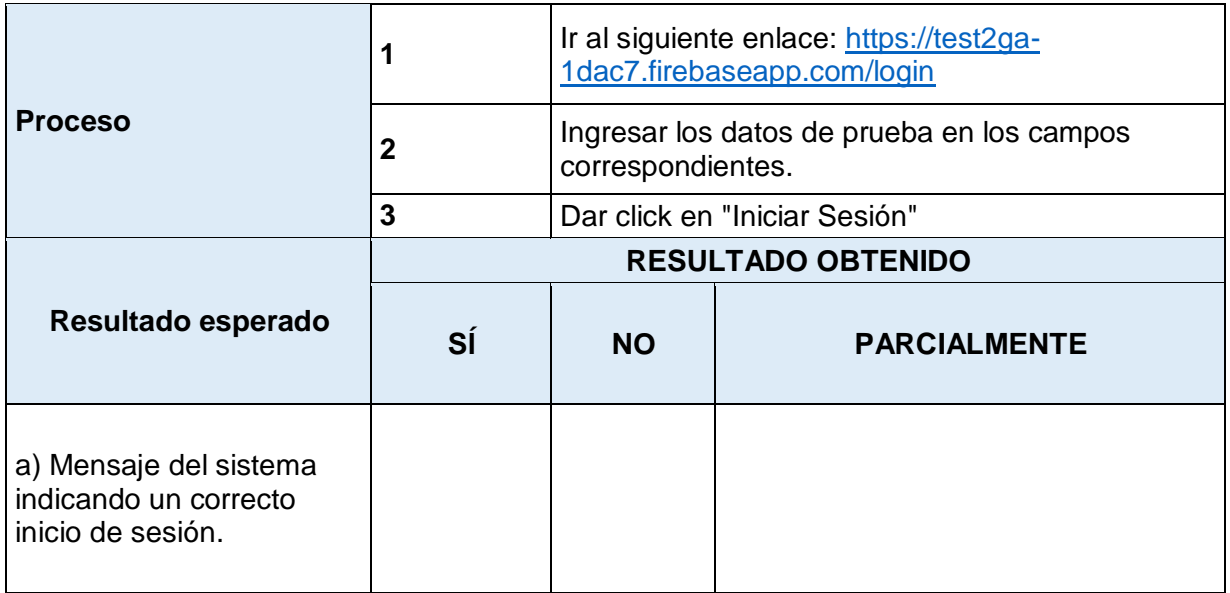

*Tabla 50: Caso de prueba 1 – Rol Tutor*

## **Resultados Caso de prueba 1 - Tutor**

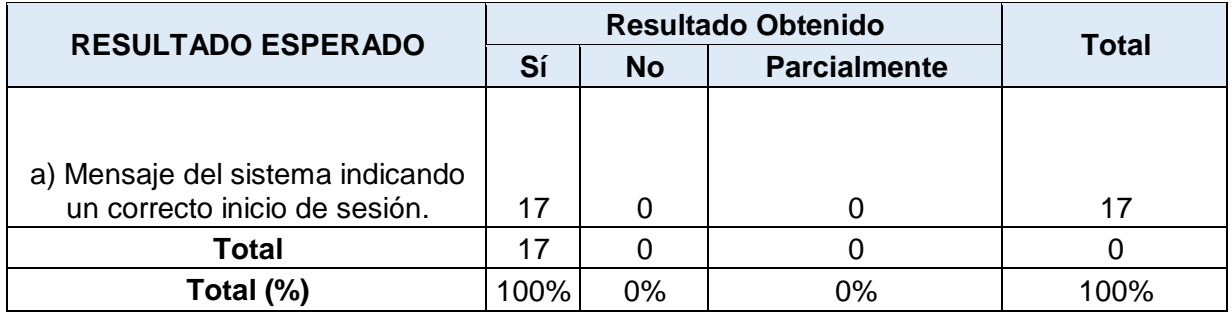

*Tabla 51: Resultados Caso de Prueba 1 – Rol Tutor*

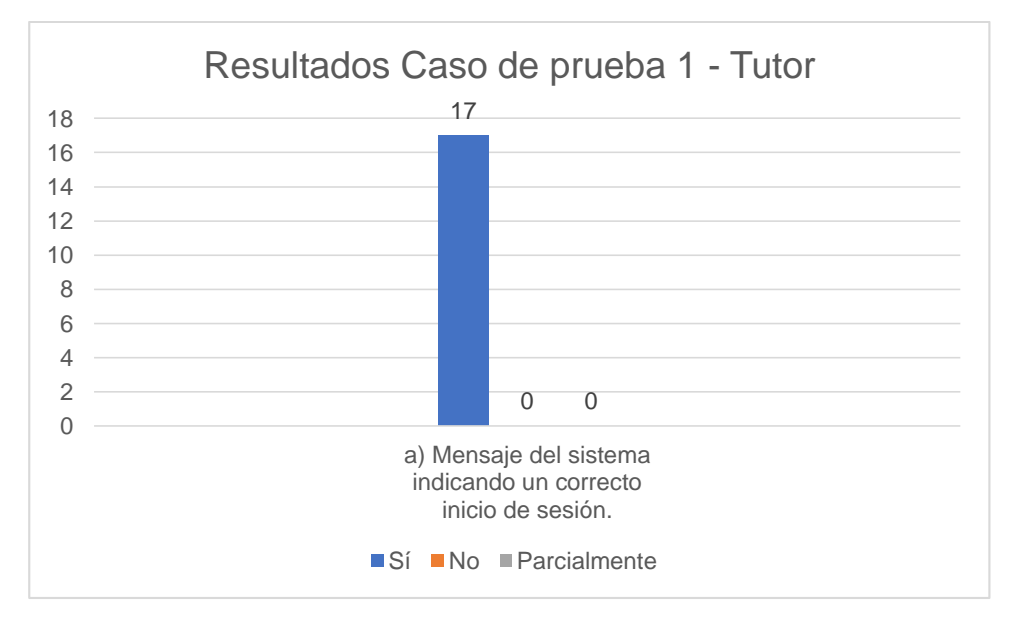

*Figura 47: Resultados Caso de Prueba 1 – Rol Tutor*

## **Caso de prueba 2 - Tutor**

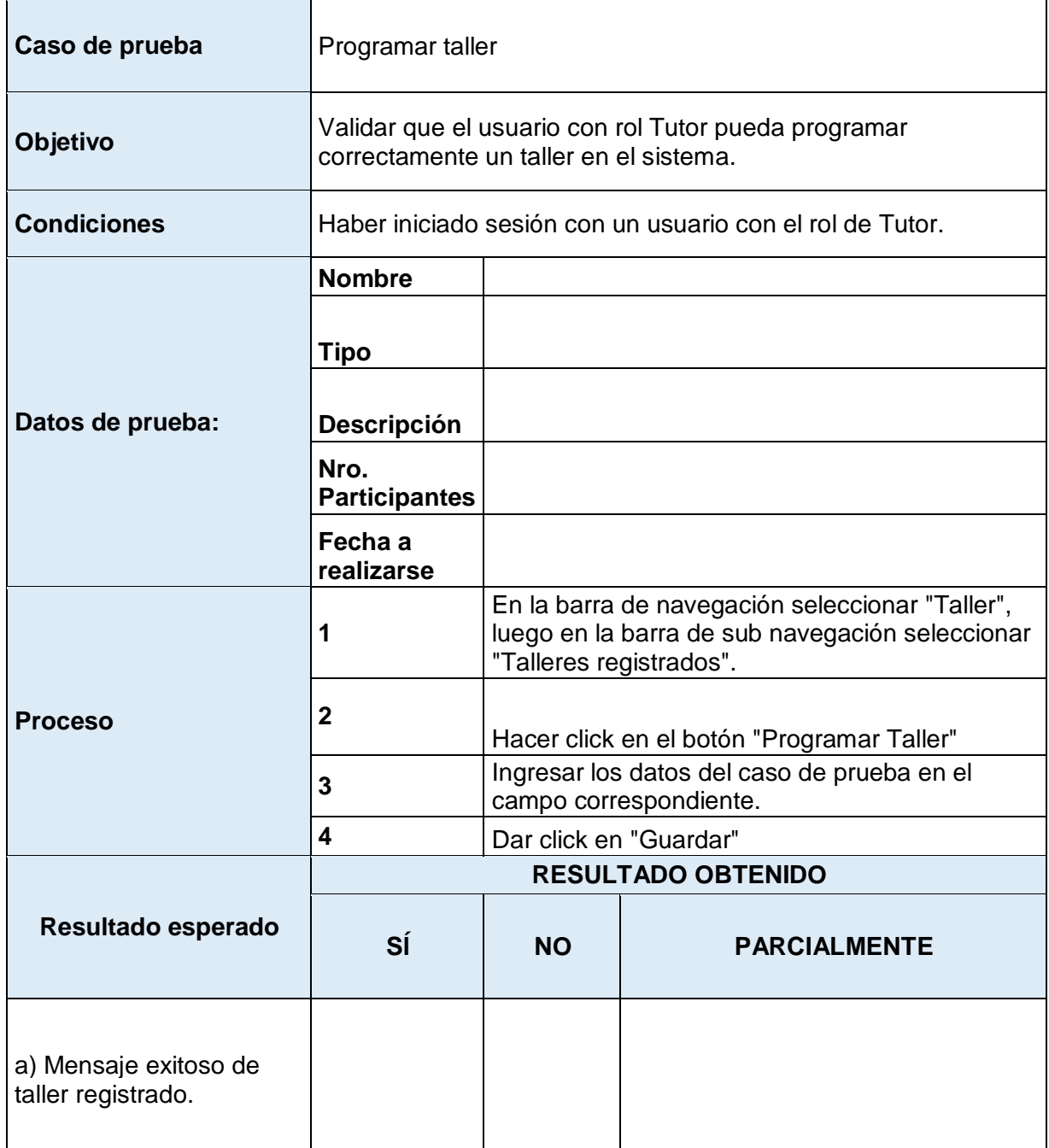

*Tabla 52: Caso de prueba 2 – Rol Tutor*

# **Resultados Caso de prueba 2 - Tutor**

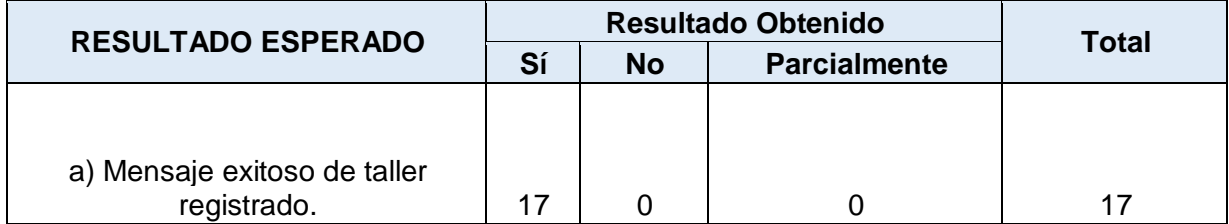

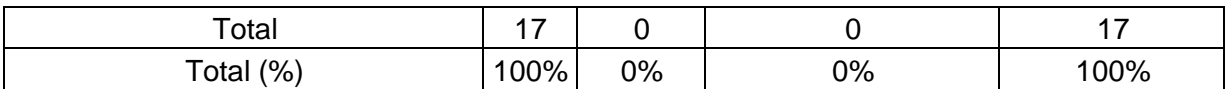

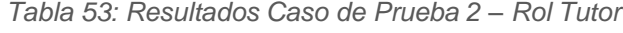

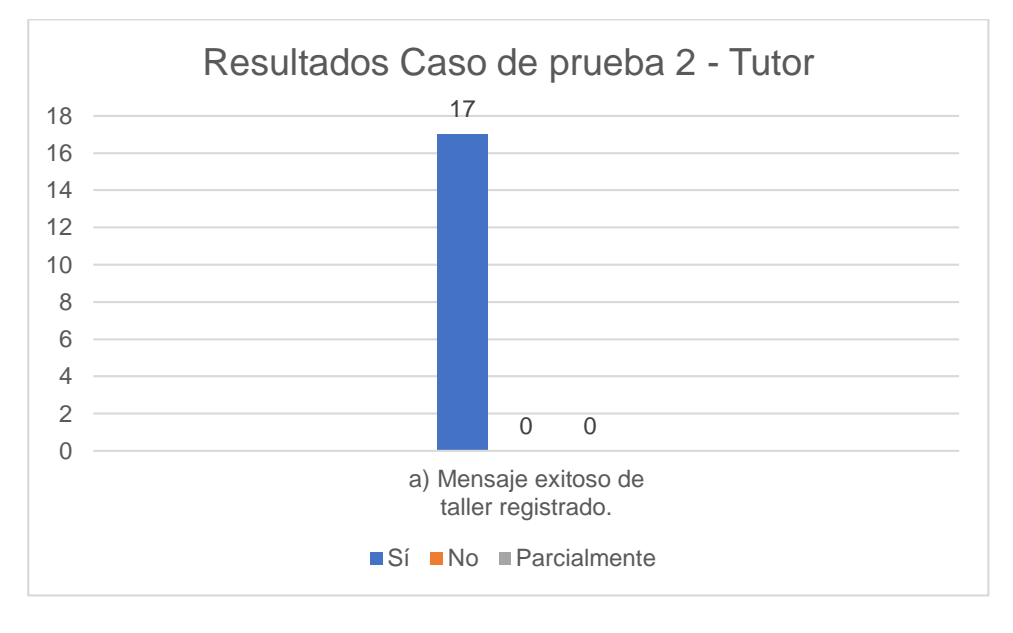

*Figura 48: Resultados Caso de Prueba 2 – Rol Tutor*

## **Caso de prueba 3 - Tutor**

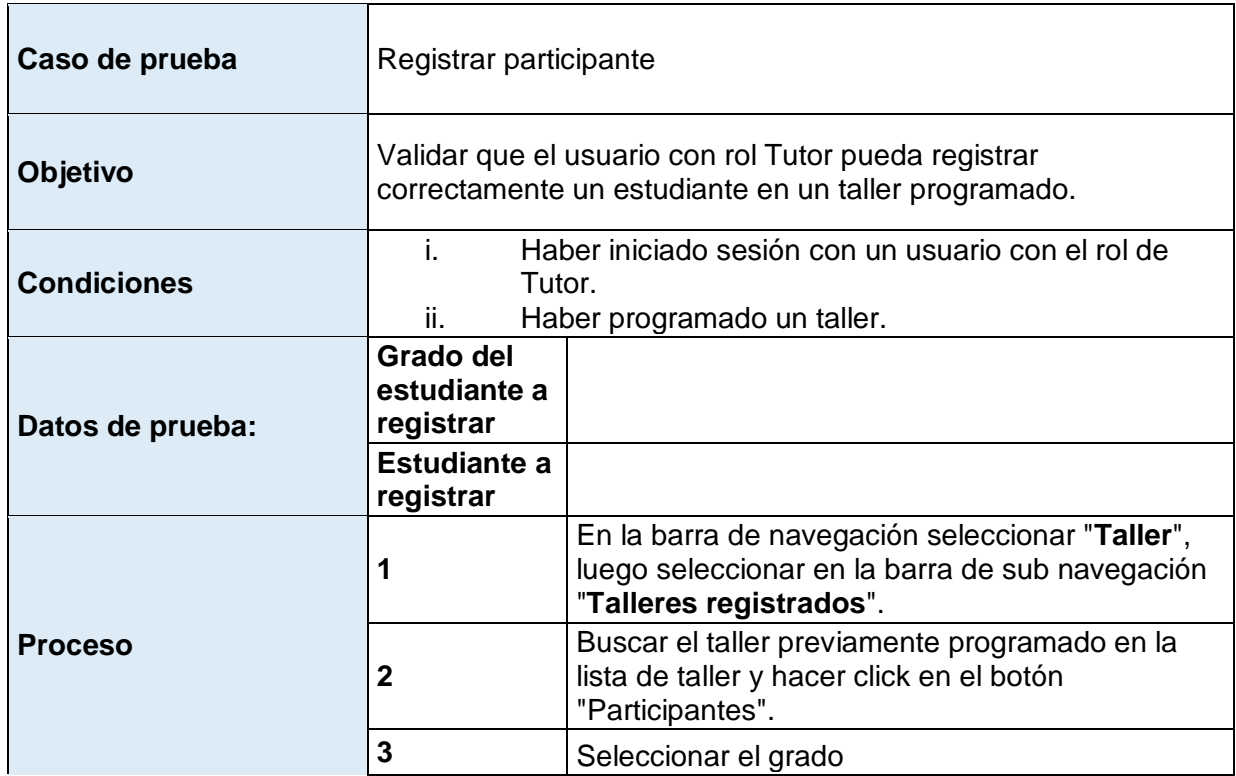

|                                                              | 4                         | Seleccionar el estudiante que creaste en el caso<br>de prueba "Registro de estudiante" del rol de<br>Administrador. |                                       |  |  |  |
|--------------------------------------------------------------|---------------------------|----------------------------------------------------------------------------------------------------|---------------------------------------|--|--|--|
|                                                              | 5                         |                                                                                                    | Dar click en el botón de "Registrar". |  |  |  |
|                                                              | <b>RESULTADO OBTENIDO</b> |                                                                                                    |                                       |  |  |  |
| Resultado esperado                                           | SÍ                        | <b>NO</b>                                                                                                    | <b>PARCIALMENTE</b>                   |  |  |  |
| a) Mensaje exitoso de<br>estudiante registrado en<br>taller. |                           |                                                                                                    |                                       |  |  |  |

*Tabla 54: Caso de prueba 3 – Rol Tutor*

### **Resultados Caso de prueba 3 - Tutor**

| <b>RESULTADO ESPERADO</b>                                 |      | <b>Resultado Obtenido</b> | <b>Total</b>        |      |
|-----------------------------------------------------------|------|---------------------------|---------------------|------|
|                                                           | Sí   | <b>No</b>                 | <b>Parcialmente</b> |      |
|                                                           |      |                           |                     |      |
| a) Mensaje exitoso de estudiante<br>registrado en taller. | 17   |                           |                     | 17   |
| <b>Total</b>                                              | 17   |                           |                     | 17   |
| Total (%)                                                 | 100% | 0%                        | 0%                  | 100% |

*Tabla 55: Resultados Caso de Prueba 3 – Rol Tutor*

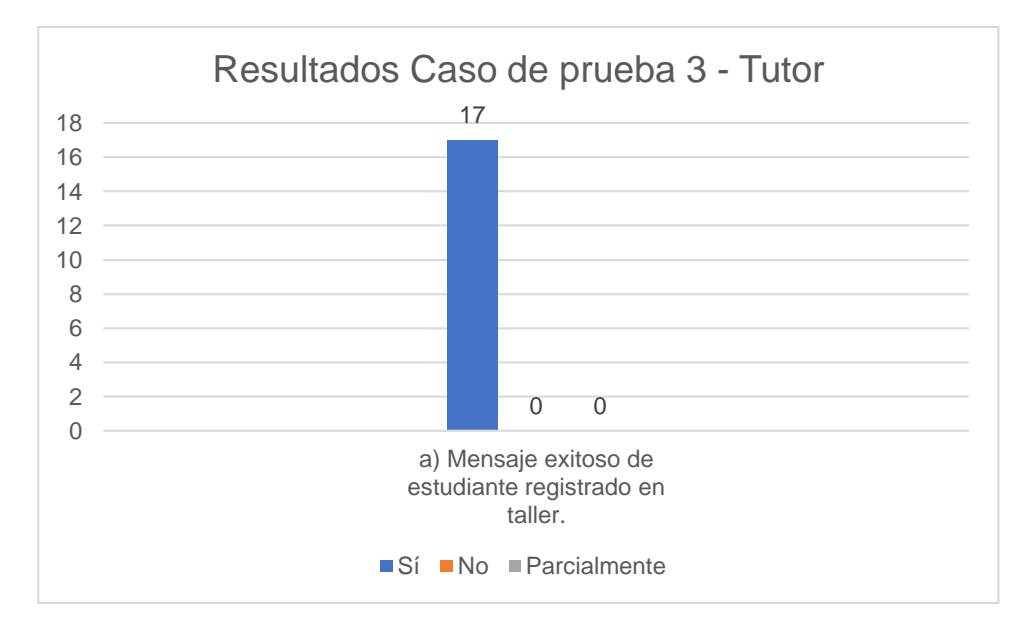

*Figura 49: Resultados Caso de Prueba 3 – Rol Tutor*

# **Caso de prueba 4 - Tutor**

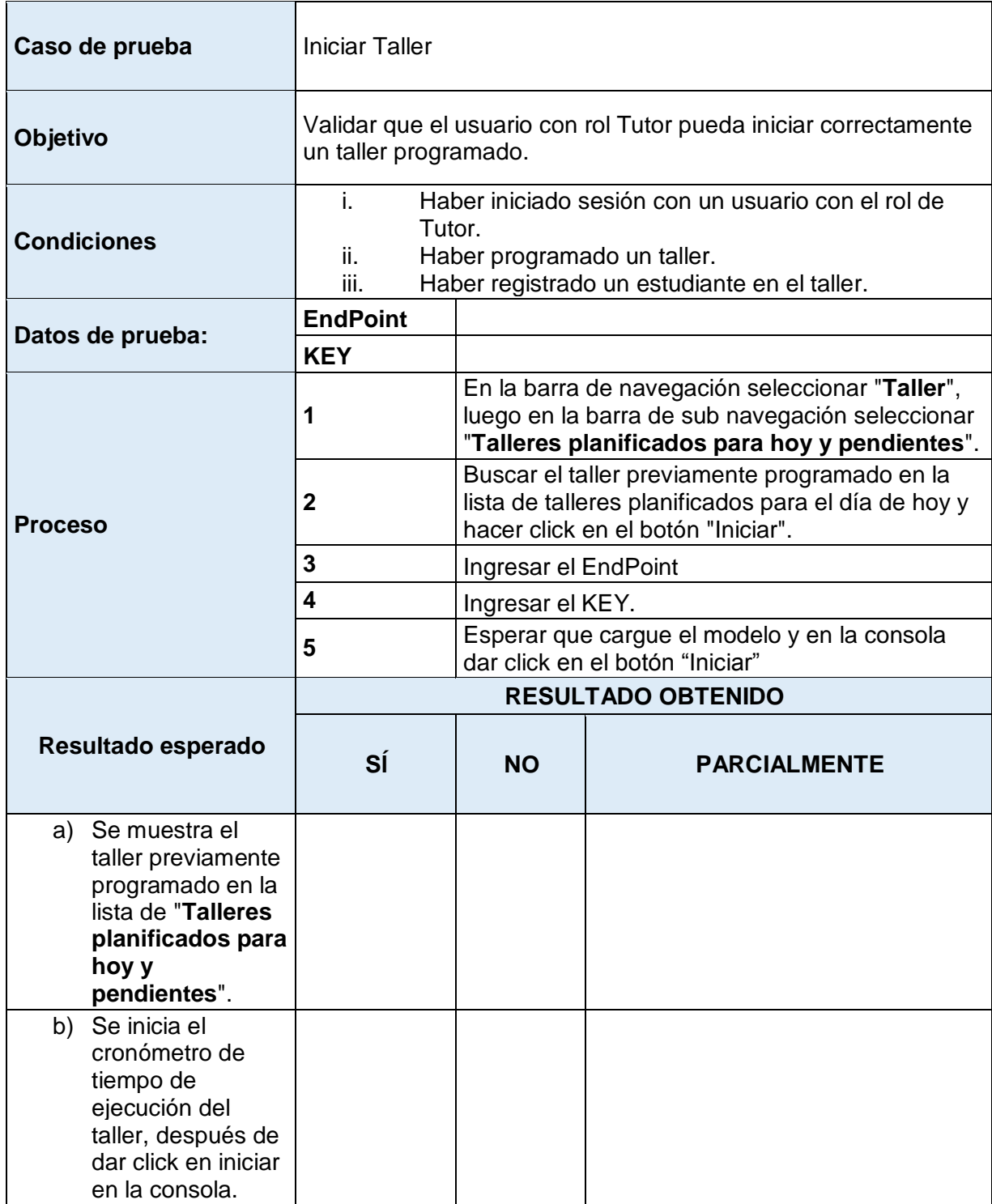

*Tabla 56: Caso de prueba 4 – Rol Tutor*

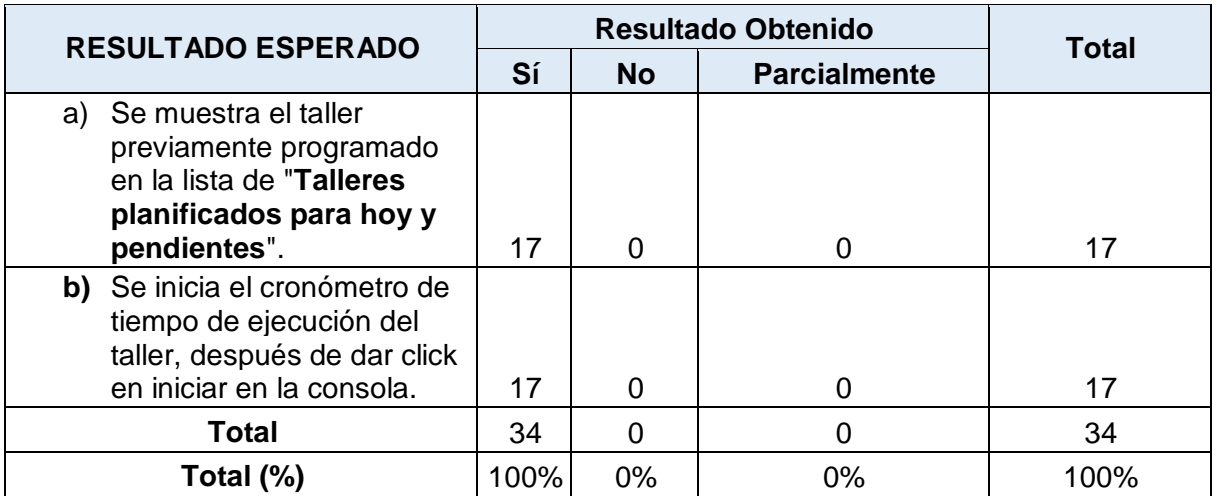

### **Resultados Caso de prueba 4 - Tutor**

*Tabla 57: Resultados Caso de Prueba 4 – Rol Tutor*

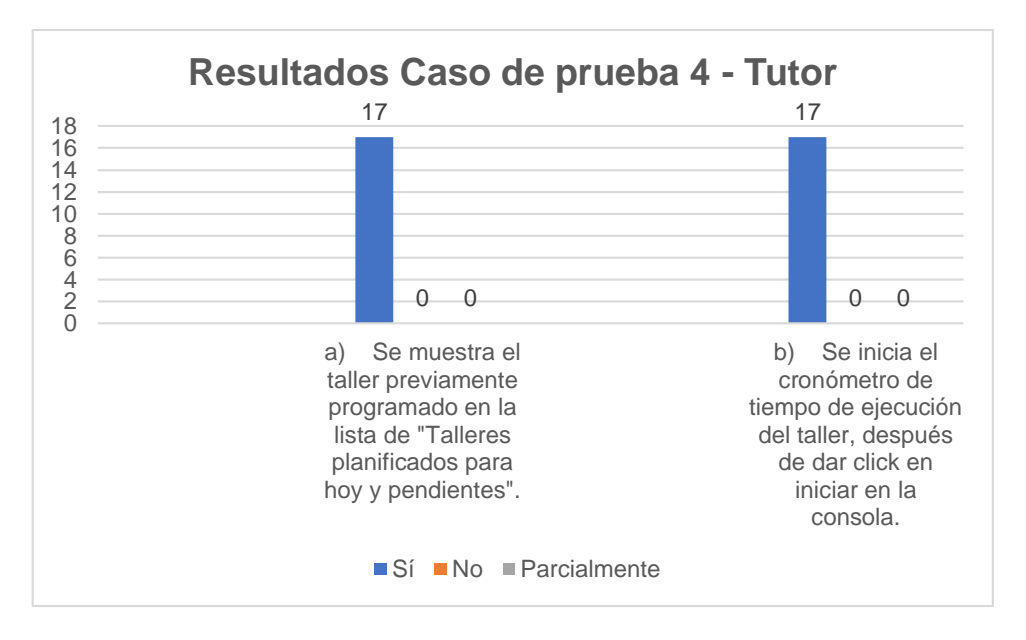

*Figura 50: Resultados Caso de Prueba 4 – Rol Tutor* 

### **Caso de prueba 5 - Tutor**

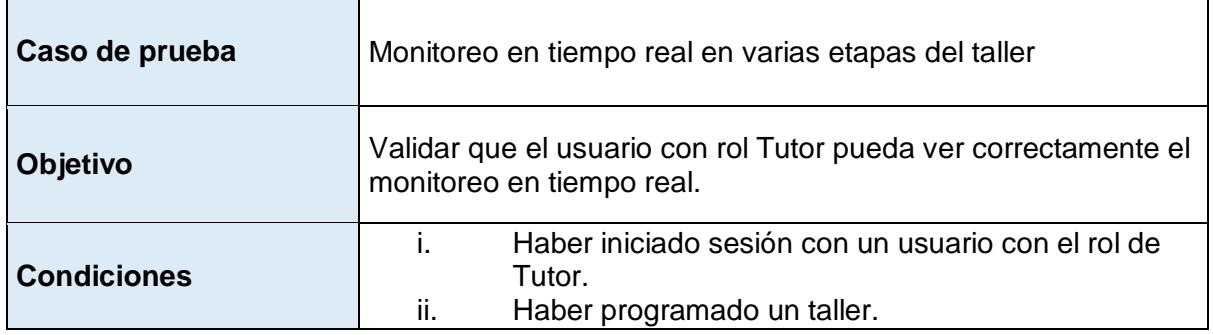

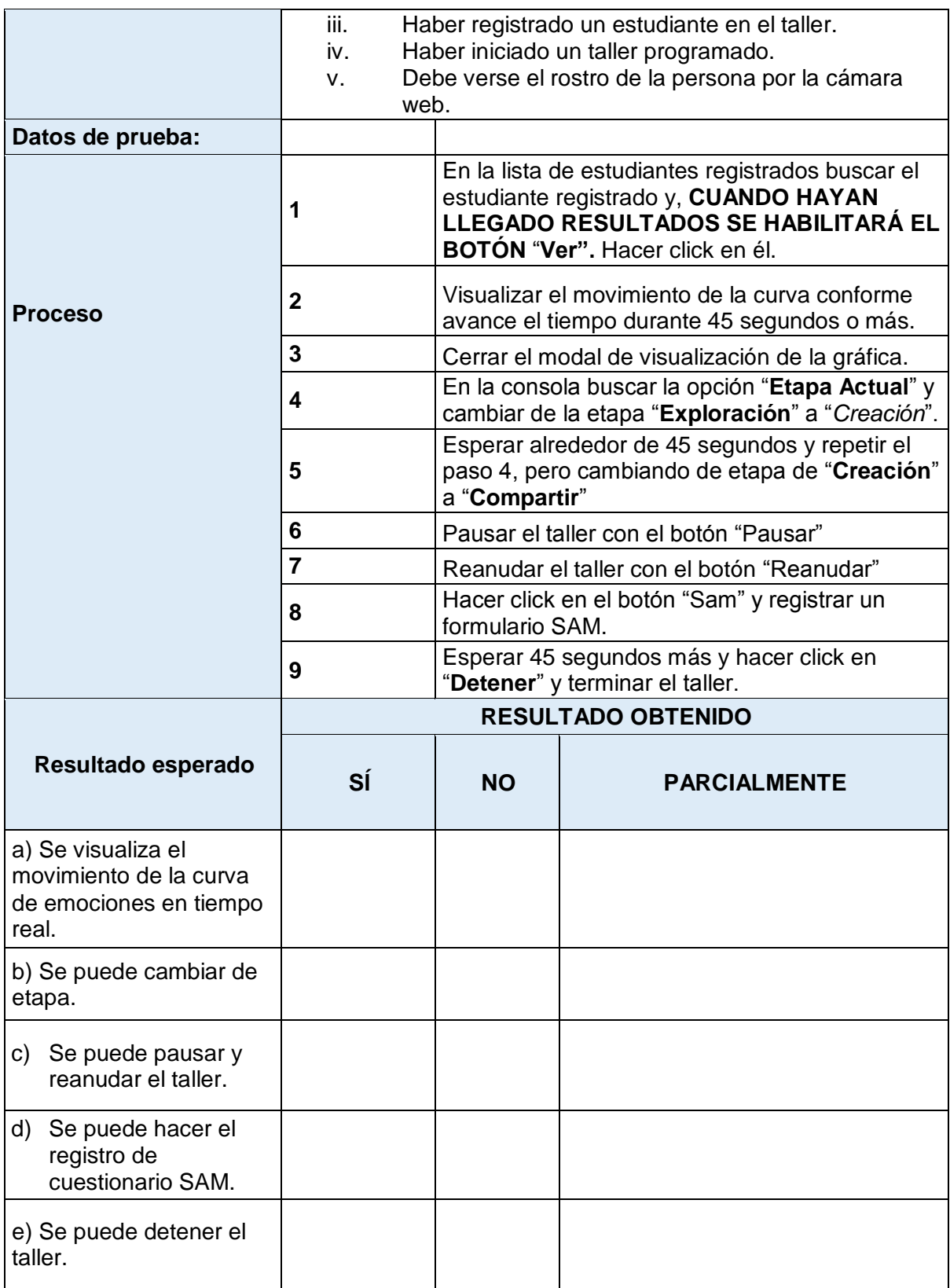

*Tabla 58: Caso de prueba 5 – Rol Tutor*

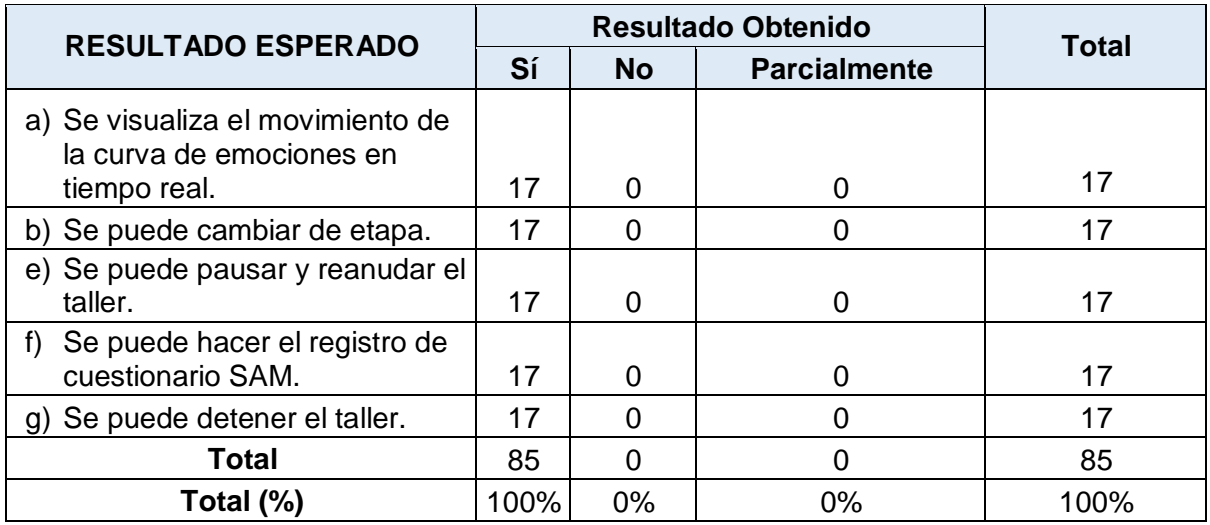

### **Resultados Caso de prueba 5 - Tutor**

*Tabla 59: Resultados Caso de Prueba 5 – Rol Tutor*

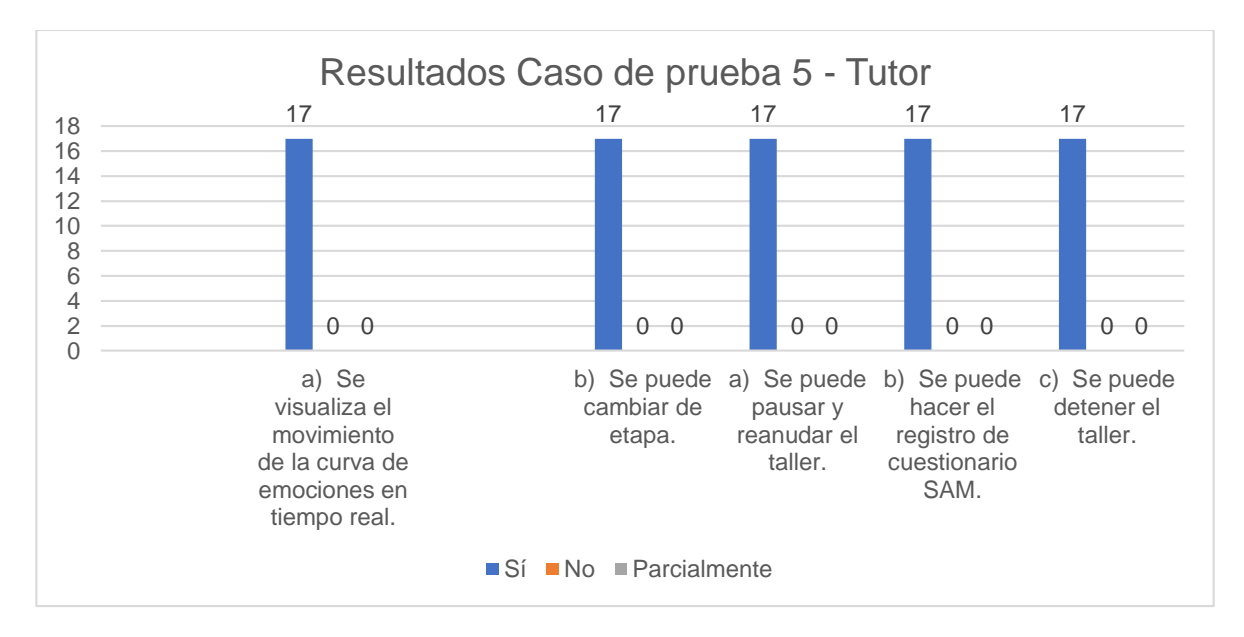

*Figura 51: Resultados Caso de Prueba 5 – Rol Tutor*

# **3.2.2. ROL REPRESENTANTE**

## **Caso de prueba 1 - Representante**

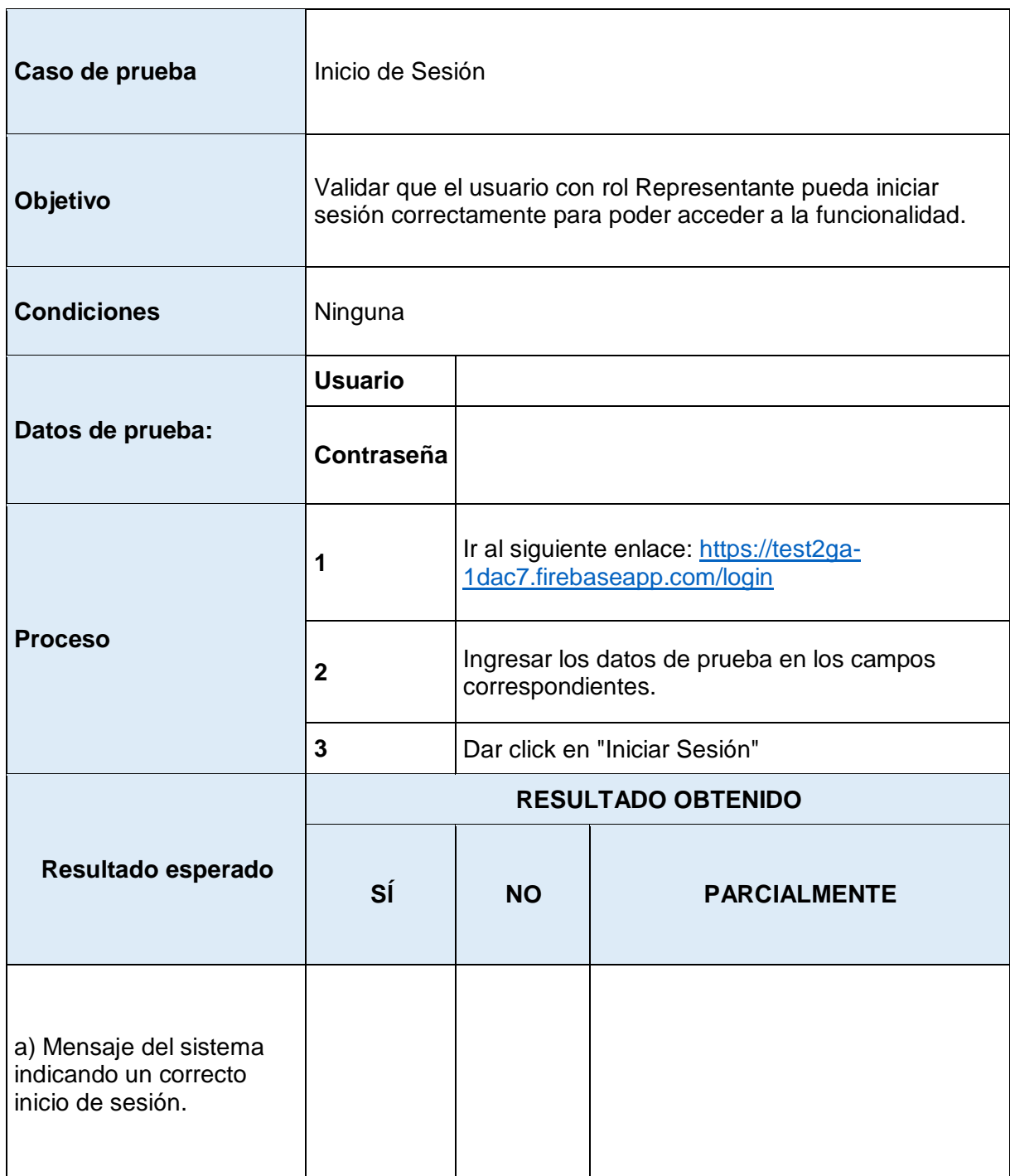

*Tabla 60: Caso de prueba 1 – Rol Representante*

### **Resultados Caso de prueba 1 – Representante**

Del total de 17 personas que probaron el sistema, 15 de ellas realizaron los casos de prueba de los roles de representante, obteniendo, para el primer caso de prueba del rol representante, los siguientes resultados:

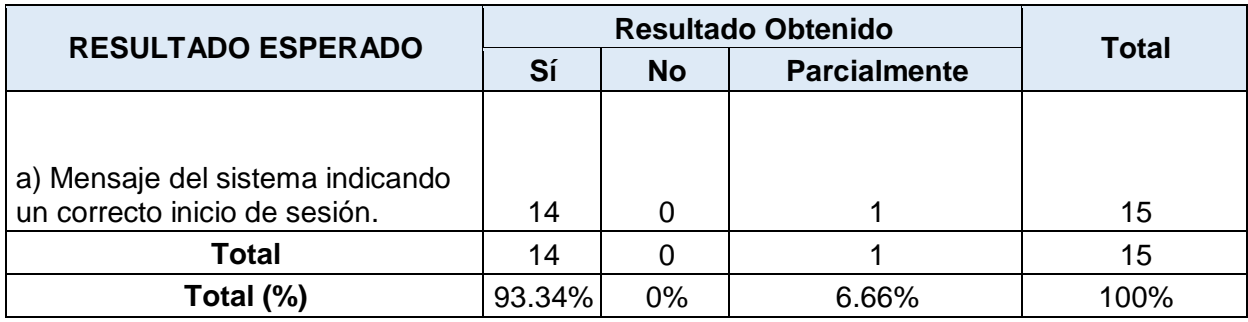

*Tabla 61: Resultados Caso de Prueba 1 – Rol Representante*

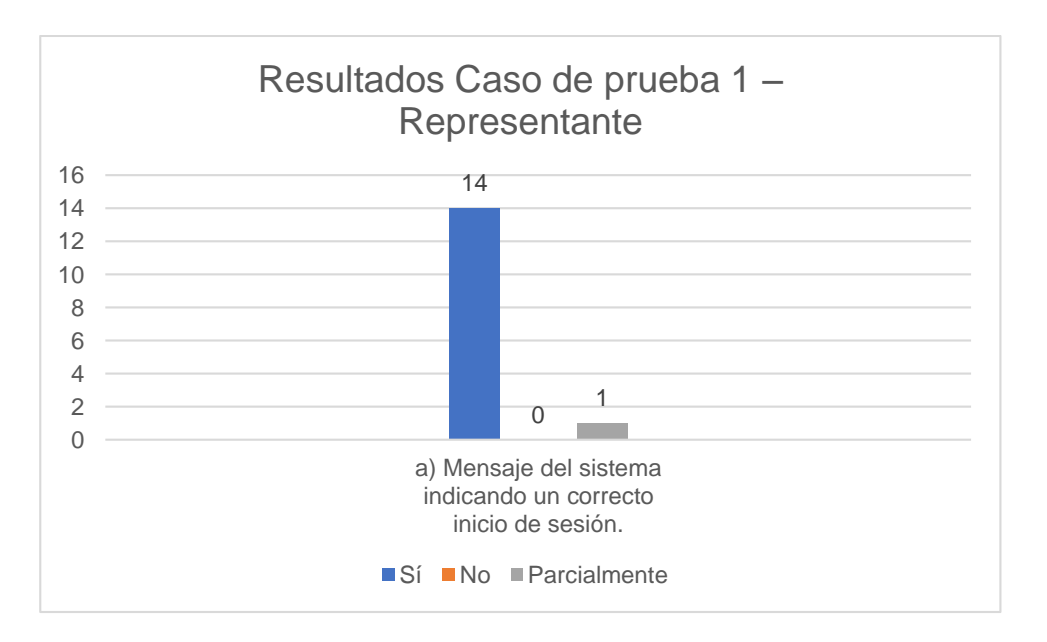

*Figura 52: Resultados Caso de Prueba 1 – Rol Representante* 

#### **Caso de prueba 2 - Representante**

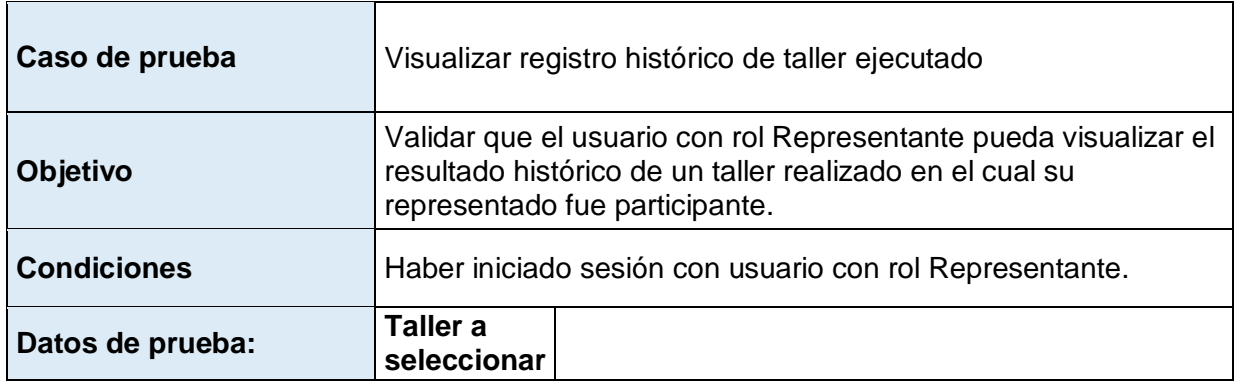

| <b>Proceso</b>                                                                                                    | En la sección " <b>Datos del taller</b> " hacer click en el<br>botón "SELECCIONAR UN TALLER" y<br>seleccionar el taller de la lista con el nombre del<br>Taller a seleccionar. |                                                                                                    |  |  |  |  |  |
|----------------------------------------------------------------------------------------------------|----------------------------------------------------------------------------------------------------|----------------------------------------------------------------------------------------------------|--|--|--|--|--|
|                                                                                                    | 2                                                                                                    | Visualizar la gráfica lineal con el título "Monitoreo"<br>de emociones" y buscar en la esquina superior<br>derecha de la misma gráfica el ícono de una<br>cámara, darle click, y exportar una imagen. |  |  |  |  |  |
|                                                                                                    | <b>RESULTADO OBTENIDO</b>                                                                                                    |                                                                                                    |  |  |  |  |  |
| Resultado esperado                                                                                                    | SÍ                                                                                                    | <b>NO</b><br><b>PARCIALMENTE</b>                                                                                                    |  |  |  |  |  |
| a) Se despliega una<br>gráfica con el resultado<br>cronológico histórico de un<br>taller ejecutado dividido<br>por etapas: Exploración,<br>Creación y Compartir. |                                                                                                    |                                                                                                    |  |  |  |  |  |
| b) Se exporta una imagen<br>de la gráfica.                                                                                                    |                                                                                                    |                                                                                                    |  |  |  |  |  |

*Tabla 62: Caso de prueba 2 – Rol Representante*

## **Resultados Caso de prueba 2 – Representante**

Del total de 17 personas que probaron el sistema, 15 de ellas realizaron los casos de prueba de los roles de representante, obteniendo, para el segundo caso de prueba del rol representante, los siguientes resultados:

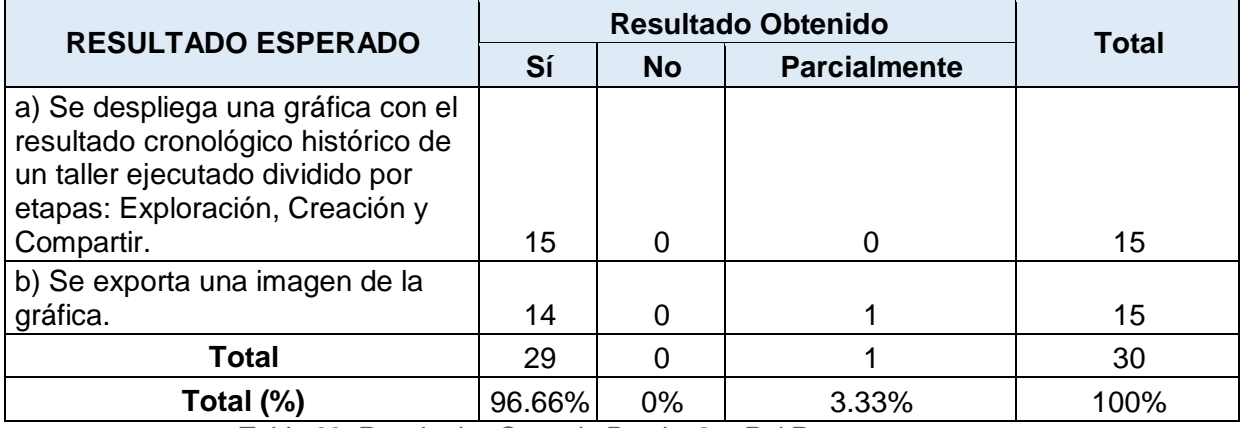

*Tabla 63: Resultados Caso de Prueba 2 – Rol Representante*

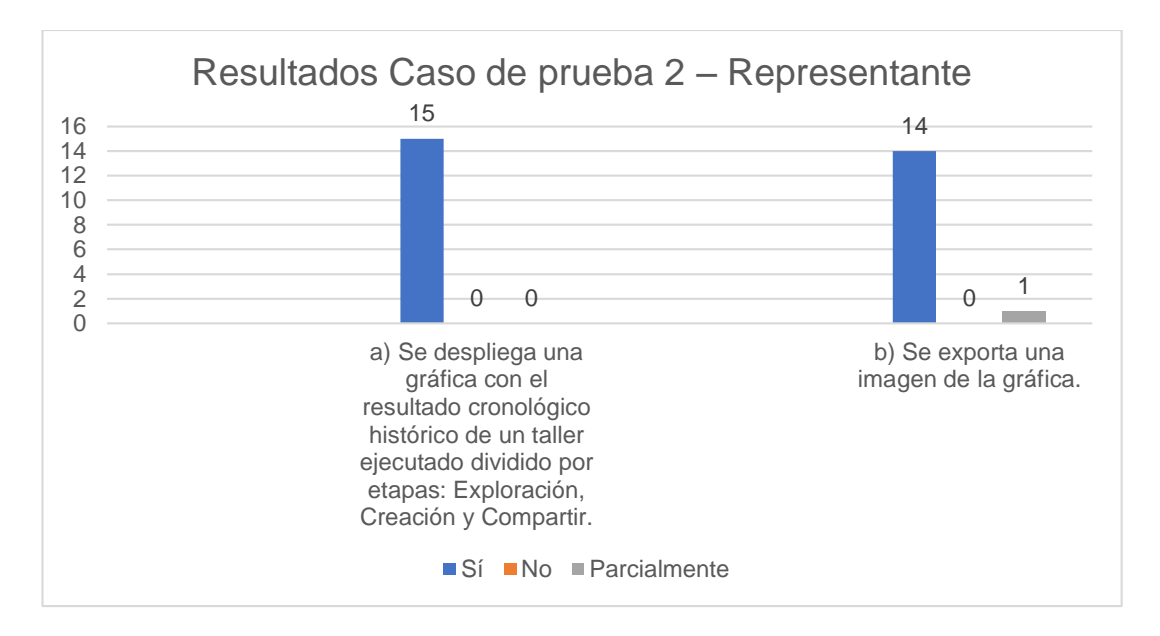

*Figura 53: Resultados Caso de Prueba 2 – Rol Representante*

# **3.2.3. ROL AUTORIDAD**

## **Caso de prueba 1 - Autoridad**

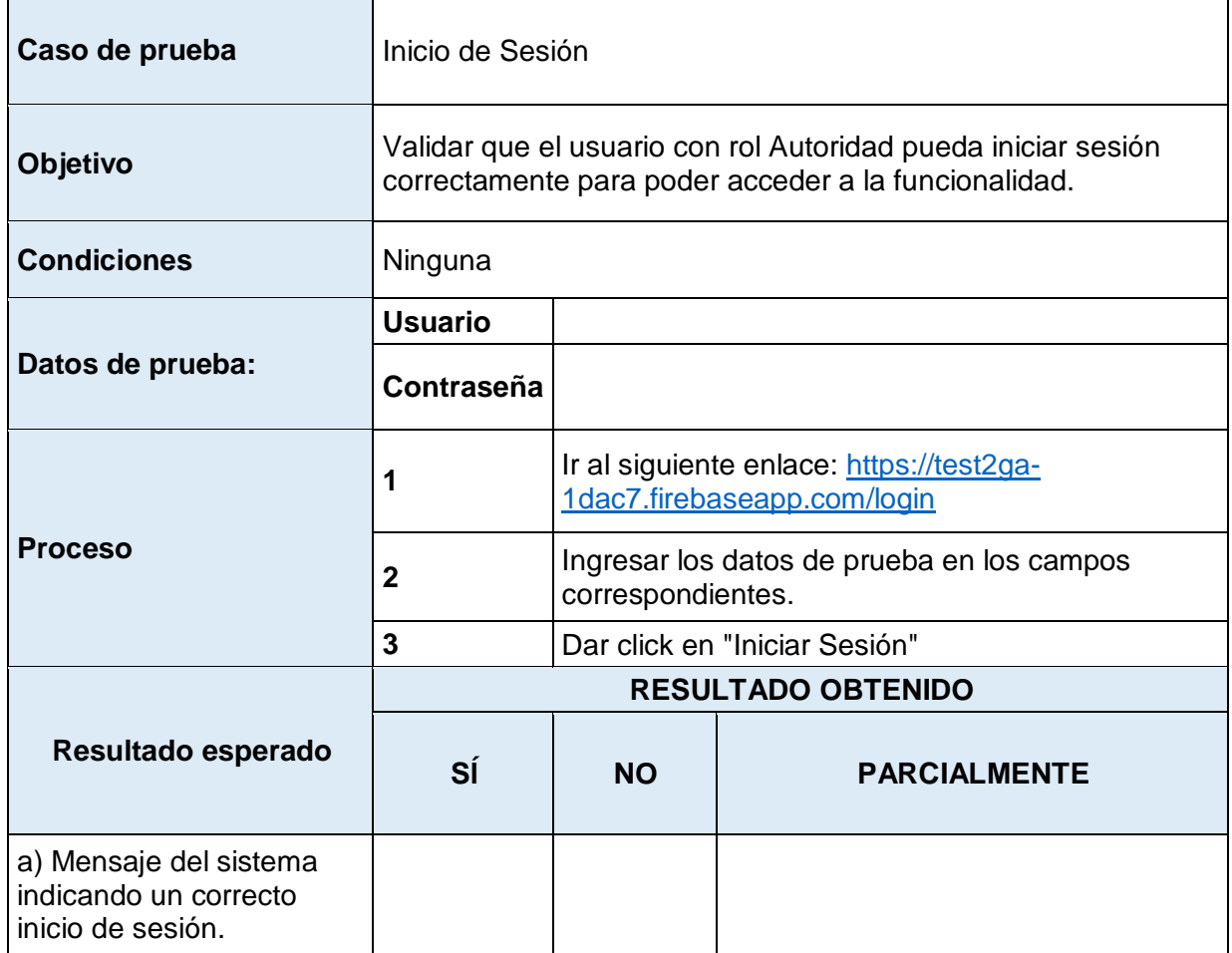

*Tabla 64: Caso de prueba 1 – Rol Autoridad*

## **Resultados Caso de prueba 1 – Autoridad**

Del total de 17 personas que probaron el sistema, 15 de ellas realizaron los casos de prueba de los roles de autoridad, obteniendo, para el primer caso de prueba del rol autoridad, los siguientes resultados:

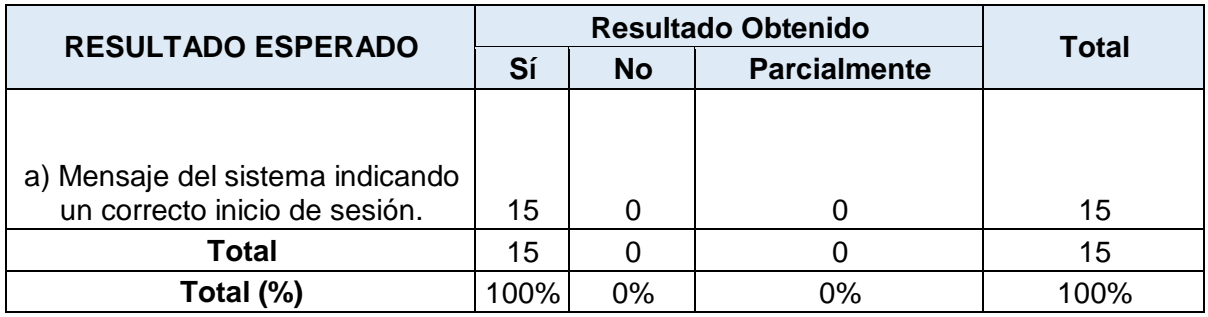

*Tabla 65: Resultados Caso de Prueba 1 – Rol Autoridad*

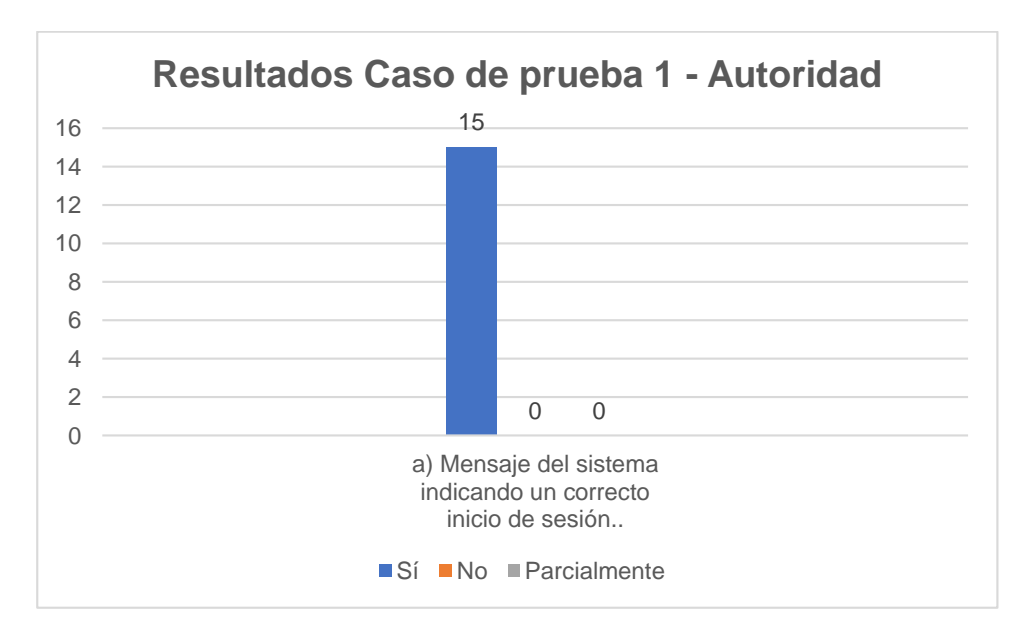

*Figura 54: Resultados Caso de Prueba 1 – Rol Autoridad* 

#### **Caso de prueba 2 - Autoridad**

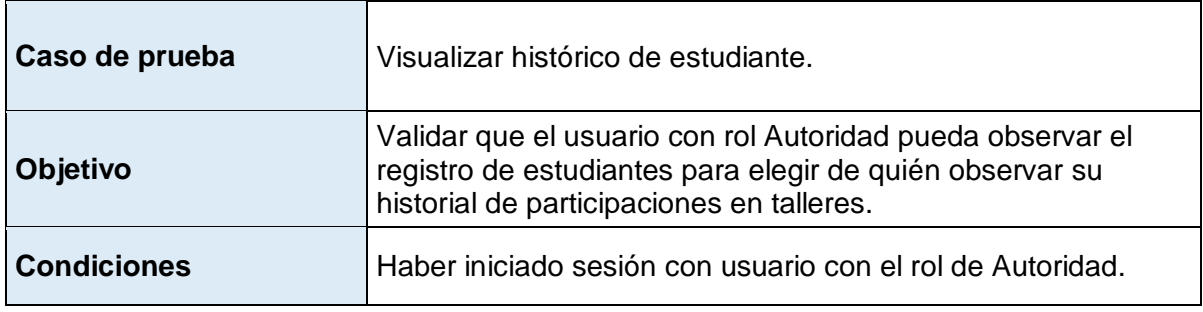

|                                                                                                    | Criterio de<br>búsqueda       |                                                                                                    |                     |  |  |  |  |
|----------------------------------------------------------------------------------------------------|-------------------------------|----------------------------------------------------------------------------------------------------|---------------------|--|--|--|--|
| Datos de prueba:                                                                                               | <b>Estudiante</b><br>a buscar |                                                                                                    |                     |  |  |  |  |
|                                                                                                    | 1                             | De la lista de estudiantes, en la búsqueda<br>seleccionar la opción de búsqueda por<br>"Nombres".                                                                                                   |                     |  |  |  |  |
|                                                                                                    | $\overline{2}$                | En la búsqueda escribir el Estudiante a buscar.                                                                                                    |                     |  |  |  |  |
| <b>Proceso</b>                                                                                                 | 3                             | Una vez encontrado el registro del estudiante,<br>hacer click en el botón "Historial" del mismo.                                                                                                    |                     |  |  |  |  |
|                                                                                                    | $\overline{\mathbf{4}}$       | En la sección "Datos del taller" hacer click en el<br>botón "SELECCIONAR UN TALLER" y<br>seleccionar cualquier taller de la lista.                                                                  |                     |  |  |  |  |
|                                                                                                    | 5                             | Visualizar la gráfica lineal con el título "Monitoreo<br>de emociones" y buscar en la esquina superior<br>derecha de la misa gráfica el ícono de una<br>cámara, darle click, y exportar una imagen. |                     |  |  |  |  |
|                                                                                                    | <b>RESULTADO OBTENIDO</b>     |                                                                                                    |                     |  |  |  |  |
| Resultado esperado                                                                                             | SÍ                            | <b>NO</b>                                                                                                    | <b>PARCIALMENTE</b> |  |  |  |  |
| a) Después de iniciar<br>sesión, se visualiza la lista<br>de estudiantes                                       |                               |                                                                                                    |                     |  |  |  |  |
| b) Se encuentra el<br>estudiante buscado.                                                                      |                               |                                                                                                    |                     |  |  |  |  |
| c) Se visualizan los<br>registros históricos de un<br>taller seleccionado en el<br>historial de un estudiante. |                               |                                                                                                    |                     |  |  |  |  |
| d) Se exporta una imagen<br>de la gráfica del taller<br>seleccionado.                                          |                               |                                                                                                    |                     |  |  |  |  |

*Tabla 66: Caso de prueba 2 – Rol Autoridad*

### **Resultados Caso de prueba 2 – Autoridad**

Del total de 17 personas que probaron el sistema, 15 de ellas realizaron los casos de prueba de los roles de autoridad, obteniendo, para el segundo caso de prueba del rol autoridad, los siguientes resultados:

| <b>RESULTADO ESPERADO</b>                                                                                      |        | Total        |                     |      |
|----------------------------------------------------------------------------------------------------|--------|--------------|---------------------|------|
|                                                                                                    | Sí     | <b>No</b>    | <b>Parcialmente</b> |      |
| a) Después de iniciar sesión, se                                                                               |        |              |                     |      |
| visualiza la lista de estudiantes                                                                              | 15     | 0            | 0                   | 15   |
| b) Se encuentra el estudiante<br>buscado.                                                                      | 15     | U            | 0                   | 15   |
| c) Se visualizan los registros<br>históricos de un taller<br>seleccionado en el historial de un<br>estudiante. | 15     | <sup>0</sup> | 0                   | 15   |
| d) Se exporta una imagen de la<br>gráfica del taller seleccionado.                                             | 14     |              |                     | 15   |
| Total                                                                                                    | 59     | U            |                     | 60   |
| Total (%)                                                                                                    | 98.33% | 0%           | 1.66%               | 100% |

*Tabla 67: Resultados Caso de Prueba 2 – Rol Autoridad*

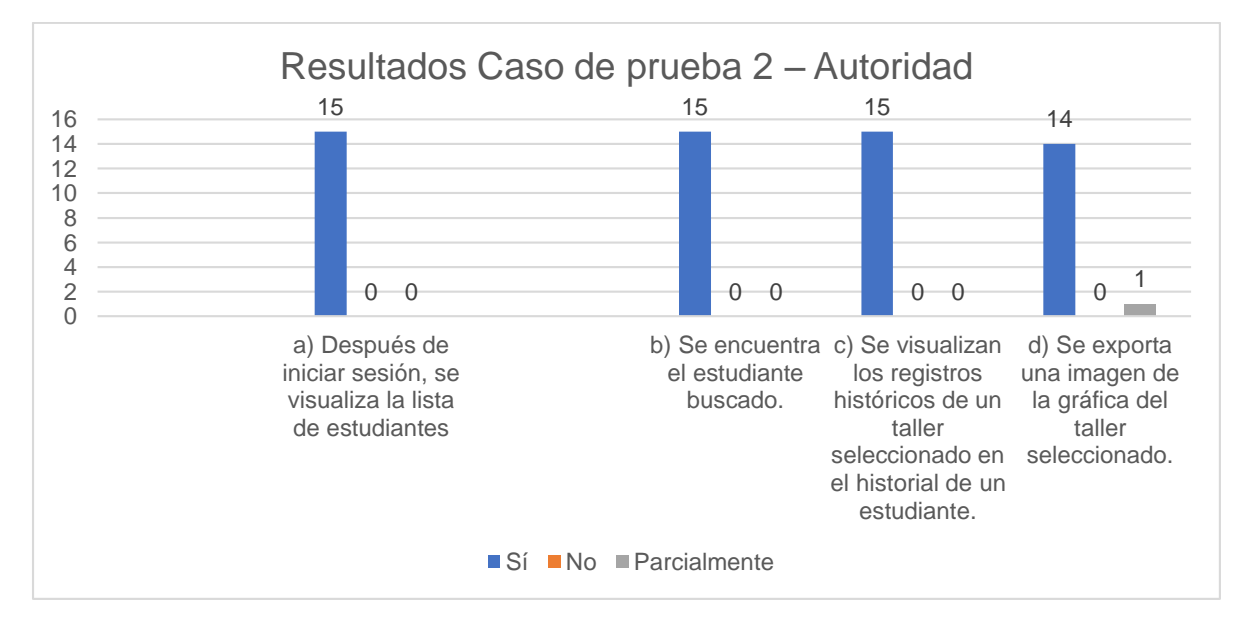

*Figura 55: Resultados Caso de Prueba 2 – Rol Autoridad*

Tomando como referencia los resultados obtenidos en este capítulo, en el siguiente se procede a determinar las conclusiones y recomendaciones del proyecto.

# **CAPÍTULO 4. CONCLUSIONES**

En este capítulo se describen las conclusiones que fueron establecidas con la realización de este proyecto, basado en los objetivos que fueron determinados para el mismo. Finalmente, se encuentran las recomendaciones que el equipo de desarrollo (programador César Balcázar) consideró establecer.

## **4.1. CONCLUSIONES**

- Este trabajo presentó el *desarrollo de un Sistema Web* de monitoreo de aprendizaje de Robótica Educativa utilizando Software Libre aplicado a un caso de estudio educativo. Este caso involucró un taller de Robótica educativa con tres fases: Exploración, Creación y Compartir. El desarrollo del sistema involucró 1) levantamiento de requerimientos, 2) uso de la metodología SCRUM, 3) implementación de los módulos con Software Libre, 4) pruebas del sistema y finalmente la evaluación de la usabilidad del sistema.
- Los requerimientos del Product Backlog se conformaron con varias fuentes. Primero, con la experiencia de los estudiantes de la materia HCI y Aplicaciones en Ambientes Libres durante el semestre 2019B en la Unidad Educativa Verbo ejecutando talleres de robótica de educativa con Lego. Segundo, con la asistencia a una de estas sesiones y observación del proceso de ejecución de un taller de robótica educativa (descrito en 1.4.6.). Y, finalmente, con la necesidad de un sistema que muestre datos con sentido para personas como tutores de talleres, representantes y autoridades. Todo esto es necesario para la gestión y toma de decisiones que permitan alcanzar los objetivos de aprendizaje.
- La **metodología Scrum**, permitió gestionar de manera adecuada el desarrollo del sistema. Se conformó un Product Backlog inicial, además, se estableció el Sprint Release en base a la prioridad de desarrollo de las historias de usuario. Con Scrum se dio seguimiento al proceso, debido a que las reuniones para presentación de avances con el Scrum Master (el tutor de la tesis), otorgaron la retroalimentación sobre lo que se desarrolló, y las recomendaciones para lo que se debía desarrollar todavía.
- Las revisiones realizadas por el *Scrum* Master, en la presentación de avances correspondientes en cada Sprint, permitieron obtener retroalimentación para lo que se estaba programando y lo que se estaba por programar.
- El uso de Angular para *programar el sistema* permitió tener un marco de trabajo definido y conocido (por parte del programador) para el desarrollo del software. Angular, al ser un framework *opensource*, establece sus reglas y buenas prácticas para distribuir el código de manera entendible, además, al usar typescript como lenguaje base, habilita el tipado en la programación, lo que permitió así tener más claridad en el uso de variables y funciones.
- El implementar un *sistema web* con roles, usando Angular, permitió tener control sobre los tipos de usuario del sistema y a los componentes que tenían o no permitido acceder. Angular, utiliza servicios inyectables denominados *Guards*, los cuales permiten dar seguridad a las rutas de navegación, restringiendo o habilitando los privilegios según el tipo de usuario.
- Angular, al estar basado en componentes, facilitó mantener la *cohesión y modularidad* de los elementos. En la programación se utilizó la relación componente padre-hijo, permitiendo administrar parámetros de entrada en el componente hijo, haciendo cada vez más específica la funcionalidad de este. Además, algunos componentes se reutilizaron, lo que evitó la repetición de código redundante.
- El módulo de *reconocimiento de emociones* sirvió para apoyar el monitoreo y control del proceso de aprendizaje con Robótica Educativa. Se identificó a los participantes del taller de robótica educativa, se reconoció sus emociones y, gracias a ello, se procesó la información para mostrarla en gráficas que permitan visualizar los resultados de manera útil para personas interesadas. Por ejemplo, las autoridades de la Unidad Educativa Verbo pueden visualizar Los resultados de la detección de emociones de forma grupal e individual de los niños en un taller.
- La ejecución de los **casos de prueba** y posterior realización de las encuestas System Usability Scale, arrojaron como resultado final, que el promedio del Score de SUS es de 88.38/100. Por tanto, según lo descrito en la sección 3.1., se tiene que el sistema alcanza un nivel de usabilidad aceptable (70-100).

# **4.2. RECOMENDACIONES**

101

- Considerar incluir *más información* de un estudiante en su registro en el sistema. Por ejemplo: evaluación de sus profesores, rendimiento, perfil médico, etc.
- *Mejorar la visualización* en las gráficas para poder incluir más emociones por estudiante. Esto es necesario para entender el impacto integral de la reacción del estudiante ante el aprendizaje.
- Considerar la implementación de un módulo de edición de emociones por niños. Esto tiene el objetivo de agregar *puntos críticos* a ser estudiados por la psicología educativa y poder marcar los incrementos y decrementos en el periodo de detección de emociones.
- Considerar la *interacción del usuario* con el sistema a través de otros dispositivos como, por ejemplo, con un móvil. Esto serviría a los representantes (ej. Padres de familia) de los estudiantes conocer el impacto en tiempo real de la participación de un estudiante en un taller de robótica educativa.
- Considerar *incluir estadísticas* en la visualización. Esto permitiría la correlación de emociones por temática y por estudiante para visualizar métricas como promedios, desviación estándar, quartiles, patrones, etc.
- Considerar que, a nivel visual, Angular puede ser integrado con otras *librerías de estilos* publicadas recientemente para una aplicación web, como Angular Material. Adicionalmente, a futuro se recomienda investigar más a fondo el uso de *librerías de reconocimiento* e identificación de personas en una imagen para mejorar el nivel de precisión del monitoreo en tiempo real de otros servicios de detección de emociones.

# **REFERENCIAS BIBLIOGRÁFICAS**

- [1] Instituto Nacional de Evaluación Educativa, «La educación en Ecuador: logros alcanzados y nuevos desafíos,» Instituto Nacional de Evaluación Educativa, Ecuador, 2019.
- [2] Consejo Nacional de Planificación(CNP), «Plan Nacional de Desarrollo 2017-2021- Toda una Vida,» Consejo Nacional de Planificación(CNP), 2017.
- [3] ONU, «Objetivos de Desarrollo Sostenible | PNUD,» 2015. [En línea]. Available: https://www.undp.org/content/undp/es/home/sustainable-development-goals.html. [Último acceso: 23 Noviembre 2019].
- [4] E. R.-V. Sánchez, Educatrónica, 1era ed., Diaz de Santos, 2007, p. 160.
- [5] M. Bunge, «Users.dcc.uchile.cl,» [En línea]. Available: https://users.dcc.uchile.cl/~cgutierr/cursos/INV/bunge\_ciencia.pdf. [Último acceso: 23 Noviembre 2019].
- [6] F. d. F. y. Letras, «El Enfoque Piagetiano y la Contrucción del Conocimiento,» 2012. [En línea]. Available: http://ecaths1.s3.amazonaws.com/introduccionalapsicologia/1277137456.Psicogeneti ca%2012.pdf. [Último acceso: 7 Diciembre 2019].
- [7] I. Global, «What is Intrusive and Non Intrusive Measurement,» [En línea]. Available: https://www.igi-global.com/dictionary/non-intrusive-health-monitoring-devices/54688. [Último acceso: 7 Noviembre 2019].
- [8] A. Fernandez, D. Michele y C. Mourgues, «Expresión y reconocimiento de emociones: un punto de encuentro entre evolución, psicofisiología y neurociencias,» *Revista Chilena de Neuropsicologia,* vol. 2, nº 1, pp. 8-20, 2007.
- [9] REAL ACADEMIA ESPAÑOLA, «Monitorear,» 2020. [En línea]. Available: https://dle.rae.es/monitorear#TFPhNe6. [Último acceso: 24 Noviembre 2020].
- [10 B. Reeves y C. I. Nass, «The media equation: How people treat computers, television,
- ] and new media like real people and places,» Cambridge university press, 1996.

[11 R. Pressman, Ingeniería del Software, 7ma ed., McGraw-Hill, 2010, pp. 58-69. ]

[12 Scrum.org, «The Scrum Guide,» 2020. [En línea]. Available:  $\mathbf{1}$ https://www.scrumguides.org/scrum-guide.html#team. [Último acceso: 5 Noviembre 2020].

[13 three] ] five two. «Planning Poker.» 2020. [En línea]. Available: https://www.planningpoker.com/. [Último acceso: 19 Octubre 2020].

[14 V. Mahnic y T. Hovelja, «On using planning poker for estimating user stories,» *The*   $\mathbf{1}$ *Journal of Systems and Software,* vol. 85, pp. 2086-2095, 2012.

- [15 M. L. Salamanca, N. Lombada y W. Pérez, «Uso de la Robótica Educativa como ] Herramienta en los Procesos de Enseñanza,» *I2 + D,* vol. 10, nº 2010, pp. 15-23, 2010.
- $[16 L.$  $\mathbf{I}$ L. Education, «WeDo 2.0 FAQs,» 2020. [En línea]. Available: https://education.lego.com/en-us/support/wedo-2/faqs. [Último acceso: 18 Octubre 2020].
- [17 Lego Education, «Speed,» [En línea]. Available: https://education.lego.com/en-] us/lessons/wedo-2-science/speed#2-explore-phase. [Último acceso: 24 Noviembre 2020].

[18 Google, «Angular - Introduction to Angular concepts,» 2020. [En línea]. Available: ] https://angular.io/guide/architecture. [Último acceso: 18 Octubre 2020].

[19 W3Schools, ] «Node.js Introduction,» 2020. [En línea]. Available: https://www.w3schools.com/nodejs/nodejs\_intro.asp. [Último acceso: 18 Octubre 2020].

[20 K. Mysliwiec, «NestJS,» 2020. [En línea]. Available: https://nestjs.com/. [Último acceso:  $\mathbf{1}$ 18 Octubre 2020].

[21 Pallets, «Flask web development, one drop at time,» 2010. [En línea]. Available:  $\mathbf{1}$ https://flask.palletsprojects.com/en/1.1.x/. [Último acceso: 19 Octubre 2020].

[22 Oracle Corporation, «MySQL: What is MySQL?,» 2020. [En línea]. Available:

] https://dev.mysql.com/doc/refman/8.0/en/what-is-mysql.html. [Último acceso: 18 Octubre 2020].

[23 TypeORM, «TypeORM,» 2020. [En línea]. Available: https://typeorm.io/#/. [Último ] acceso: 18 Octubre 2020].

[24 I. Postman, «The Collaboration Platform for API Development,» 2020. [En línea].  $\mathbf{1}$ Available: https://www.postman.com/. [Último acceso: 18 Octubre 2020].

[25 Microsoft, ] «Code editing. Redefined.,» 2020. [En línea]. Available: https://code.visualstudio.com/. [Último acceso: 19 Octubre 2020].

[26 G. Alder, «Draw Io,» 2020. [En línea]. Available: https://app.diagrams.net/. [Último ] acceso: 18 Octubre 2020].

[27 InVisionApp Inc, «Welcome to InVision Studio,» 2020. [En línea]. Available:

 $\mathbf{1}$ https://www.invisionapp.com/studio/learn/welcome-to-invision-studio. [Último acceso: 19 Octubre 2020].

[28 Salesforce, «Heroku,» 2020. [En línea]. Available: www.heroku.com. [Último acceso: 19 ] Octubre 2020].

[29 Circle Internet Services, Inc., «Circleci,» 2020. [En línea]. Available: www.circleci.com. ] [Último acceso: 19 Octubre 2020].

[30 Microsoft, ] «Face,» [En línea]. Available: https://azure.microsoft.com/enus/services/cognitive-services/face/#demo. [Último acceso: 24 Noviembre 2020].

[31 Firebase, ] «Cloud Firestore,» 2020. [En línea]. Available: https://firebase.google.com/docs/firestore. [Último acceso: 14 Diciembre 2020].

[32 T.-A. Bynion y M. Feldner, «Self-Assessment Manikin,» *Encyclopedia of Personality and*  ] *Individual Differences,* pp. 1-2, 2017.

[33 D. Mandy, B. Falcone y W. Baccus, «What Does the System Usability Scale (SUS) ] Measure?,» de *Lecture Notes in Computer Science*, Chevy Chase, 2008.

[34 F. Devin, «Sistema de Escalas de Usabilidad: ¿qué es y para qué sirve?,» 2017. [En

] línea]. Available: https://uxpanol.com/teoria/sistema-de-escalas-de-usabilidad-que-esy-para-que-sirve/. [Último acceso: 20 Octubre 2020].

[35 A. Bangor, P. Kortum y J. Miller, «Determining What Individual SUS Scores Mean: ] Adding an Adjective,» *Journal of Usability Studies,* vol. 4, pp. 114-123, Mayo 2009.

# **ANEXOS**

- **1. Anexo 1:** Enlace de aplicación: <https://test2ga-1dac7.firebaseapp.com/login> Usuario: adminEdu2020 Contraseña: adminEdu2020\*
- **2. Anexo 2:** Manual de usuario: [https://epnecuador](https://epnecuador-my.sharepoint.com/:w:/g/personal/cesar_balcazar_epn_edu_ec/ETnTJW8sVLNKgjoojmbjePcB5LBDtcSwNb7Cocdjjz4NjA?e=cWINa8)[my.sharepoint.com/:w:/g/personal/cesar\\_balcazar\\_epn\\_edu\\_ec/ETnTJW8sVLNKgj](https://epnecuador-my.sharepoint.com/:w:/g/personal/cesar_balcazar_epn_edu_ec/ETnTJW8sVLNKgjoojmbjePcB5LBDtcSwNb7Cocdjjz4NjA?e=cWINa8) [oojmbjePcB5LBDtcSwNb7Cocdjjz4NjA?e=cWINa8](https://epnecuador-my.sharepoint.com/:w:/g/personal/cesar_balcazar_epn_edu_ec/ETnTJW8sVLNKgjoojmbjePcB5LBDtcSwNb7Cocdjjz4NjA?e=cWINa8)
- **3. Anexo 3:** Manual configuración: [https://epnecuador](https://epnecuador-my.sharepoint.com/:w:/g/personal/cesar_balcazar_epn_edu_ec/EefLrJsKOQNMv-oGT8Ly1x0BPi5NXX0OT5WAfcCPdXiHRQ?e=KpN7Xk)[my.sharepoint.com/:w:/g/personal/cesar\\_balcazar\\_epn\\_edu\\_ec/EefLrJsKOQNMv](https://epnecuador-my.sharepoint.com/:w:/g/personal/cesar_balcazar_epn_edu_ec/EefLrJsKOQNMv-oGT8Ly1x0BPi5NXX0OT5WAfcCPdXiHRQ?e=KpN7Xk)[oGT8Ly1x0BPi5NXX0OT5WAfcCPdXiHRQ?e=KpN7Xk](https://epnecuador-my.sharepoint.com/:w:/g/personal/cesar_balcazar_epn_edu_ec/EefLrJsKOQNMv-oGT8Ly1x0BPi5NXX0OT5WAfcCPdXiHRQ?e=KpN7Xk)
- **4. Anexo 4**: Lista de herramientas: [https://epnecuador](https://epnecuador-my.sharepoint.com/:w:/g/personal/cesar_balcazar_epn_edu_ec/EcIfPb85uCVLs0v3SC8PxwABnCw5ogNAAsu9NhaHdan9lQ?e=M2lC3z)[my.sharepoint.com/:w:/g/personal/cesar\\_balcazar\\_epn\\_edu\\_ec/EcIfPb85uCVLs0v3](https://epnecuador-my.sharepoint.com/:w:/g/personal/cesar_balcazar_epn_edu_ec/EcIfPb85uCVLs0v3SC8PxwABnCw5ogNAAsu9NhaHdan9lQ?e=M2lC3z) [SC8PxwABnCw5ogNAAsu9NhaHdan9lQ?e=M2lC3z](https://epnecuador-my.sharepoint.com/:w:/g/personal/cesar_balcazar_epn_edu_ec/EcIfPb85uCVLs0v3SC8PxwABnCw5ogNAAsu9NhaHdan9lQ?e=M2lC3z)